**Česká zemědělská univerzita v Praze**

**Provozně ekonomická fakulta**

**Katedra informačního inženýrství**

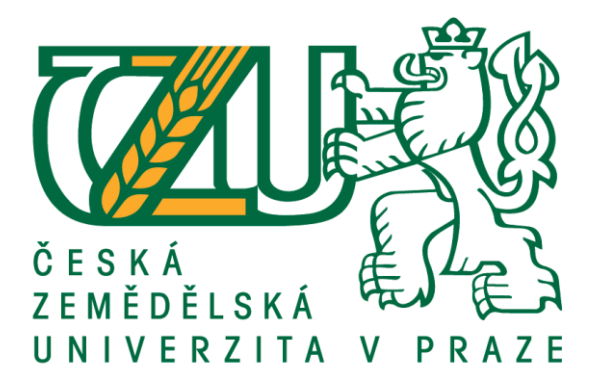

# **Diplomová práce**

**Uživatelská specifikace desktopového rozhraní pro hru FactOrEasy**

**Vojtěch Jindáček**

**© 2018 ČZU v Praze**

# ČESKÁ ZEMĚDĚLSKÁ UNIVERZITA V PRAZE

Provozně ekonomická fakulta

# ZADÁNÍ DIPLOMOVÉ PRÁCE

Bc. Vojtěch Jindáček

Informatika

Název práce

Uživatelská specifikace desktopového rozhraní pro hru FactOrEasy

Název anglicky

FactOrEasy desktop game UI Specification

#### Cíle práce

Cílem práce je na základě herního plánu hry FactOrEasy a jejího navrženého mobilního rozhraní, vytvořit UI Specifikaci pro desktopové zařízení. Student definuje potřebné obrazovky a navigační prvky. Vytvoří digitální prototypy jednotlivých obrazovek, které bude testovat na vybrané skupině respondentů. Na základě tohoto testu bude UI Specifikace upravena.

## Metodika

Metodika diplomové práce je založena na analýze plánu hry FactOrEasy, na základě studia odborné literatury a již existujícího řešení pro mobilní zařízení. Na základě zjištěných výsledků bude vytvořena UI specifikace desktopového rozhraní rozšířena o další přidané funkce hry.

V grafickém rozhraní budou zohledněny vlastnosti a možnosti Unity engine. Na základě výsledků testování bude provedeno celkové zhodnocení a budou navrhnuty případné úpravy řešení.

Doporučený rozsah práce 50

Klíčová slova

FactOrEasy, UI Specifikace, Desktopového rozhraní, Digitální prototyp

## Doporučené zdroje informací

About Face 2.0 The Essentials of Interaction Design by Alan Cooper and Robert Reimann (Mar 17, 2003) Jakob Nielsen's Alertbox, April 14, 2003 Paper Prototyping

Předběžný termín obhajoby 2017/18 LS - PEF

Vedoucí práce Ing. Josef Pavlíček, Ph.D.

Garantující pracoviště Katedra informačního inženýrství

Elektronicky schváleno dne 23. 2. 2018

Ing. Martin Pelikán, Ph.D. Vedoucí katedry

Elektronicky schváleno dne 23. 2. 2018

Ing. Martin Pelikán, Ph.D. Děkan

V Praze dne 12, 03, 2018

Oficiální dokument \* Česká zemědělská univerzita v Praze \* Kamýcká 129, 165 00 Praha 6 - Suchdol

# Čestné prohlášení

Prohlašuji, že svou diplomovou práci "Uživatelská specifikace desktopového rozhraní pro hru FactOrEasy" jsem vypracoval samostatně, pod vedením vedoucího diplomové práce a s použitím odborné literatury a dalších informačních zdrojů, které jsou citovány v práci a uvedeny v seznamu literatury na konci práce. Jako autor uvedené diplomové práce dále prohlašuji, že jsem v souvislosti s jejím vytvořením neporušil autorská práva třetích osob.

V Praze dne  $3.4.2018$ 

Poděkování

Rád bych touto cestou poděkoval Ing. Josefu Pavlíčkovi Ph.D. za vedení této diplomové práce a ochotnou spolupráci při její tvorbě.

# **Uživatelská specifikace desktopového rozhraní pro hru FactOrEasy**

# **Abstrakt**

Tato diplomová práce je zaměřena na návrh desktopového rozhraní pro manažerskou hru FactOrEasy. První část teoretické části obsahuje charakteristiku počítačových her jako takových a stručné popsání postupu při jejich vývoji. V druhé části byly vysvětleny funkce vývojářského prostředí Unity a principy manažerské hry FactOrEasy.

Praktická část zahrnuje uživatelskou specifikaci rozhraní, spolu s výsledky testování návrhů a funkčního prototypu. Specifikace je rozdělena na úvodní definice cílů, motivace a charakterizování vzorových person. Následující podkapitoly byly věnovány jednotlivým obrazovkám hry. Na závěr jsou popsány způsoby testování a jejich výsledky.

**Klíčová slova:** FactOrEasy, UI Rozhraní, Desktopová specifikace, Digitální prototyp

## **FactOrEasy desktop game UI Specification**

# **Abstract**

This thesis is focused on the design of a desktop interface for managerial game FactOrEasy. The first part of theoretical part contains characteristics of computer games and a briefly described process of making them. The second half of the theoretical part includes Unity engine description and principles of managerial game FactOrEasy.

The practical part of the thesis contains the user interface specification document itself and the results from testing how user-friendly the design is. The specification is divided into the initial setting of objectives, motivation, and characteristics of personas. The next subchapters were dedicated to individual screens of the game. In the ending of the practical part were described the methods and results of testing the design.

**Keywords:** FactOrEasy, UI Interface, Desktop specification, Digital prototype

# Obsah

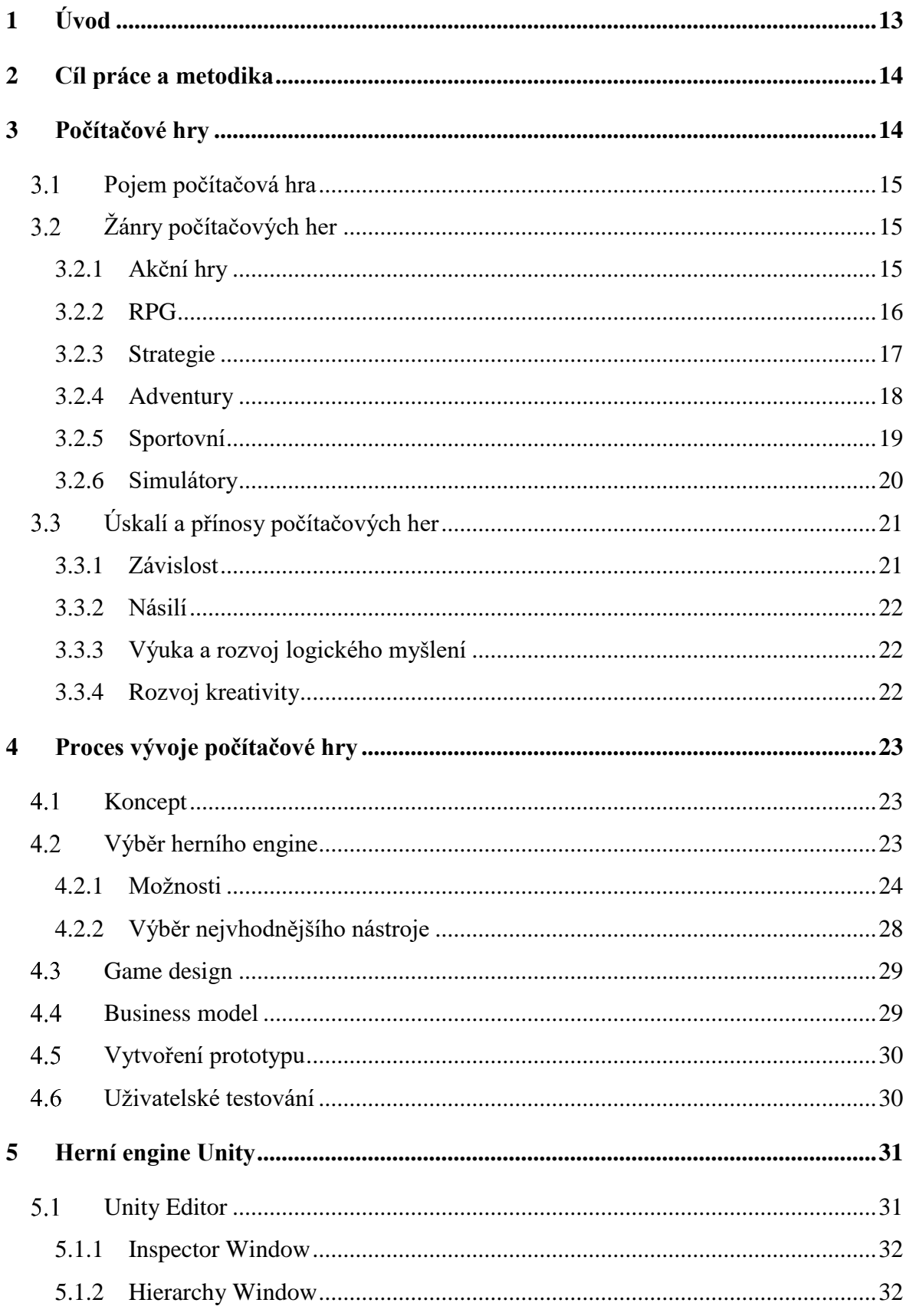

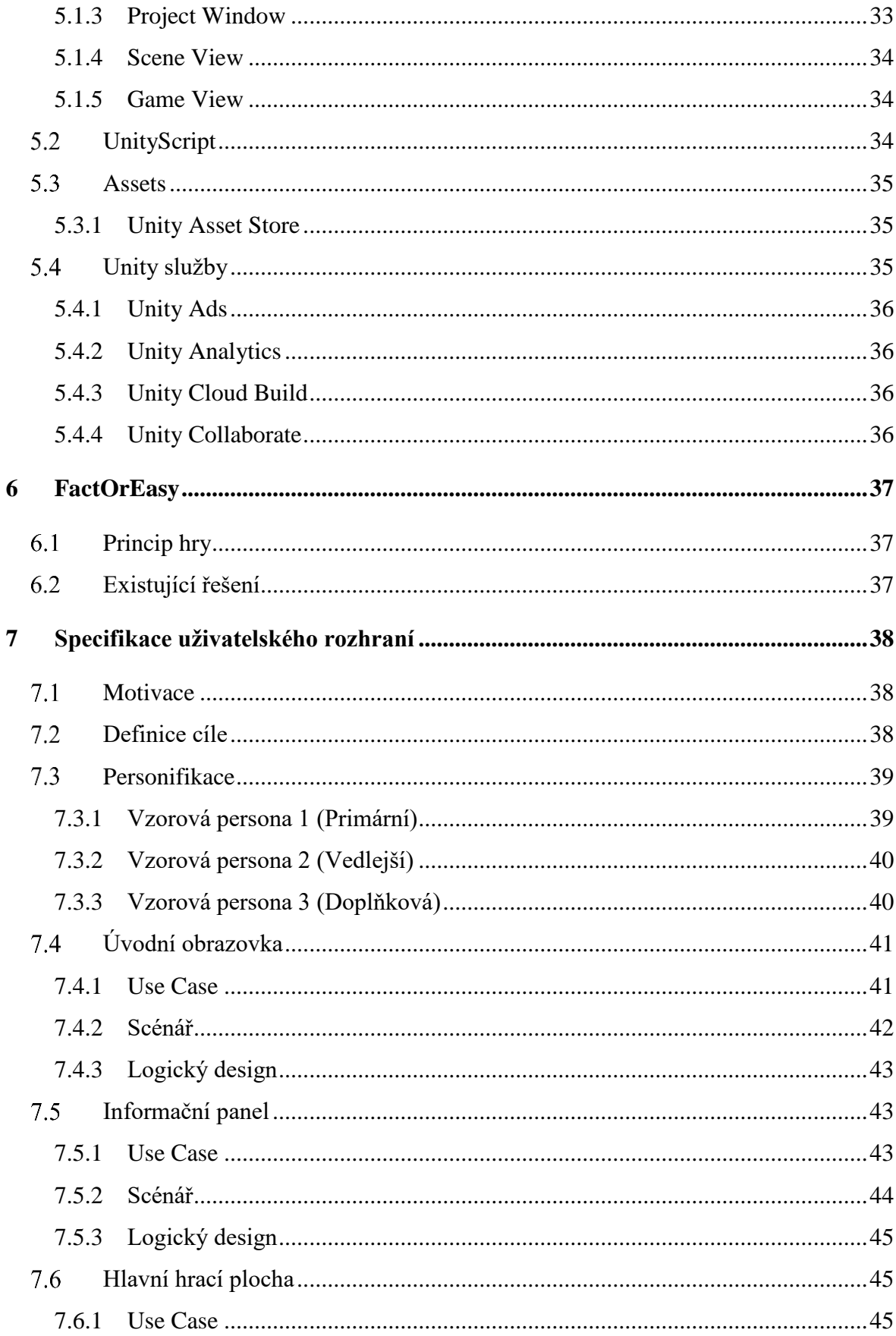

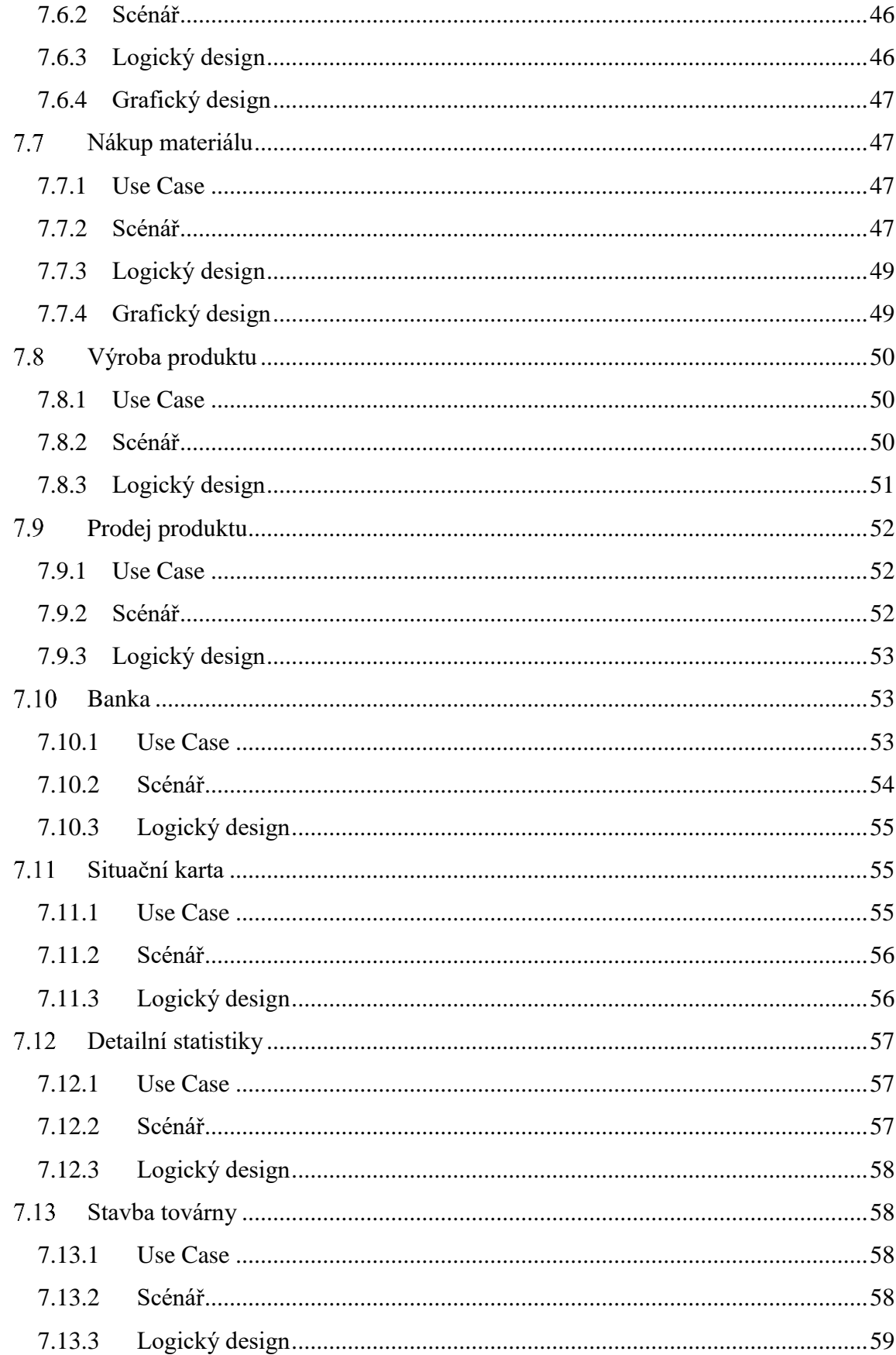

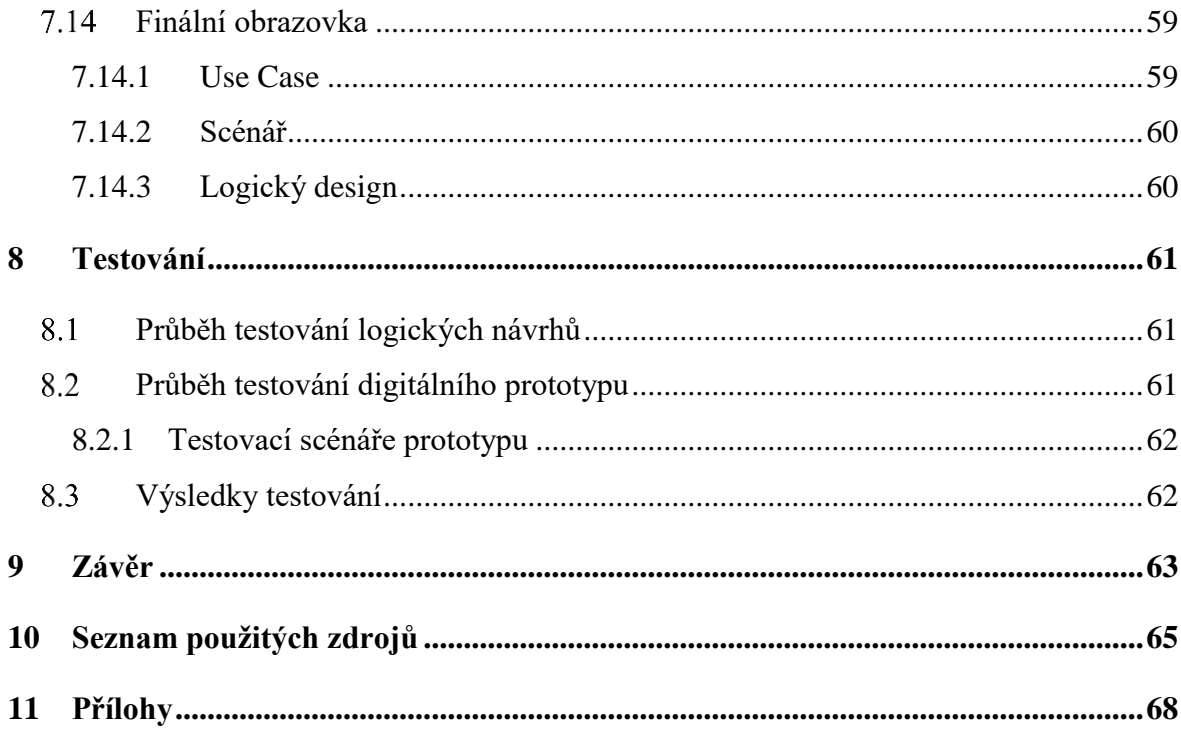

# **Seznam obrázků**

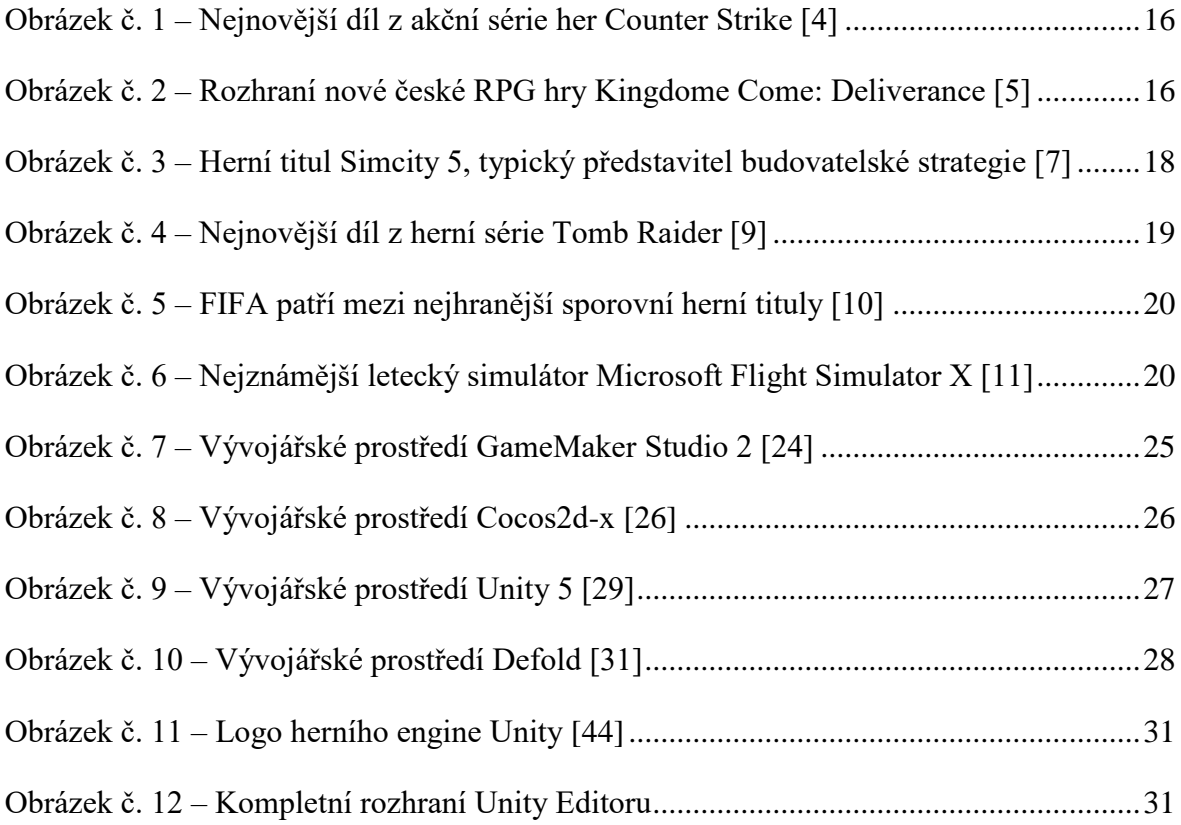

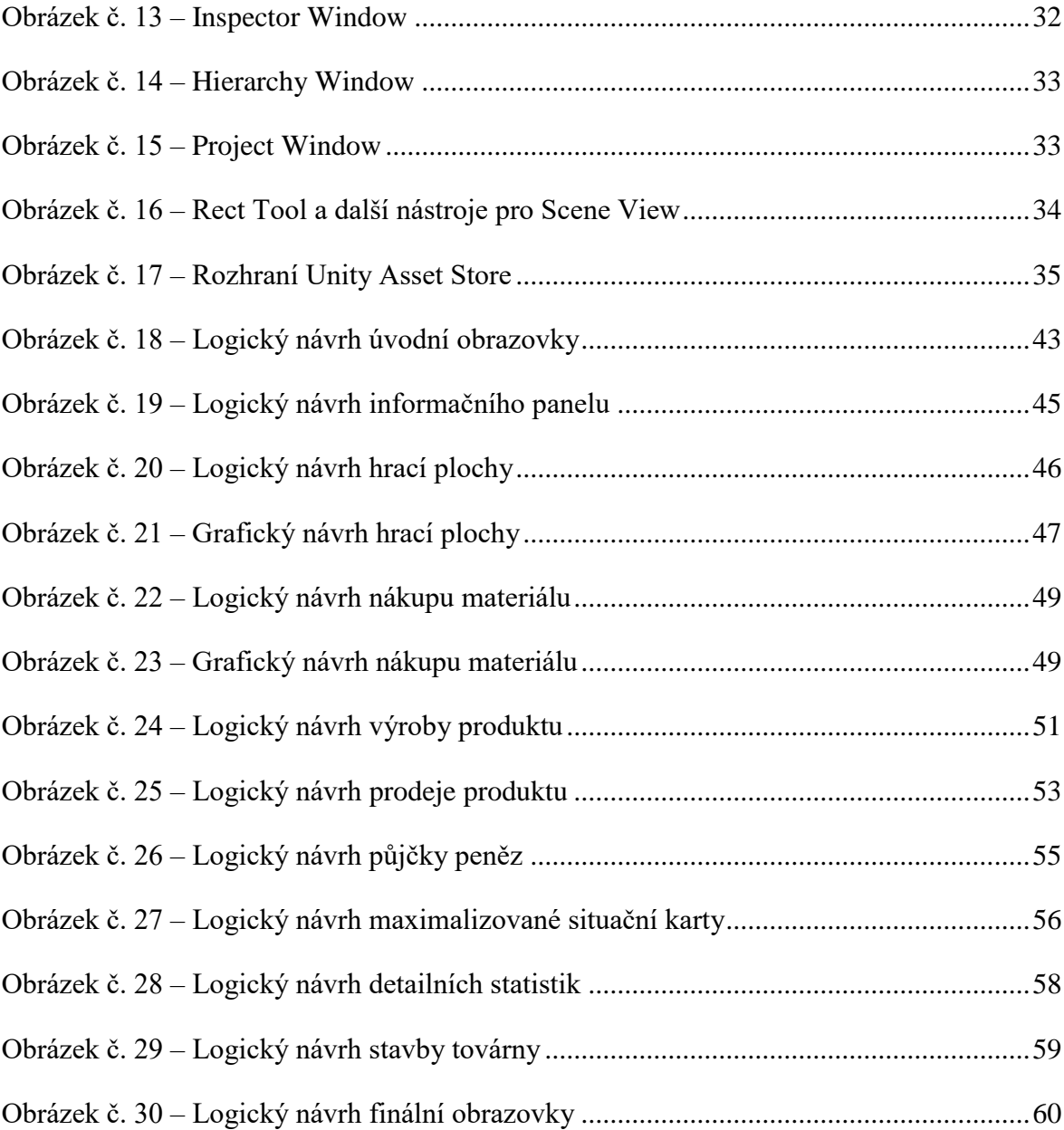

# <span id="page-12-0"></span>**1 Úvod**

V dnešní době všemožných her a jiných aplikací pro různorodá elektronická zařízení, je stále těžší přijít na trh s něčím novým. Něčím, co uživatele zaujme natolik, že produkt začne opakovaně používat a neomrzí ho ani v delším časovém horizontu. V případě herních titulů je navíc kladen větší důraz na ovladatelnost a grafické zpracování, které dokáže hráče už po prvních minutách hry naprosto odradit. Proto je velmi důležité se při vývoji na tyto okruhy důkladně zaměřit a vytvořit sofistikovaný dokument, který bude všechny funkcionality, ovládací prvky a celkové vizuální zpracování popisovat.

To samozřejmě neznamená že vytvořením takového dokumentu má vývojářský tým návrhářskou práci za sebou, a že na základě toho naprogramují dokonalý herní titul, který bude svou ovladatelností a celkovým zpracováním vyhovovat velkému okruhu hráčů. Návrhy rozložení jednotlivých obrazovek a jejich propojení ve funkčním prototypu, je důležité v průběhu navrhování testovat na vybraném okruhu uživatelů. Tito vybraní uživatelé by se měli co možná nejlépe podobat hráčům, na které bude hra po vydání cílit.

# <span id="page-13-0"></span>**2 Cíl práce a metodika**

Cílem práce je na základě herního plánu hry FactOrEasy a jejího navrženého mobilního rozhraní, vytvořit UI Specifikaci pro desktopové zařízení. Student definuje potřebné obrazovky a navigační prvky. Vytvoří digitální prototypy jednotlivých obrazovek, které bude testovat na vybrané skupině respondentů. Na zakladě tohoto testu bude UI Specifikace upravena.

Metodika diplomové práce je založena na analýze plánu hry FactOrEasy, na základě studia odborné literatury a již existujícího řešení pro mobilní zařízení. Na základě zjištěných výsledků bude vytvořena UI specifikace desktopového rozhraní, rozšířena o další přidané funkce hry. V grafickém rozhraní budou zohledněny vlastnosti a možnosti Unity engine. Na základě výsledků testování bude provedeno celkové zhodnocení a budou navrhnuty připadné úpravy řešení.

# <span id="page-13-1"></span>**3 Počítačové hry**

V dnešní době zažívají videohry i počítačové hry obrovský nárůst popularity a zasahují do mnoha oblastí, ať už pozitivně, nebo negativně. Každá počítačová hra má nějaký svůj virtuální svět nebo prostředí, ve kterém má hráč možnost pomocí ovládacích komponentů připojených k počítači, ovlivňovat dění na obrazovce. První videohra, která byla představena v roce 1974 se nazývala Pong a jednalo se o velmi zjednodušený černobílý princip tenisu [\[1\]](#page-64-1). Od té doby ale uběhlo plno let a dnes už je situace úplně někde jinde. Herních titulů všech možných žánrů je na trhu nespočet a herní vývojáři se neustále snaží trumfovat a posouvat hranice své grafiky. V tomto ohledu začínají poslední dobou značnou výhodu získávat počítačové hry. Komponenty v osobních počítačích se dají kdykoli vyměňovat za novější modely, zatímco u konzolí musí hráč vždy čekat na novou generaci pro lepší grafické možnosti. Některá herní prostředí, která vznikají ve 21. století začínají být neskutečně realistická a můžeme jen s napětím očekávat, jak bude vývoj herních titulů pokračovat v následujících letech, se stále rostoucími možnostmi využití virtuální reality [\[2\]](#page-64-2).

# <span id="page-14-0"></span>**Pojem počítačová hra**

Pojem "počítačová hra" se začíná používat od 80. let 20. století, tudíž o více než deset let později než pojem "videohra", který už je v té době velmi dobře známý, především díky domácím systémům připojených k televizi. Označení počítačové hry charakterizuje takové hry, které jsou primárně vyvíjeny na platformu domácích počítačů. Případně může jít o verze videoher, které jsou pro tyto počítače uzpůsobené. Je důležité si uvědomit, že jak videohry, které jsou určeny pro různé typy konzolí (Playstation 4, Xbox One, Nintendo Wii), tak i počítačové hry, využívají k chodu určitý typ počítače a jsou dokonce i na osobních počítačích vyvíjeny. Definice počítačové hry vznikla tedy naprosto separátně a začala se od definice videohry diferencovat hlavně díky tomu, že domácí počítače bylo vždy možné využívat i pro jiné další účely, než jen hraní počítačových her [\[2\]](#page-64-2).

# <span id="page-14-1"></span>**Žánry počítačových her**

Jelikož různých typů her a způsobů jejich hraní je mnoho a stále vznikají nové, je potřeba rozdělit hry alespoň do základních žánrů, pro jejich snadnější identifikaci. V následující kapitole je představeno několik základních žánrů, podle kterých se herní tituly rozdělují.

# <span id="page-14-2"></span>**3.2.1 Akční hry**

V akčních hrách má hráč v roli hlavního hrdiny za úkol zvítězit nad svými nepřáteli, za pomoci různých zbraní nebo bojových stylů. Tento typ her je v dnešní době velmi populární především v online verzích, kdy hráči přes internet bojují proti sobě v týmech, nebo jako jednotlivci. Akční hry se často dělí ještě na kategorii FPS (First person shooter), kde hráč hraje za postavu z pohledu první osoby a kategorii TPS (Third person shooter), která se vyznačuje zase pohledem za zády postavy, který zajišťuje větší zobrazení scény hry. U akčních her se často vyskytují různé druhy kampaní plné úkolů, které ale většinou z pohledu herních komunit zaostávají, z důvodu opakovatelnosti a nezáživnosti. Z toho důvodu je populárnější typ online akčních her, ve kterých je kladen důraz spíše na rychlost reakce hráče než na plnění logických úkolů. Typickým příkladem akční hry je Counter Strike, Doom nebo například Mafia [\[3\]](#page-64-3).

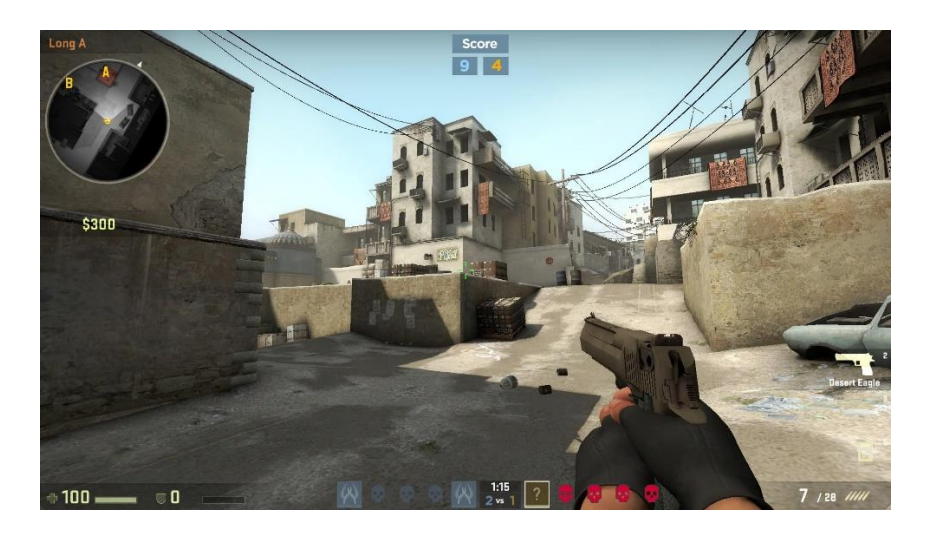

Obrázek č. 1 – Nejnovější díl z akční série her Counter Strike [\[4\]](#page-64-4)

# <span id="page-15-1"></span><span id="page-15-0"></span>**3.2.2 RPG**

Dalším velmi populárním typem her jsou RPG (Role-Playing Game) hry, kde si hráči vytváří vlastní "alter ego", kterým většinou procházejí bohatou dějovou linií. Na začátku hry si hráči vytvářejí postavu, a to z hlediska vizuálního vzhledu, schopností, rasy nebo povolání. Postava v průběhu hry získává zkušenosti za splněné úkoly a zvyšuje svoji úroveň. Díky vyšší úrovni postavy má pak hráč zpřístupněná různá vylepšení a nové schopnosti, kterými je hra v průběhu obohacována. Zásadním prvkem je také například vytváření konverzací s ostatními postavami hry, které mohou vést k jednoduššímu plnění úkolů nebo sbírání a kupování nového vybavení, které posilňuje hráčovu postavu a její schopnosti. Mezi typické RPG herní tituly patří například Diablo, série The Elder Scrolls nebo například nově vydaná česká hra Kingdom Come: Deliverance [\[3\]](#page-64-3).

<span id="page-15-2"></span>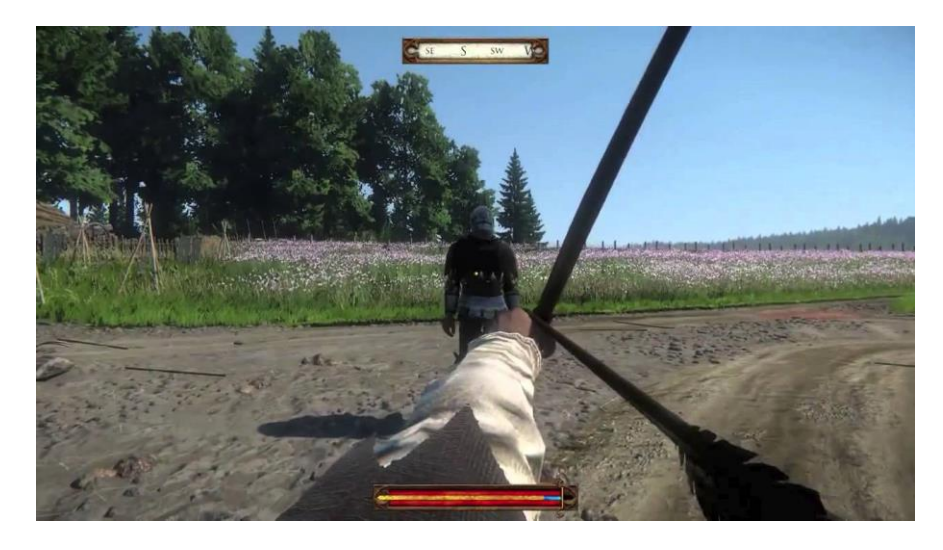

Obrázek č. 2 – Rozhraní nové české RPG hry Kingdome Come: Deliverance [\[5\]](#page-64-5)

## <span id="page-16-0"></span>**3.2.3 Strategie**

Kategorie her, která už podle názvu vypovídá o tom, že v průběhu hry je nutné používat strategické myšlení a plánování, které hráče povede k vítězství a poražení protivníků. Hráč většinou disponuje základním územím nebo městem, o které se musí ekonomicky starat, které musí vojensky bránit a rozvíjet jej. Strategie můžeme také rozdělit na několik subžánrů.

Strategie v reálném čase (RTS – Real Time Strategy) jsou podkategorií, která je charakterizovaná podobně jako online FPS hry rychlostí reakce hráče. Hráči se snaží co nejrychleji získat důležité herních mechanizmy a využívají jen ty nejdůležitější tahy, aby ušetřili čas pro efektivní vývoj vojska. Hráč, který chce v tomto typu her vítězit nesmí váhat, jelikož sebemenší nejistota a zdržení dává obrovskou výhodu protivníkovi. Typickým představitelem RTS strategie je Starcraft od společnosti Blizzard [\[6\]](#page-64-6).

Dalším typem jsou tahové strategie (Turn-based strategy), které se liší od zbylých typů hlavně tím, že se odehrávají po kolech nebo tazích. Většinou jsou založeny na velmi propracovaném managementu správy základny a jednotek, který je příliš složitý na to, aby se dal zvládnout v reálném čase. Po tom, co hráč vyčerpá své tahy, přichází na řadu hráč druhý a takto se dokola pořád střídají, dokud jeden z nich nevyhraje. Jako příklad si můžeme uvést sérii her Might & Magic nebo Civilization.

Posledním zde uvedeným typem jsou strategie budovatelské neboli manažerské. Cílem v těchto hrách už není budování vojenské síly a dobývání základny protivníka. Hlavním zaměřením by měla být ekonomika a plánování. Pohled na hrací plochu bývá zobrazen z ptačí perspektivy, pro přehled nad všemi budovami. Hráč rozhoduje o struktuře rozpočtu, pracovních prioritách a stimuluje postavy hry k určitým aktivitám. Tato kategorie je specifická tím, že je možné ji řadit i mezi simulační typy her, jelikož se snaží o reálnou simulaci ekonomické situace, která ovlivňuje ceny zboží, výrobního materiálu nebo prodeje výrobků. Mezi tyto typy her se řadí například Simcity, Transport Tycoon nebo například právě hra FactOrEasy, pro kterou je v praktické časti práce navrženo uživatelské rozhraní [\[3\]](#page-64-3).

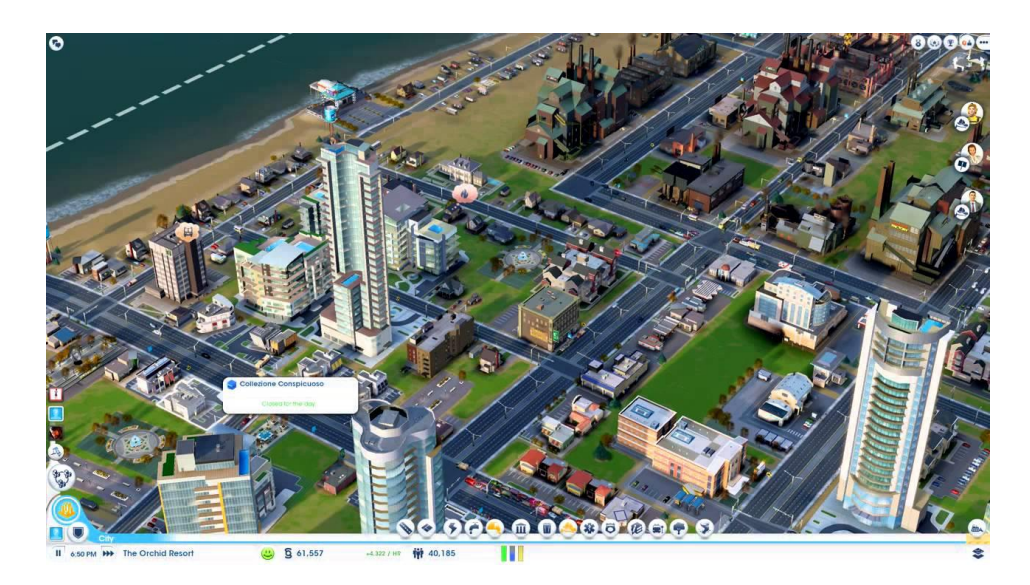

Obrázek č. 3 – Herní titul Simcity 5, typický představitel budovatelské strategie [\[7\]](#page-64-7)

# <span id="page-17-1"></span><span id="page-17-0"></span>**3.2.4 Adventury**

Dobrodružné hry neboli adventury, se dají charakterizovat jako hry, ve kterých se pomocí řešení různých logických problémů, posunujete dál a dál v příběhu. V tomto příběhu většinou není nutností vždy někoho zneškodnit, něco postavit nebo někam dorazit první. Hlavním prvkem těchto her je především děj, který bývá velmi propracovaný, plný souvislostí a zápletek. Děje v těchto hrách mohou často končit několika způsoby. Postava zde bývá podle děje přesně nadefinovaná a nedá se nijak z hlediska vzhledu ani schopností upravovat. Poslední dobou adventury mírně upadají, nebo se spojují s akčními typy her, kdy vzniká kombinace akční charakteru, s nutností řešení různých hádanek a logických úkolů. Typickým představitelem takovýchto dobrodružných akčních her je série Tomb Raider [\[8\]](#page-64-8).

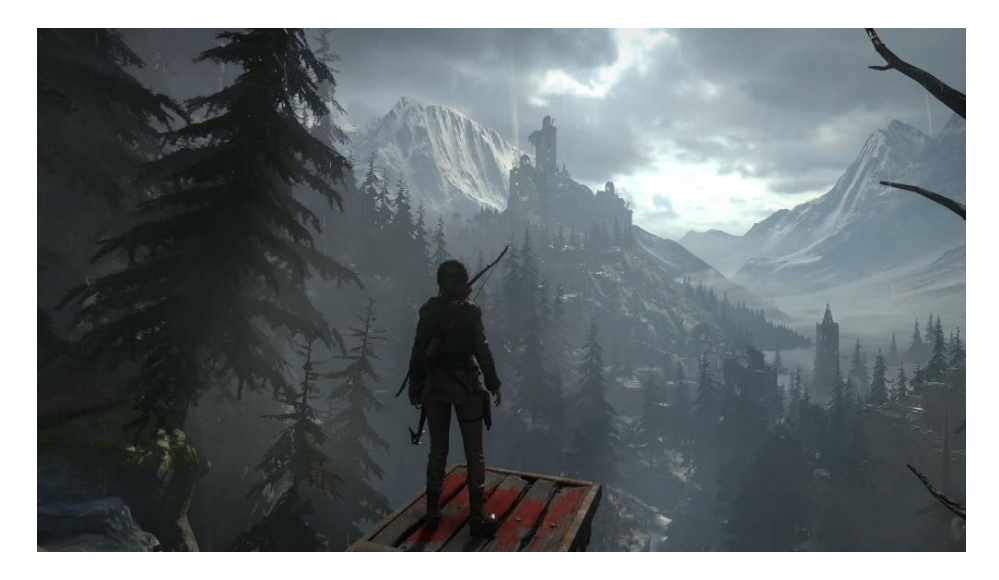

Obrázek č. 4 – Nejnovější díl z herní série Tomb Raider [\[9\]](#page-64-9)

# <span id="page-18-1"></span><span id="page-18-0"></span>**3.2.5 Sportovní**

Podstatou sportovních her bývá simulace sportovních utkání nebo závodů, a z toho důvodu se často řadí i do kategorie simulátorů. Mezi ty nejpopulárnější sportovní typy patří simulace fotbalových, hokejových a basketbalových zápasů. Hráč soupeří za svůj tým, přičemž většinu času ovládá hráče, který v průběhu hry zrovna obdržel míč. Na tohoto aktivního hráče zbytek týmu, který je ovládaný počítačem a z části taktikou hráče reaguje. Sportovní hry mohou být také manažerského charakteru, kdy se hráč vžije do role trenéra a manažera týmu a odehrané zápasy ovlivňuje pouze zvolenou sestavou a taktikou. Mezi nejznámější sportovní tituly patří FIFA, NHL nebo NBA od společnosti EA Sports.

Hry se závodní tématikou se často snaží napodobovat reálné závody aut s ovladatelností podobnou realitě, a proto jsou také přiřazovány často pod simulátory. Mezi nejznámější takové tituly patří (Forza, Colin McRae nebo Project Cars). Existují také více arkádové typy závodních her jako například Need for Speed, kde je pozornost většinou upínána na vylepšování vozidel a pouliční závody aut [\[3\]](#page-64-3).

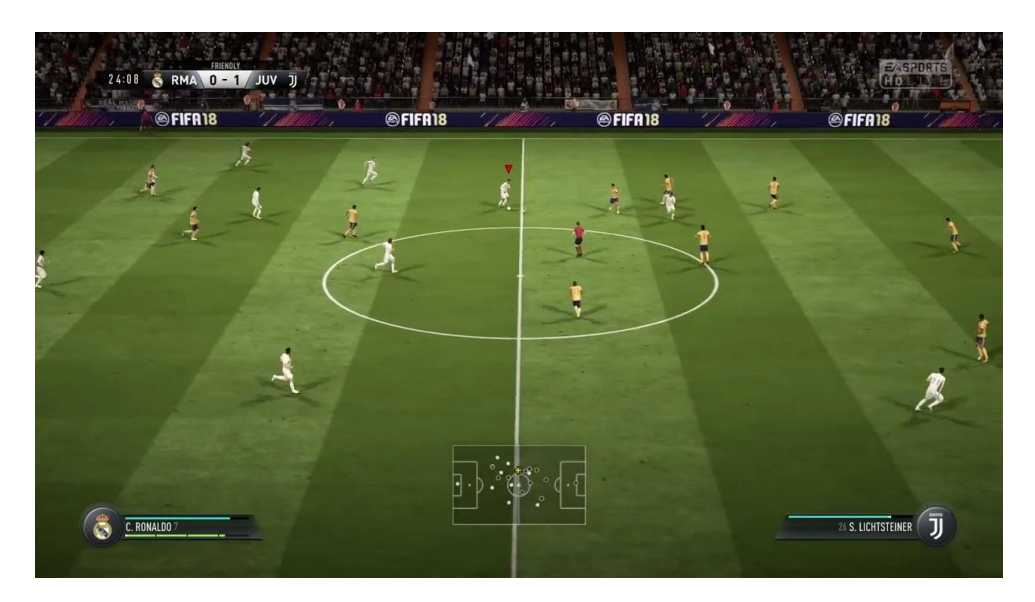

Obrázek č. 5 – FIFA patří mezi nejhranější sporovní herní tituly [\[10\]](#page-64-10)

## <span id="page-19-1"></span><span id="page-19-0"></span>**3.2.6 Simulátory**

Simulátory jako takové dávají hráči možnost vžít se co možná nejreálněji do profesí, které v běžném životě pravděpodobně nevyzkouší, pokud po tom vyloženě netouží. Hry většinou nemají žádnou dějovou linií a zaměřují se pouze na co nejreálnější zážitek ze simulace. Ovladatelnost bývá často složitější a hráč se tedy musí nejdřív simulované stroje naučit ovládat. Nejčastěji se setkáváme se simulátory leteckými (Microsoft Flight Simulator X) a simulátory kamionů (Euro Truck Simulator) [\[3\]](#page-64-3).

<span id="page-19-2"></span>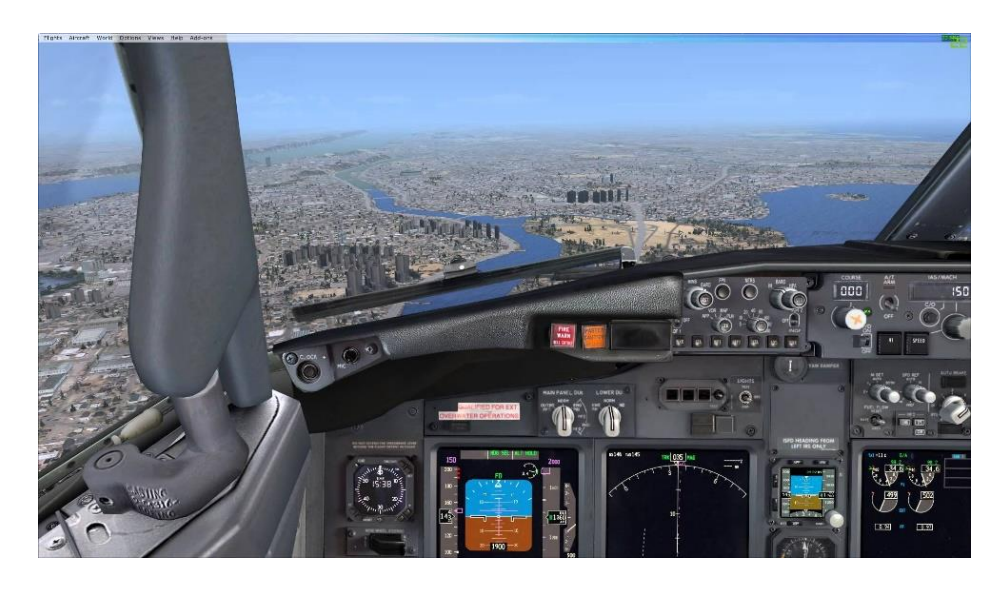

Obrázek č. 6 – Nejznámější letecký simulátor Microsoft Flight Simulator X [\[11\]](#page-64-11)

# <span id="page-20-0"></span>**Úskalí a přínosy počítačových her**

 Život v dnešním světě se zdá být nepředstavitelný bez veškerých technologií, které s radostí využíváme a které nám život jako takový usnadňují. Počítačové hry a hry na elektronických zařízeních celkově, mezi tyto populární technologie patří a život bez nich by nebyl takový jaký ho známe. Zatímco ano, lze si myslet že se videohry nezdají tak důležité, jako možnosti telekomunikace, sociálních medií a veškerých moderních vymožeností, které potřebujeme k životu. Je ale také důležité se zabývat tím, jak právě tyto hry ovlivňují a tvarují naši kulturu, historii a způsob života jako takový. Naštěstí se s velmi rychle rostoucí popularitou hry stávají žhavým tématem, o kterém se stále více mluví v kontextu s jejich možnými dopady na hráče a okolí kolem nich. V této kapitole jsou probrány některé z těchto negativních i pozitivních dopadů na společnost [\[12,](#page-64-12) [13\]](#page-65-0).

#### <span id="page-20-1"></span>**3.3.1 Závislost**

Jedním z nejčastěji zmiňovaných problémů u počítačových her je získání závislosti na jejich hraní. Konkrétně se jedná o závislost patologickou, jež je definovaná jako *"každá původně i užitečná, resp. prospěšná závislost, jejímž důsledkem je utrpení (fyzické i duševní) jedince a jeho sociálního okolí, resp. v jejímž důsledku dochází ke snížení a ochuzení kvality života závislostí postiženého jedince či osob v jeho okolí a zprostředkovaně pak celého společenství."* [\[14\]](#page-65-1).

Tento druh závislosti spočívá v četném a pravidelném hraní her, které u jedince převládají na úkor sociálních, materiálních a rodinných základů. Jelikož je hraní her oblíbené především u dětí a mládeže, jsou právě oni tou nejvýznamnější rizikovou skupinou, u které se může závislost projevit. Vysvětlením pro vznik tohoto omezení ve společenském životě může být touha po odreagování, snaha vyniknout nebo hledání svých vlastních limitů.

Odborníci, kteří se tímto typem závislostí zabývají ji řadí mezi ty méně nebezpečné, v porovnání například s gamblerstvím, které má s počítačovými hrami určité společné rysy. Ten hlavní je snaha hráče uniknout z reálného světa, který se může hráčům jevit v momentální chvíli nepřívětivý, z důvodu určitých osobních problémů. Takový únik je pro hráče vysvobození, jelikož je drží od těchto problémů a starostí ve svém virtuálním světě [\[13\]](#page-65-0).

## <span id="page-21-0"></span>**3.3.2 Násilí**

Druhý často zmiňovaný problém je určitá míra násilí a agrese, která se v některých herních titulech objevuje. U počítačových her se násilí řeší z toho důvodu, že jej hráči při hraní virtuálně vykonávají. Na rozdíl od násilí, které může být viděno v televizi, mohou hráči pociťovat radost a pocit z úspěchu, neboť jsou za takové chování (například zneškodnění protivníka) odměňováni. V této souvislosti se hovoří o tom, že hráči vůči násilí otupí a přestávají ho vnímat jako negativní.

K zajímavým výsledkům dospěla studie *Videogames in Europe: 2012 Consumer Study* od společnosti ISFE. Odborníci se zaměřili na pohledy rodičů dětí, které počítačové hry hrají, na určité změny v chování, které mohou být pozorovatelné. Při otázce, zda hraní her ovlivňuje u dětí projev agresivity, odpověděla drtivá většina, že děti jsou naopak díky počítačovým hrám méně agresivní, nebo že žádný rozdíl nepozorují [\[13,](#page-65-0) [15\]](#page-65-2).

# <span id="page-21-1"></span>**3.3.3 Výuka a rozvoj logického myšlení**

Komplexní virtuální světy, které naučí hráče inovativní způsoby myšlení, mohou představovat životaschopnou alternativní vzdělávací intervenci. Příkladem může být dnes velmi populární hra Minecraft, která je populární i u dětí nejmenšího věku. Tato hra je považována za velmi přínosnou nejen v rozvoji logického myšlení, ale také například k rozvoji matematického myšlení, nebo k zdokonalení prostorové orientace. Může to být způsobeno především tím, že ve hře Minecraft není hráč veden žádným dějem, ani úkoly ke splnění cíle, ale naopak je jenom na hráči, co ve hře bude dělat a co uzná za vhodné. Ve hře je možné stavět jak jednoduché objekty jako budovy, nástroje, suroviny tak i složitější a komplexnější stavby s různými přepínači, tlačítky a logickými obvody které vyžadují právě určitý způsob logického myšlení a algoritmizace [\[16,](#page-65-3) [17\]](#page-65-4).

# <span id="page-21-2"></span>**3.3.4 Rozvoj kreativity**

Nedávná studie Michigan State University ukázala, že kluci i holky kteří hrají počítačové hry, mají tendenci být kreativnější navzdory tomu, zda hrají násilné, nebo nenásilné hry. Studie zhruba 500 dvanáctiletých dětí zjistila, že čím více děti hráli počítačové hry, tím více byli následně kreativnější při úkolech jako kreslení obrázků nebo psaní příběhů. Naproti tomu používání mobilních telefonů, internetu a jiných činností na počítačích vůbec s tímto rozvojem kreativity nesouviselo. Linda Jacksonová, profesorka psychologie a vedoucí výzkumná pracovnice tohoto projektu uvedla, že tato studie je první demonstrací, která je založena na důkazech o vztahu mezi využíváním technologie a rozvojem tvořivosti [\[15\]](#page-65-2).

# <span id="page-22-0"></span>**4 Proces vývoje počítačové hry**

Hraní her patří mezi nejpopulárnější činnosti na počítačích. Nové technologie se stále vyvíjí a přináší nové způsoby, jak vyvíjet lepší a propracovanější hry. Tento proces bývá ale opravdu velmi náročný pro celý tým. Skládá se z mnoha dílčích kroků, které je nutné postupně všechny splnit, jinak herní titul nebude mít sebemenší šanci na trhu uspět.

# <span id="page-22-1"></span>4.1 Koncept

Před každým vývojem hry si musí jednotlivec nebo většinou celý tým vytvořit koncept. Tento koncept má za cíl vymezit cílový segment trhu na kterém bude hra působit, popsat hlavní myšlenky a nadefinovat atmosféru hry. Nejjednodušší představou konceptu, je komplexně a srozumitelně napsaná vize navrhované hry tak, že všichni, kdo jsou do vývoje hry zahrnuti vědí, o jakou hru se jedná a co vše bude zahrnuto v procesu jejího vytvoření. To znamená že vydavatelé, investoři, designéři, vývojáři, a dokonce i lidé co se starají o marketing budou vědět, co od nich bude požadováno. Koncept hry by měl následovat každou etapu, která bude samotnou hru tvořit, od příběhu ke grafice, nebo například i k tomu, jak se na hře vydělají peníze. Můžete si herní koncept představit jako určitý způsob návodu pro každé zahrnuté oddělení, ale je to také prostor pro designéry a vývojáře, ve kterém mohou vyjádřit své obavy nebo nápady, jak udělat hru co nejlepší. Takovýto koncept má pro každé oddělení trochu jiný význam, ale jedno má společné pro všechny, každému oddělení musí poskytnout všechny potřebné informace. Výsledkem přesné definice a analýzy tohoto dokumentu bude rozhodnutí, zda ve vývoji pokračovat, nebo hru rovnou zamítnout [\[19,](#page-65-5) [20\]](#page-65-6).

# <span id="page-22-2"></span>**Výběr herního engine**

Pojem herní engine můžeme chápat jako určitý software který slouží k vývoji videoher a PC her. Tento termín se začal poprvé objevovat v 90. letech 20. století ve spojitostmi s FPS hrami, především hrou Doom od společnosti Id Software. Díky sofistikovanému oddělení jádra (vykreslování grafiky, kolize, pohyb) od vlastní náplně (prostředí, zvuky), se společnosti podařilo prosadit použité principy i dalším vývojářským společnostem, které o software začali jevit zájem. Tyto společnosti se totiž už nemuseli starat o ty nejzákladnější aspekty jádra hry a stačilo jim pouze vytvořit vlastní atmosféru, pravidla a příběh hry. Toto velmi zlevnilo a urychlilo celkový vývoj hry [\[21\]](#page-65-7).

Dnešní enginy jsou ještě mnohem univerzálnější než jádro dodávané společností Id Software. Principy ale zůstávají stejné, herní enginy zajišťují znovupoužitelné jádro, které je možné použít v nespočtu různých titulů. Typy těchto enginů se ale mohou velmi lišit, a proto je velmi důležité, zvolit si pro své potřeby ten nejvhodnější. Některé se snaží o co největší znuvupoužitelnost a různorodost, zatímco jiné se přesněji specifikuji na konkrétní hru, a to co je engine a co už je hra začíná být velmi nejasné.

Důležité je si také uvědomit, že v herním enginu nejde vytvořit kompletní podklad pro graficky zpracovanou fungující hru, včetně jednotlivých modelů a charakterů (tzv. herních assetů). Skutečný postup je takový, že pomocí nějakého grafického modelovacího editoru (Maya, 3DS Max, Adobe Photoshop apod.) si návrhář vytvoří veškeré modely a ty následně naimportuje do enginu. Tyto modely se potom právě pomocí funkcí, kterými engine disponuje, skriptují a vytvářejí herní prostředí [\[21,](#page-65-7) [22\]](#page-65-8).

# <span id="page-23-0"></span>**4.2.1 Možnosti**

V následující kapitole byly vybrány čtyři enginy, které se v dnešní době řadí mezi ty populárnější a zároveň také nejvhodnější pro tvorbu dvourozměrných her. Z těchto variant autor v následující kapitole vybere jeden, pomocí kterého bude zpracován digitální prototyp v praktické části práce. Některé z vybraných nástrojů mohou být pro čtenáře naprosto neznámé, a to z toho důvodu, že na poli herních enginů sklízí největší popularitu ty enginy, které umožňují tvorbu trojrozměrných prostředí a ve kterých vzniká většina dnešních herních AAA titulů. Typickým příkladem může být například Unreal Engine 4, CryENGINE nebo Source2. Tyto enginy jsou opravdu velmi silnými nástroji pro tvorbu her, jsou dobře propracované a umožňuji nespočet možností, ale pro naše účely dvourozměrné manažerské hry jsou naprosto zbytečné [\[22\]](#page-65-8).

#### **4.2.1.1 GameMaker Studio 2**

Vývojářské prostředí skotské společnosti YoYo Games, které navázalo v březnu roku 2017 na svou první verzi. Jedná se o multiplatformní nástroj, který je určený pro vývoj na systémech Windows a Mac, a umožňuje vývojářům vytvářet dvourozměrné herní tituly na oba tyto operační systémy spolu s Ubuntu Linux, Android, iOS, UWB, Xbox One a Playstation 4. GameMaker je komerční software, který je dostupný v rámci několika možností předplatného a volně přístupné trial verze. Nové vydání přináší kompletně přepracované uživatelské rozhraní, propracované nové editory, nový systém úprav na úrovni vrstev nebo inovativní pracovní postupy při práci s náhledy a úpravami v reálném čase z jednoho editoru do druhého. *"GameMaker Studio 2 přináší všechny nejlepší funkce z předchozích verzí a přináší pokroky v herním vývoji pro všechny úrovně zjednodušením celého procesu a umožňuje tak vývojářům zaměřit se na vytváření zábavných a poutavých her, které se mohou rychle dostat na trh."* řekl James Cox, Generální Manažer YoYo Games [\[23,](#page-65-9) [24\]](#page-66-0).

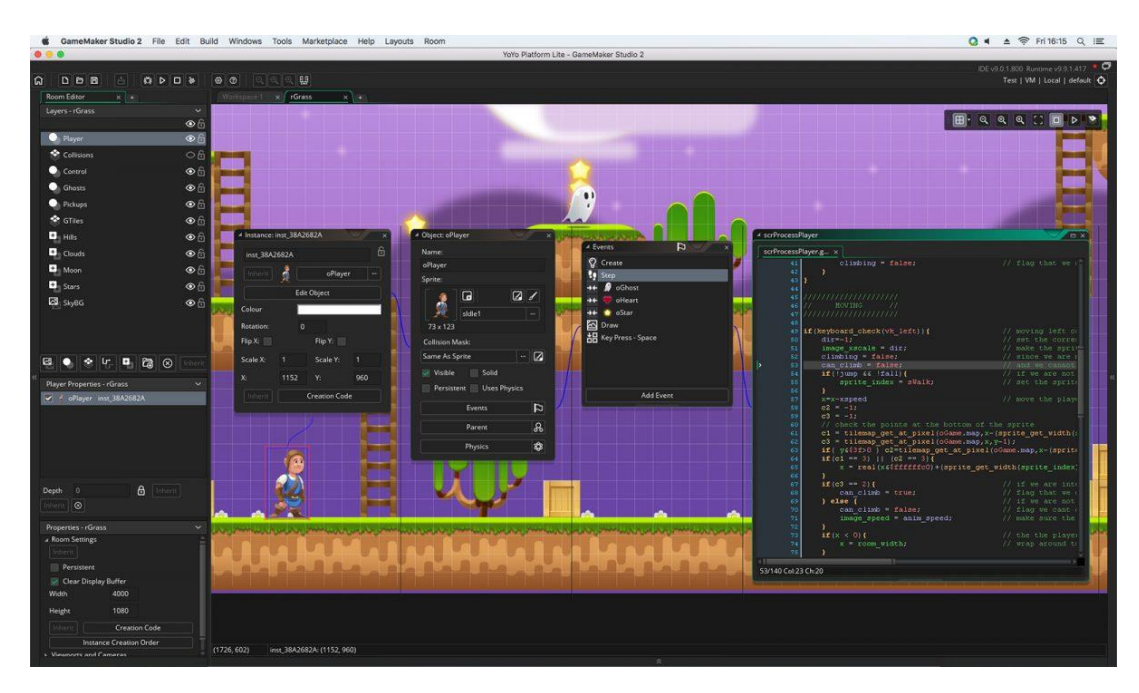

Obrázek č. 7 – Vývojářské prostředí GameMaker Studio 2 [\[24\]](#page-66-0)

#### <span id="page-24-0"></span>**4.2.1.2 Cocos2d-x**

Cocos2d-x je open-source multiplatformní herní engine vydaný na konci roku 2010. Je součástí celého stromu různých typů enginů, které spadají pod název "Cocos2d" a které jsou specifikované pro různé typy programovacích jazyků a platforem [\[25\]](#page-66-1). Nejčastější využití Cocos2d-x nalezneme na platformách iOS, Android, Windows, Windows Phone, Linux nebo MacOS. Nejnovější verze Cocos2d-x je z celého stromu nejuniverzálnější, z důvodu nativního programovacího jazyka C++, a tudíž i již zmíněné

možnosti využití na několika platformách zároveň, bez potřeby zásadní úpravy kódu. Vzhledem k tomu, že je tento engine open-source, má vývojář možnost zasahovat i do samotného jádra herního enginu, pokud potřebuje. Všechny verze pracují s použitím základního prvku, nazývaného sprite. Za sprite může být považován jednoduchý dvourozměrný obrázek, nebo celý kontejner obsahující obrázky různých typů. V komunitě Cocos2d existuje několik nezávislých editorů, které pomáhají v oblasti editace spritů, částic, textů nebo tilemap [\[26,](#page-66-2) [27\]](#page-66-3).

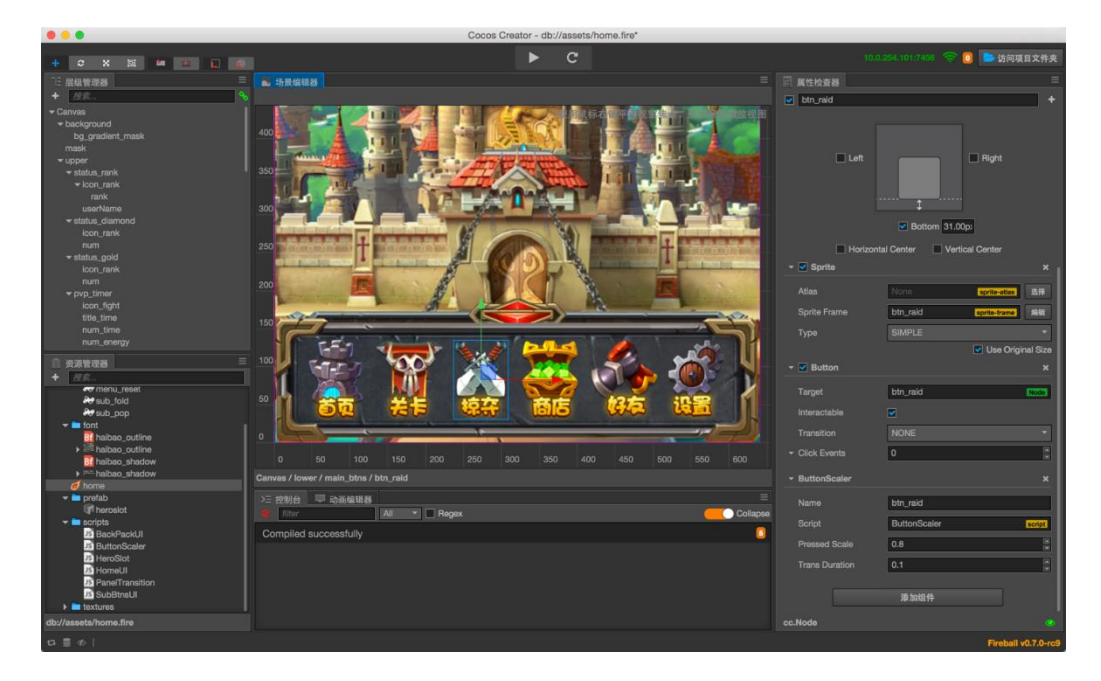

Obrázek č. 8 – Vývojářské prostředí Cocos2d-x [\[26\]](#page-66-2)

## <span id="page-25-0"></span>**4.2.1.3 Unity 5**

Unity je v současné době nejpopulárnějším nástrojem pro tvorbu digitálních her, a to jak mezi obrovskými herními studii, tak i mezi nezávislými vývojáři. Za popularitu hovoří samotné statistiky, které uvádějí že 45% vývojářů z celého světa volí pro své realizace právě Unity. Nejblíže umístěné herní enginy, mezi kterými najdeme například již zmíněný Unreal Engine, ve stejné anketě nedosahují ani poloviny takového využití. Mezi hlavní výhody Unity patří především jednoduchost, ovladatelnost, možnosti využití a dostupnost (v základní verzi je naprosto zdarma, a to na neomezenou dobu pro každého). Využití je možné na více než 20 platformách, mezi kterými najdeme například Windows, MacOS, Linux, Playstation, Xbox, Android, iOS nebo dokonce platformy virtuální reality jako Oculus, Gear VR nebo Google VR [\[28\]](#page-66-4). Další značnou předností Unity je vlastní obchod s takzvanými Assety, pod kterými si může čtenář představit různé grafické

a funkční prvky, které mohou vývojáři zdarma, nebo za určitý poplatek ve svém vývoji použít. Díky své popularitě a čestnosti využití navíc vzniklo na internetu obrovské množství různých návodů a diskuzí, pomocí kterých se s funkcemi a možnostmi Unity seznámí i naprostý laik, který zatím neviděl ani jediný řádek kódu. Dokonce samotná domovská stránka tohoto enginu obsahuje stále aktualizované podrobné návody a videa která vývojáře učí, jak s programem pracovat [\[29,](#page-66-5) [30\]](#page-66-6).

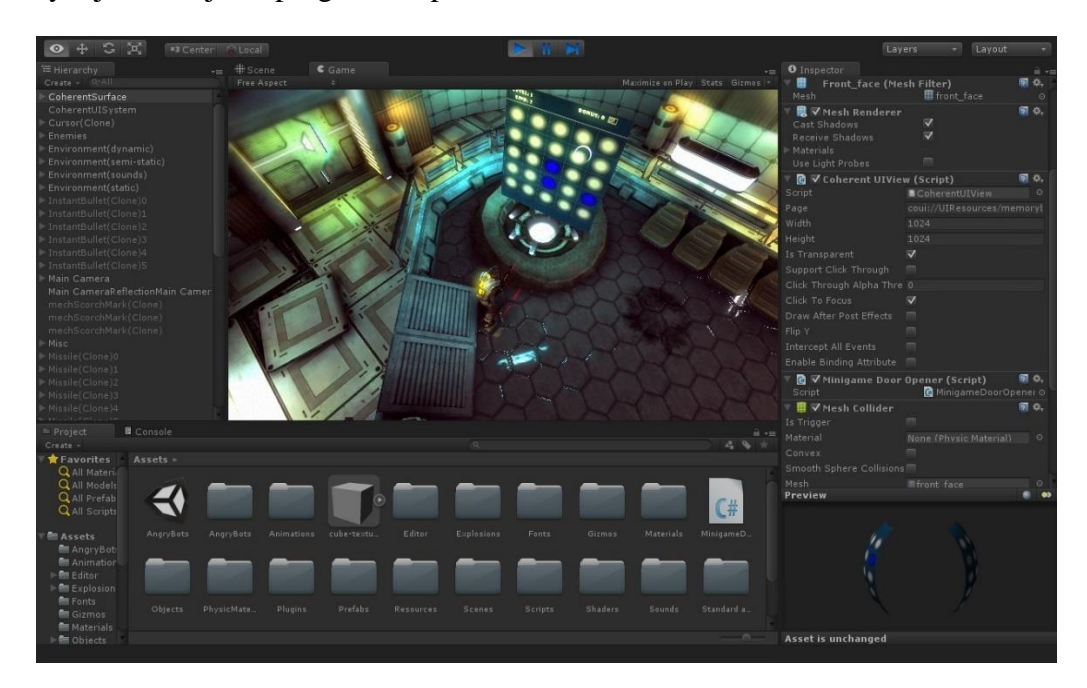

Obrázek č. 9 – Vývojářské prostředí Unity 5 [\[29\]](#page-66-5)

# <span id="page-26-0"></span>**4.2.1.4 Defold**

Nejmladším ze všech enginů zde uvedených je Defold od studia King, které stojí za celosvětovým mobilním hitem Candy Crush Saga. Tento softwarový balíček uvolněný v první polovině roku 2016 je kompatibilní se systémy Windows, Linux a MacOS. Umožňuje vytvářet hry pro mobilní platformy iOS a Android, webové HTML5 a také samozřejmě pro uvedenou trojici operačních systémů se kterými je kompatibilní. Jedná se o plnou verzi, nic není pro uživatele ořezáno, nebo zpoplatněno a podle vývojářského studia King se to nikdy nezmění [\[31\]](#page-66-7). Defold se specializuje na vývoj ve dvourozměrném rozhraní, ale je do jisté míry kompatibilní i trojrozměrným prostředím. Jediný "háček" je v tom, že veškeré herní tituly, které vzniknou za pomoci tohoto nástroje, musí být uloženy na serverech vlastněných studiem King. Toto ovšem nemusí být dlouhodobé pravidlo, jelikož studio King uvádí, že si uvědomují, že někteří uživatelé dávají přednost jiným

poskytovatelům uložišť a pracují na tom, aby toto řešení podpořili. Důvodem pro tento nedostatek je prý fakt, že engine nebyl původně zamýšlený jako služba s nástroji a uložištěm pro širokou veřejnost [\[32\]](#page-66-8).

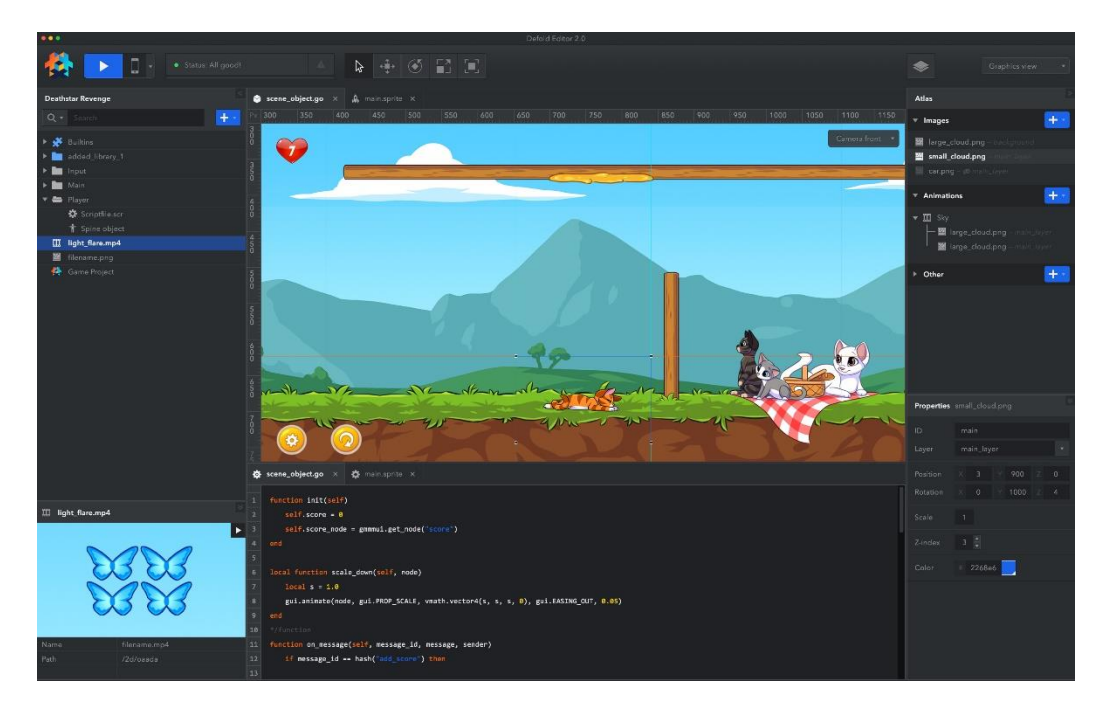

Obrázek č. 10 – Vývojářské prostředí Defold [\[31\]](#page-66-7)

# <span id="page-27-1"></span><span id="page-27-0"></span>**4.2.2 Výběr nejvhodnějšího nástroje**

Pro autora diplomové práce, který neměl s těmito nástroji uzpůsobenými pro tvorbu her v minulosti sebemenší zkušenost bylo důležité, aby mělo prostředí přehledně rozvržené ovládací prvky a aby byly funkcionality těchto prvků a vývojového nástroje celkově kvalitně zdokumentovány. Druhým důležitým aspektem, na základě kterého autor vybíral, byla volně dostupná licence nástroje, která není časově omezená, jelikož bylo zapotřebí se s prostředím před samotnou tvorbou prototypu nejdříve podrobně seznámit.

Na základě těchto dvou hlavních kritérií, autor zvolil pro tvorbu svého prototypu vývojářské prostředí Unity. V průběhu návrhu bylo využito několik zmíněných výhod toho nástroje, mezi které patří například kvalitně zpracovaná dokumentace a velké množství diskuzí a video návodů. Tyto volně dostupné pomůcky na internetu, autorovi v mnoha případech značně zrychlily a zefektivnily pracovní postupy, při tvorbě jednotlivých prvků obrazovek. Autor také ocenil široký výběr Asset souborů v obchodě Unity Asset Store, ze kterého bylo staženo několik volně dostupných prvků, které byly následně implementovány v prototypu hry. Vývojářský nástroj Unity je podrobněji popsán v páté kapitole teoretické části práce.

# <span id="page-28-0"></span>**Game design**

Mezi nejdůležitější etapy vývoje počítačových her patří Game Design (česky herní návrh). Proslulý americký návrhář počítačových her Jesse Schell ve své knize uvádí "Game Design je rozhodování o tom, čím by hra měla být" [\[33\]](#page-66-9). Zní to poměrně jednoduše, ale pokud se hlouběji podíváme na výsledky těchto rozhodnutí o herních návrhách zjistíme, že tyto volby mohou pozitivně, nebo negativně ovlivnit zkušenosti hráčů, úroveň angažovanosti a celkový požitek ze hry velmi významnými způsoby. Když se podíváme do historie počítačových her, můžeme si všimnout, že důležitost herního návrhu vzrostla a stále ve svém růstu pokračuje, spolu s vývojem počítačových her. Dříve bylo celé vytváření her o psaní co nejmenšího množství kódu, z důvodu omezených pamětí. To mělo za následek že grafika a interakce byly obecně velmi jednoduché. Nicméně s tím, jak se hardware neustále vyvíjí, tak se vyvíjí i schopnosti herních návrhářů vyprávět příběhy. Díky tomu se grafická prostředí ve hrách stávají stále podrobnější a herní interakce se stávají složitějšími. Vytvoření herního titulu nakonec obnáší mnohem víc než jen psaní kódů. Zaměření se rozšířilo i na definici interakcí uživatelů, zajištění jejich angažovanosti a maximalizovaní celkového herního zážitku [\[34,](#page-66-10) [35\]](#page-66-11).

Dnes se Game Design stal samostatným studijním oborem a někteří lidé se rozhodli soustředit výhradně na design místo psaní kódů. Koncepty zážitku, angažovanosti a zábavy jsou zásadně důležité jak pro hráče, tak pro vývojáře. Pro tvůrce hry je potěšení hráčů přímo vázáno na úspěch hry [\[36\]](#page-66-12).

# <span id="page-28-1"></span>**Business model**

Mezi finálními etapami navrhování herního titulu nalezneme vytvoření business modelu (česky obchodního modelu). Aby bylo možné hry vytvářet, je za potřebí je také financovat, a právě o celkovém financování navrhovaných her, nebo jakýchkoliv jiných projektů pojednává obchodní model [\[37\]](#page-67-1). Jinými slovy obchodní model definuje, jak firma vytváří a získává hodnotu z poskytování svých služeb nebo prodeje výrobku. Správně nadefinovaný obchodní model je zpravidla jednou z věcí, která odlišuje úspěšné od neúspěšného [\[38\]](#page-67-2). Některé z věcí, které by měl každý obchodní model obsahovat [\[39\]](#page-67-3):

- Komu bude herní titul primárně prodáván? Na koho bude cílit?
- Jaký herní titul budeme prodávat? Jaké potřeby zákazníků uspokojíme?
- Jaké budou distribuční a prodejní kanály? Jakým způsobem se bude prodávat?
- Jaké jsou zdroje příjmů, investic?
- Budou ve hře nějaké jiné formy zpeněžení?
- Co vše bude za potřebí, aby se herní titul mohl prodávat?
- Jaké budou nejdůležitější náklady při vývoji? Jaké klíčové zdroje budou nejdražší?

# <span id="page-29-0"></span>**Vytvoření prototypu**

 Zahájení vývoje vždy začíná vytvořením určitého typu prototypu, který simuluje veškeré funkcionality hry a slouží k odhalení problémů, souvislostí nebo například k testování. Ať už vytvářeno pomocí tužky a papíru, nebo formou digitálního zpracování, vytváření prototypů je užitečné pro ladění některých herních mechanizmů a zjištění způsobů, jak hru udělat co nejzábavnější. I když několik vašich nápadů v tomto stádiu skončí z důvodu selhání, stále budete o mnoho kroků blíže k tomu, abyste zdokonalili váš návrh, zatímco budete stále dobře využívat váš drahocenný čas [\[40,](#page-67-4) [41\]](#page-67-5).

# <span id="page-29-1"></span>**Uživatelské testování**

Testování jako takové slouží k vyhledávání chyb. V případě uživatelského testování aplikací nebo her se však liší chápání toho, jakým způsobem jsou chyby při testování vyhledávány. Uživatelské testování slouží k zjištění toho, jak se chování navrženého prototypu shoduje s nadefinovanou specifikací. K tomu se používají metody uživatelského výzkumu, rozhovorů, pozorování a kvantitativních průzkumů. Rozhovory a jejich pozorování, slouží k zjištění jakýchkoli problémů interakce respondenta s programem. Autor navrženého prototypu si většinou připraví několik úkolů v rámci aplikace, které pokrývají její nejpodstatnější funkce. Tyto úkoly po detailním představení aplikace zadává testovanému respondentovi a sleduje jeho rychlost reakce a postupy, kterými zadané úkoly plní. Průzkum pak slouží k otestování emoční odezvy respondentů [\[42,](#page-67-6) [43\]](#page-67-7).

S takovouto formou testování je výhodné začít už v prvních etapách návrhu, například při tvorbě drátěných modelů. I když jsou tyto formy prvních testů z části omezující, dokáží jednoduše a snadně odhalit problémy s umístěním prvků, kategorizací obsahu nebo navigací [\[43\]](#page-67-7).

# <span id="page-30-0"></span>**5 Herní engine Unity**

Základní informace a výhody tohoto zvoleného engine byly popsány v předchozí kapitole. Tato kapitola se zaměřuje na hlavní UI prvky Unity, které byly velmi stručně popsány, pro vytvoření základní představy čtenáře o funkcionalitě rozhraní tohoto herního engine. Pro komplexnější popis všech součástí rozhraní, autor doporučuje kvalitně zpracovanou dokumentaci, která se nachází na oficiálních stránkách Unity a podle které byla také zpracována tato kapitola.

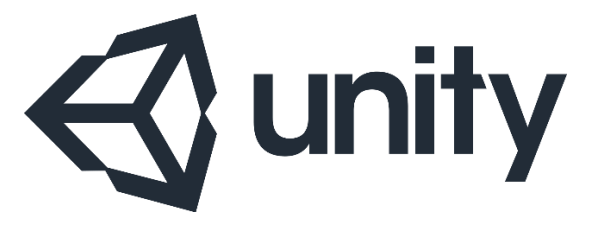

Obrázek č. 11 – Logo herního engine Unity [\[44\]](#page-67-8)

# <span id="page-30-2"></span><span id="page-30-1"></span>**Unity Editor**

Hlavní plocha, která se uživateli zobrazí při každém spuštění projektu v Unity, se nazývá Unity Editor. V základním nastavení zahrnuje všechny nezbytná okna a pohledy na hru, které jsou v této kapitole popsány. Toto nastavení je však možné detailně upravovat a přizpůsobit si tak pracovní plochu Editoru pro své potřeby [\[44\]](#page-67-8).

<span id="page-30-3"></span>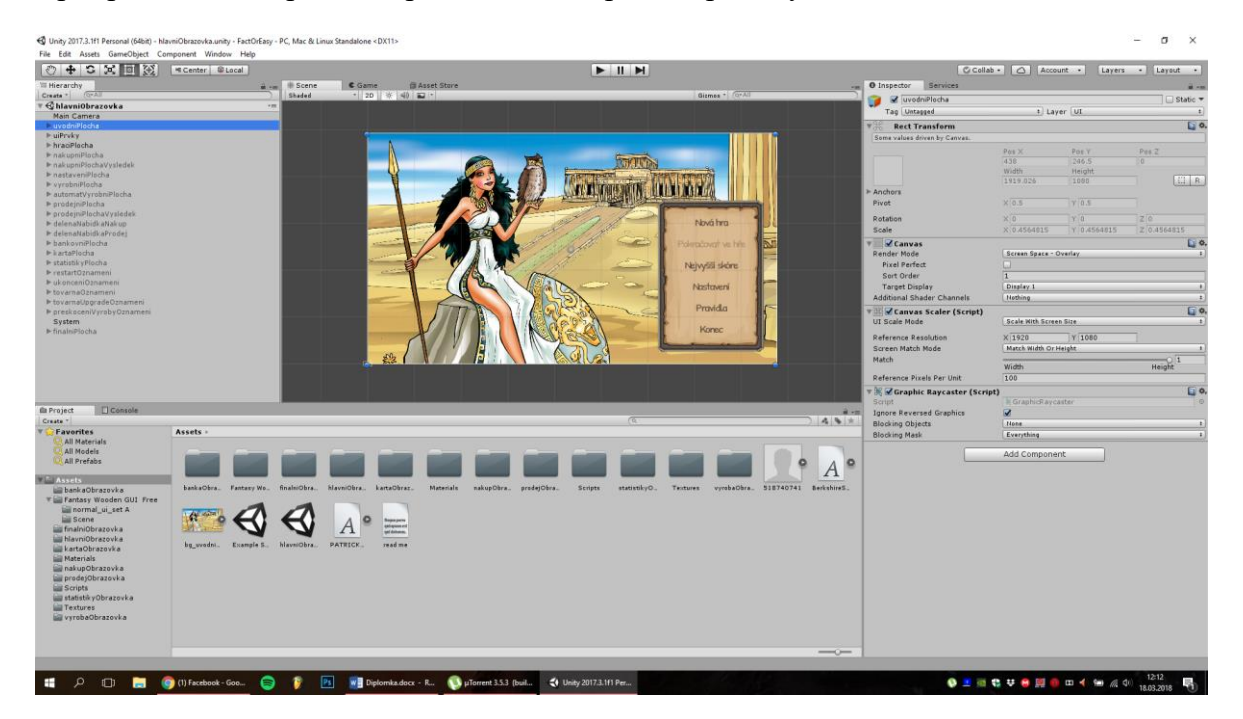

Obrázek č. 12 – Kompletní rozhraní Unity Editoru

#### <span id="page-31-0"></span>**5.1.1 Inspector Window**

Projekty v Unity Editoru jsou vytvářeny z několika GameObjects (dále jen objekty) které obsahují skripty, zvuky, obrázky a jiné grafické elementy jako například světla. Záložky které nalezneme v okně Inspector, obsahují detailní informace o právě označeném objektu, spolu s připojenými komponenty a jejich vlastnostmi. Inspektor umožňuje na základě těchto informací jednoduše a detailně upravovat funkce a rozmístění každého objektu ve hře [\[44\]](#page-67-8).

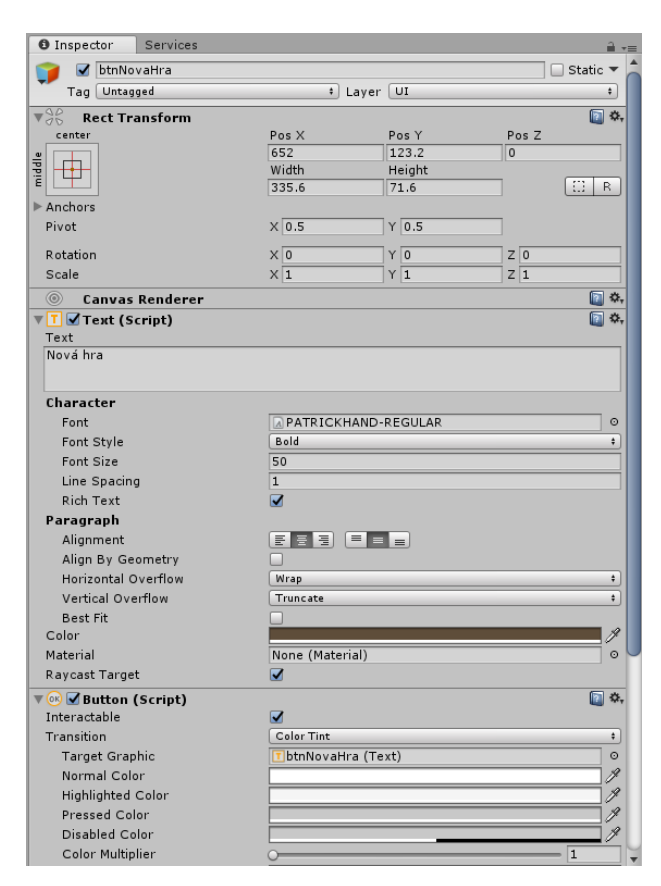

Obrázek č. 13 – Inspector Window

#### <span id="page-31-2"></span><span id="page-31-1"></span>**5.1.2 Hierarchy Window**

Okno Hierarchy obsahuje list všech objektů současně zobrazené scény. Některé z těchto objektů jsou přímé instance Assets nebo takzvaných Prefabs, což jsou šablony pro specificky nastavené objekty, které se ve hrách vyskytují často. V základním nastavení jsou objekty v Hierarchy okně seřazeny podle toho, kdy byly do nástroje přidány, ale uživatel má možnost si vše seřadit podle sebe. Toto seřazení může hrát v projektech velkou roli, jelikož určuje, které objekty se překrývají. Uživatel má také možnost vytvářet různé podskupiny objektů, které dědí vlastnosti ze svého nadřazeného objektu [\[44\]](#page-67-8).

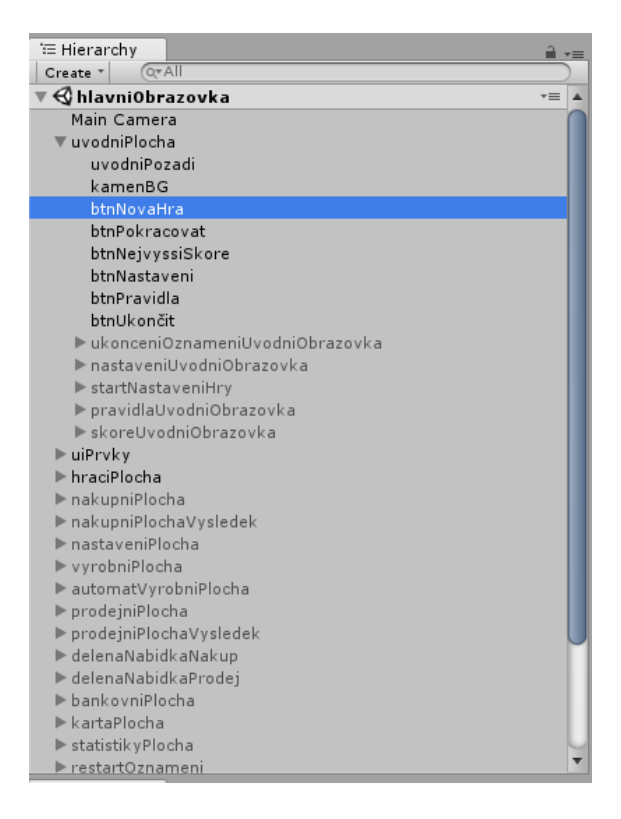

Obrázek č. 14 – Hierarchy Window

# <span id="page-32-1"></span><span id="page-32-0"></span>**5.1.3 Project Window**

Toto okno slouží jako prohlížeč pro všechny Asset soubory v daném projektu. Na levé straně prohlížeče se nachází panel, který zobrazuje hierarchickou strukturu složek v projektu. Po vybrání některé složky se v pravé části prohlížeče zobrazí její obsah s náhledy. Náhledy jsou dostatečně velké a uživatel díky tomu rychle pozná, zda se jedná o obrázek, zvuk nebo například nějaký skript [\[44\]](#page-67-8).

<span id="page-32-2"></span>

| Console<br><b>E</b> Project                                                                                                    |                                                                 |                                                                                          |                       |          |            |              |             |           |                              |            |                                   | $\mathbf{a}$ $\mathbf{v}$                  |
|----------------------------------------------------------------------------------------------------|-----------------------------------------------------------------|------------------------------------------------------------------------------------------|-----------------------|----------|------------|--------------|-------------|-----------|------------------------------|------------|-----------------------------------|--------------------------------------------|
| Create *                                                                                                    |                                                                 |                                                                                          |                       |          |            |              |             | ে         |                              |            |                                   | $\mathcal{L} \mathbf{Q} \times \mathbf{R}$ |
| Favorites<br>All Materials<br>All Models<br><b>Q</b> All Prefabs                                                                      | Assets ► hlavniObrazovka<br> z                                  |                                                                                          |                       |          |            |              |             |           | -ю.                          |            | <b>SUBJECTION OF A NASTAVENIC</b> |                                            |
| $\overline{\mathbf{v}}$ Assets                                                                                                    |                                                                 |                                                                                          |                       |          |            |              |             |           |                              |            |                                   |                                            |
| bankaObrazovka                                                                                                    | bankaGLOW<br>banka                                              | bqv2<br>bq                                                                               | bqv3                  | bqv4     | bqv5       | bgv6         | bottomPanel |           | bottomPane bottomPane        | btnDetaily | btnNastave                        | btnNovaTo                                  |
| Fantasy Wooden GUI Free<br>normal_ui_set A<br>Scene<br>finalniObrazovka<br>hlavniObrazovka<br>E kartaObrazovka                        | <b>RESTARTO</b><br><b>UKONČITIC</b><br>btnRestart<br>btnUkoncit | drevorubac1 drevorubac drevorubac drevorubac2 drevorubac drevorubac drevorubac palmaTEST |                       |          |            |              |             |           | o<br>prekryvaciS prekryvaciS |            | prekryvac                         | prodejce                                   |
| <b>Materials</b><br>nakupObrazovka<br>prodejObrazovka<br><b>Scripts</b><br>statistiky Obrazovka<br><b>Textures</b><br>vyrobaObrazovka | O<br>o<br>sidePanel<br>prodejceG                                | ø<br>sidePanelv2<br>sidePanely3                                                          | O<br>O<br>sidePanely4 | sitKarta | sitKartaEx | sitKartaExG. | sitKartaGL  | vadneStro | ъ<br>vyberRezim              | vykup      | vykupGLOW                         |                                            |
|                                                                                                    |                                                                 |                                                                                          |                       |          |            |              |             |           |                              |            |                                   | $\qquad \qquad \overline{\qquad \qquad }$  |

Obrázek č. 15 – Project Window

#### <span id="page-33-0"></span>**5.1.4 Scene View**

Scene View slouží jako interaktivní pohled na prostředí vytvářené hry. Mezi nejdůležitější funkce patří výběr, manipulace a úprava scenérie, charakterů, kamer, světel a dalších objektů hry. Mezi nejčastěji používané nástroje pří tvorbě dvourozměrného prostředí patří takzvaný Rect Tool, pomocí kterého uživatel může objekty přesouvat, škálovat a otáčet po jedné ose. Díky tomuto pohledu má uživatel také možnost zobrazovat scénu ze všech úhlů a přepínat mezi trojrozměrným a dvourozměrným zobrazením [\[44\]](#page-67-8).

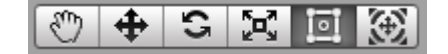

Obrázek č. 16 – Rect Tool a další nástroje pro Scene View

#### <span id="page-33-3"></span><span id="page-33-1"></span>**5.1.5 Game View**

Tento druhý pohled na hru zobrazuje render hlavní kamery z vaší hry. Je to reprezentativní vizuální stránka vaší aktuální verze hry. Trojice tlačítek, která se nachází nad těmito pohledy, umožnuje uživateli v rámci takzvaného Play módu otestovat funkcionalitu hry. V záhlaví tohoto okna má uživatel možnost nastavit zobrazení, pomocí volby monitoru, poměru stran nebo škálování. Zde je důležité zmínit, že cokoliv uživatel upraví během tohoto zapnutého módu, nebude uloženo [\[44\]](#page-67-8).

# <span id="page-33-2"></span>**UnityScript**

Základním kamenem každé počítačové hry je její kód. I ty nejjednodušší hry potřebují základní skripty, které slouží k odezvě uživatelského vstupu a k uspořádání událostí hry tak, aby nastaly tehdy, kdy nastat mají. Mimo to mohou být různé skripty využity například i pro tvorbu grafických efektů, řízení fyzického chování objektů nebo dokonce k implementaci AI systému pro charaktery hry.

Chování jednotlivých objektů hry je ovládáno pomocí komponentů, které jim vývojář v Unity přiřadí. Tyto komponenty jsou ale do určité míry omezené a vývojářům nezbývá nic jiného, než si požadované funkce hry napsat do vlastních skriptů. To umožňuje spouštět herní události, upravovat určité vlastnosti komponentů za běhu a reagovat na uživatelský vstup, jakkoliv vývojář potřebuje. Unity v současné době podporuje dva programovací jazyky, a to C# a UnityScript což je forma Javascriptu která je speciálně optimalizovaná pro prvky prostředí Unity [\[45,](#page-67-9) [44\]](#page-67-8).

# <span id="page-34-0"></span>**Assets**

Pod pojmem Asset se skrývá jakýkoliv předmět, který může být použit ve vašem projektu. Assety většinou pochází z externích souborů, které uživatel získá nebo vytvoří mimo prostředí Unity, jako například 3D model, zvukový soubor, obrázek, nebo jakýkoliv jiný typ který Unity podporuje. Existují také Assety které si uživatel může vytvořit naopak pomocí Unity, díky nástrojům Animator Controller, Audio Mixer nebo Render Texture. Poslední poměrně zajímavou možností, jak tyto Assety získat, je také Unity Asset Store, který je popsán v následující podkapitole [\[46\]](#page-67-10).

# <span id="page-34-1"></span>**5.3.1 Unity Asset Store**

Unity Asset Store je domovem rozvíjející se knihovny volně dostupných a komerčních Assetů, vytvořených společností Unity Technologies a členy komunity. Široká rozmanitost dostupných Assetů pokrývá celé spektrum objektů od textur, modelu, animací po celé projekty s příklady, návody a rozšíření pro editor. To vše je dostupné v rámci jednoduchého rozhrání zabudovaném v Unity Editoru, který vybraný obsah rovnou stahuje a importuje do vašeho projektu [\[44\]](#page-67-8).

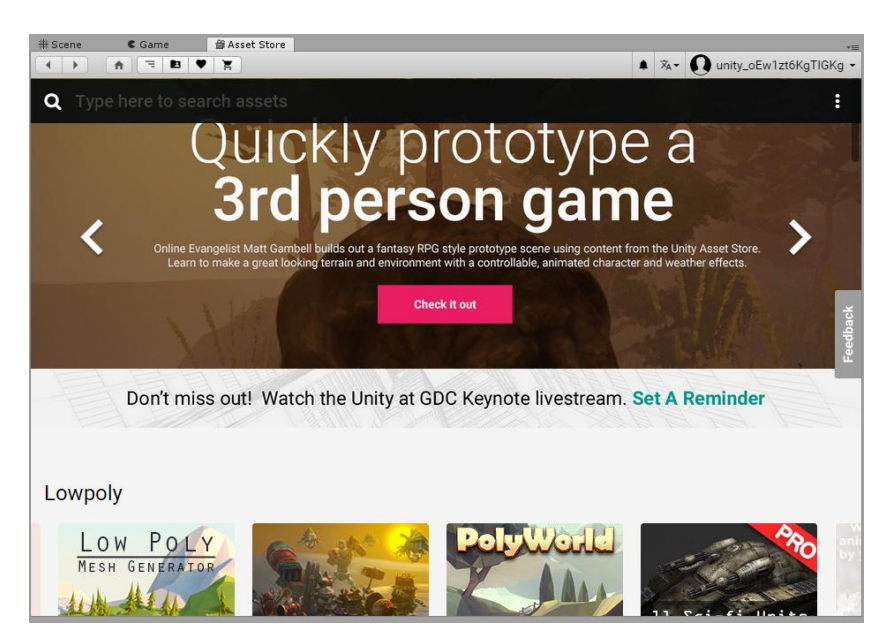

Obrázek č. 17 – Rozhraní Unity Asset Store

# <span id="page-34-3"></span><span id="page-34-2"></span>**Unity služby**

Společnost Unity kromě svého Asset Store poskytuje i rostoucí škálu doplňkových služeb, které pomáhají vývojářům nejen hry vyvíjet, ale také následně získávat, uchovávat a zpeněžovat jejich publikum. Některé z těchto služeb jsou popsány v následujících podkapitolách [\[44\]](#page-67-8).

# <span id="page-35-0"></span>**5.4.1 Unity Ads**

První službou je Unity Ads, video reklamní síť pro iOS a Android, která vývojářům nabízí výnosy z uživatelské základy, která navíc získá větší angažovanost a bude se lépe uchovávat. Vývojáři mohou nastavit monetizaci svých her, nahrávat je na mobilní platformy Google Play a AppStore, spravovat reklamy napříč všemi projekty nebo testovat svoje reklamy na testovacích zařízeních.

#### <span id="page-35-1"></span>**5.4.2 Unity Analytics**

Jednoduchá, ale výkonná datová platforma, která vývojářům poskytuje analýzy vlastních herních titulů. Tyto analýzy slouží především ke specifikaci uživatelské základny dané hry a sledování chování jednotlivých hráčů ve vytvořeném prostředí. Na základě těchto dat, mají vývojáři možnost lépe porozumět svým hráčům, důvodům proč jejich hry hrají, nebo naopak proč jejich hry přestávají hrát. Unity Analytics umožňuje rozhodování na základě významných dat místo tipů.

#### <span id="page-35-2"></span>**5.4.3 Unity Cloud Build**

Unity Cloud Build je kontinuální integrační služba pro projekty vývojářů, která dokáže ušetřit spoustu času, pomocí automatizace procesu vytváření každého nového buildu na Unity serverech. Dále pomáhá také v těchto buildech rychleji odhalovat problémy nebo je sdílet s dalšími vývojáři. Nastavení služby je jednoduché, po nastavení zvolného systému pro správu verzí, stačí cloud připojit k uložišti a vytvořený projekt bude po uložení automaticky sdílen s ostatními členy týmu.

## <span id="page-35-3"></span>**5.4.4 Unity Collaborate**

Unity Collaborate je část služby Unity Teams, která umožnuje malým týmům ukládat, sdílet a synchronizovat své projekty v cloudovém prostředí. Díky Collaborate mají nahrané projekty v cloudu uchované historické verze, které umožňují obnovu jednotlivých souborů, nebo celých projektů do původního stavu. Každá změna v projektu od jakéhokoliv člena týmu je monitorována, a může být lehce publikována, nebo navrácena do původního stavu.
# **6 FactOrEasy**

FactOrEasy je manažerská hra, která je vyvíjena na katedrách Řízení a Informačního inženýrství České zemědělské univerzity v Praze. Hráči v průběhu hry soupeří o suroviny, ze kterých vytváří produkt, který se na konci každého kola snaží co možná nejlépe prodat. Hra v základním režimu opakuje tento proces, dokud se účastníci navzájem nevyřadí. Druhý režim umožňuje nastavit určitý počet herních let, po kterých se sečte skóre hráčů.

## **Princip hry**

Ve hře spolu mohou soupeřit dva až čtyři hráči. Každá hra nehledě na zvolený režim, obsahuje několikrát opakovaný proces, ve kterém hráči soupeří o nákup surovin a prodej produktu. Na začátku každého tohoto procesu je hráčům zobrazena situační karta, která udává, kolik materiálu je nabízeno za určenou minimální cenu, jaké množství produktů je poptáváno za určenou maximální cenu a zvláštní situace. Tato situace může na základě několika předdefinovaných formulací ovlivnit příští, nebo právě hrané kolo hry. V první fázi kola hráči zadávají, o kolik jednotek materiálu mají zájem a jakou cenu jsou ochotni nabídnout. Rozdělení nabízeného materiálu pak postupuje od té nejvyšší nabídky za jeden kus, po ty nejnižší. Další fáze se týká výroby produktu, které se hráč nemusí účastnit, pokud nechce. Pokud má zájem, zadá požadované kusy produktu do standardní, nebo automatické továrny, na základě svých dostupných zdrojů. V předposlední fázi kola se hráči opět utkávají na tržišti, kde zadávají, kolik jednotek produktu chtějí za danou minimální cenu prodat. Výsledek prodeje pak postupuje od nejlevnějších kusů produktu po ty nejdražší. Na závěr každého kola mají hráči možnost stavět nové továrny, vylepšovat ty staré nebo si vypůjčit peníze od banky. O peníze je také možné zažádat v jiných fázích hry, ale pak se jedná o formu mimořádné půjčky, která není tolik výhodná.

#### **Existující řešení**

Pro předchozí verzi této hry, byla v rámci bakalářské práce autora vytvořena uživatelská specifikace rozhraní pro mobilní zařízení. Z tohoto existujícího řešení byly implementovány některé principy, které se osvědčily jako přívětivě a byly autorem shledány jako využitelné i pro rozhraní desktopové. Existuje také textové řešení hry ve webovém rozhraní, které simuluje základní proces hry.

# **7 Specifikace uživatelského rozhraní**

Následující dvě kapitoly práce popisují specifikaci uživatelského rozhraní, tvorbu digitálního prototypu v rámci vývojářského prostředí a následné otestování tohoto prototypu na skupině vybraných respondentů.

Před samotnými návrhy jednotlivých obrazovek, je ve specifikaci uvedena motivace k vytvoření návrhu, cíle tohoto návrhu a definice vzorových person. Každé obrazovce, která souvisí s herními mechanismy hry, je následně věnována podkapitola, která obsahuje use case, scénáře systému a logický návrh. Všechny logické návrhy obrazovek vznikly využitím freeware programu Pencil, který umožňuje rychlé a snadné znázornění všech potřebných prvků.

Na základě analýzy vývojářských prostředí pro tvorbu her v teoretické části práce, byl pro návrh digitálního prototypu zvolen program Unity, který vyhověl požadavkům autora nejlépe, ze všech popsaných nástrojů. Podklady použité v grafických návrhách byly získány od vedoucího práce, z Unity Asset Storu a na portálu Vecteezy.com, který obsahuje databázi obrázků s volně šiřitelnou licencí. Obrázky získané od vedoucího práce vytvořil Ing. Petr Netík přímo pro hru FactOrEasy.

# **Motivace**

Motivací k vytvoření tohoto návrhu, bylo především rozšíření povědomí o manažerské strategické hře FactOrEasy a zpracování herních principů deskové hry ve vývojářském nástroji Unity tak, aby byla hra pochopitelná a dostupná pro širokou veřejnost. Určitou motivací bylo také seznámení autora práce s vývojářským prostředím, jehož znalost mu může pomoci v budoucnu při hledání určitého zaměstnání.

#### **Definice cíle**

Hlavním cílem této diplomové práce je tedy navrhnout uživatelsky přívětivé prostředí, které splňuje veškeré funkcionality hry FactOrEasy a které bude optimalizováno na desktopová zařízení všech platforem. Veškeré logické a grafické návrhy jsou zpracovány v rozlišení 1920 na 1080 bodů (FullHD), které je dnes standardem na poli osobních počítačů.

Vedlejší cíle:

- Vytvoření vzorových person, které charakterizují cílené typy uživatelů.
- Vytvoření digitálního prototypu ve vývojářském prostředí.
- Testování scénářů digitálního prototypu na vybraných respondentech.

## **Personifikace**

Pro účely vytvoření okruhu uživatelů, na které hra bude cílit, byly ve specifikaci nadefinovány 3 persony, které představují jednotlivé typy vzorových uživatelů. Strategicky manažerská hra FactOrEasy je určena pro uživatele kteří:

- Chtějí zdokonalit své obchodní dovednosti.
- Chtějí zdokonalit své strategické myšlení.
- Pracují v oblasti obchodu nebo v této oblasti pracovat chtějí.
- Jsou studenti manažerských, nebo obchodních oborů.
- Rádi hrají tyto typy strategických her.

#### **7.3.1 Vzorová persona 1 (Primární)**

Jméno: Jan

Věk: 19

Koníčky: Renovace nábytku v rodinné firmě, hraní počítačových her.

#### **7.3.1.1 Popis**

Honza vystudoval střední obchodní školu v Praze. Po maturitě zjistil že chce oblast obchodu studovat dále, a tak se přihlásil na soukromou obchodní univerzitu kde byl přijat na fakultu podnikohospodářskou. Honza má dobré vztahy se svým otcem který se věnuje renovaci starých kusů nábytku, které se snaží po opravách prodat vybrané klientele. Už odmala byl Honza v této rodinné firmě vychováván a tato práce mu přirostla k srdci. Rád by po dostudování posunul společnost na další úroveň.

#### **7.3.1.2 Typický den**

Jelikož bydlí Honza se svou rodinou v centru Prahy, tak má školu vzdálenou pár stanic tramvají. Ve škole o přestávkách rád surfuje na internetu pomocí svého notebooku, nebo si čte zprávy. Když zrovna nesedí ve škole, tak se s otcem věnuje renovaci starodávných kusů nábytku, které spolu přeprodávají. Po večerech většinou Honza sleduje internetové bazary, kde vyhledává další možné kousky pro renovaci, hledá potencionální zákazníky nebo rád jen tak hraje počítačové hry.

#### **7.3.2 Vzorová persona 2 (Vedlejší)**

Jméno: Petr

Věk: 27

Koníčky: Sledování seriálů, hraní videoher, sledování burzy

#### **7.3.2.1 Popis**

Petr je bývalý student ekonomické vysoké školy, konkrétně oboru Ekonomika a Management. Hned po tom, co dostudoval se mu naskytla zajímává pozice v podniku zabývající se obchodem s cennými papíry. Tato základní pozice ho ale po pár letech přestává bavit a Petr by se rád posunul v rámci společnosti na vyšší pozici která ale zahrnuje vedení některých zaměstnanců a rozhodování o obchodních procesech, které vyžadují strategické myšlení.

#### **7.3.2.2 Typický den**

Petr každé ráno vstává kolem 7 hodiny. Společnost, do které dojíždí se nachází v centru Prahy, takže cesta z jeho rodného městečka na okraji hlavního města mu zabere přibližně hodinu. Cestuje vlakem a dlouhé chvíle si zkracuje používáním svého notebooku, na kterém rád poslouchá hudbu, čte zprávy nebo sleduje své oblíbené kanály na sociálních sítích. Po tom, co dokončí všechny naplánované schůzky s klienty se vrací zpátky domů, ke své přítelkyni, se kterou večer rád sleduje komediální seriály nebo hraje videohry.

#### **7.3.3 Vzorová persona 3 (Doplňková)**

Jméno: Zuzana

Věk: 34

Koníčky: Knihy, sport

#### **7.3.3.1 Historie**

Zuzana vystudovala pedagogický obor na univerzitě v Brně. Po dokončení studií se začala dále věnovat za pomoci různých kurzů a přednášek oblasti obchodu, jelikož ta ji vždy naplňovala a Zuzana věděla že ji jednou bude chtít vyučovat. Ve svých 30 letech se jí toto přání splnilo a nyní působí už čtvrtým rokem na soukromé obchodní škole v Brně. Studenti ji mají rádi, jelikož se snaží stále přicházet na nové formy studia, které žáky dokáží zaujmout.

#### **7.3.3.2 Typický den**

Zuzana vstává každé ráno různě, jelikož její výuka začíná každý den v jiné hodiny. Jelikož bydlí ve stejném městě jako se nachází škola, tak ji cesta zabere maximálně 20 minut. Po tom, co její výuka skončí, si Zuzana jezdí každý den zahrát tenis s přítelem do sportovního centra. Když se vrátí domu, tak se ráda věnuje čtení knih nebo sledování seriálu se svým přítelem. Po večerech ráda surfuje na internetu, kde se účastní různých diskuzí na internetových fórech pomocí svého domácího počítače.

# **Úvodní obrazovka**

Každá hra většinou po načtení zobrazí základní menu, které obsahuje několik základních ovládacích prvků. Stejně tomu tak je i u návrhu pro hru FactOrEasy. V základní nabídce je nutné uživateli před startem hry nabídnou základní nastavení hry, nebo například stručný výčet pravidel, kterými se hra řídí. Také je dobré v tomto prvním představení hry rovnou hráče uvést do určité atmosféry, která danému hernímu žánru přísluší. To může být dosáhnuto například pěknou tematickou grafikou, nebo atmosférickou hudbou v pozadí.

#### **7.4.1 Use Case**

Uživatel od systému očekává:

- Možnost odstartování nové hry.
- Možnost pokračovat v rozehrané hře.
- Základní nastavení hry.
- Výběr režimu hry a počtu soupeřů.
- Přehled pravidel hry.
- Seznam nejlepšího dosaženého skóre.

#### **7.4.2 Scénář**

Systém po spuštění hry zobrazí úvodní obrazovku, která obsahuje základní menu hry. Po stisknutí tlačítka "Nová hra" systém zobrazí ve stejném okně nabídky několik možností, pomocí kterých si uživatel nastaví požadované parametry nově vytvářené hry. Pokud hráč spouští hru úplně poprvé, nebo poslední rozehranou hru dohrál do konce, je druhá položka "Pokračovat ve hře" vypnutá a není na ni možné kliknout. Naopak hráč, který poslední hru nedohrál, si může tímto tlačítkem poslední hru nahrát a pokračovat v ní. V případě že hráč má nějakou hru rozehranou a klikne na tlačítko "Nová hra", systém zobrazí upozornění, že poslední rozehraná hra bude přepsána. Pod další položkou menu "Nejvyšší skóre" systém zobrazuje jednoduchý výpis z posledních her, který je seřazený podle dosaženého skóre. Tlačítko "Nastavení" skrývá několik možností, jako například nastavení jména a avatara hráče, vypnutí hudby nebo vypnutí pomocných nápověd v průběhu hry. S těmito nápovědami souvisí i další položka v menu "Pravidla", pod kterou systém ve větším okně zobrazuje uživateli stručný výčet pravidel a postupů, kterými se hra řídí. Poslední položka v menu slouží jednoduše k ukončení hry, které musí být po stisknutí ještě potvrzeno ve vyskakovacím okně.

#### Systém očekává:

- Spuštění nové hry s volbou jejího typu a počtem soupeřů.
- Pokračování uživatele v rozehrané hře.
- Odkaz na obrazovku s nejlepšími dosaženými výsledky.
- Provádění změn v základním nastavení hry.
- Odkaz na obrazovku s pravidly hry.
- Tlačítko pro ukončení hry.

#### **7.4.3 Logický design**

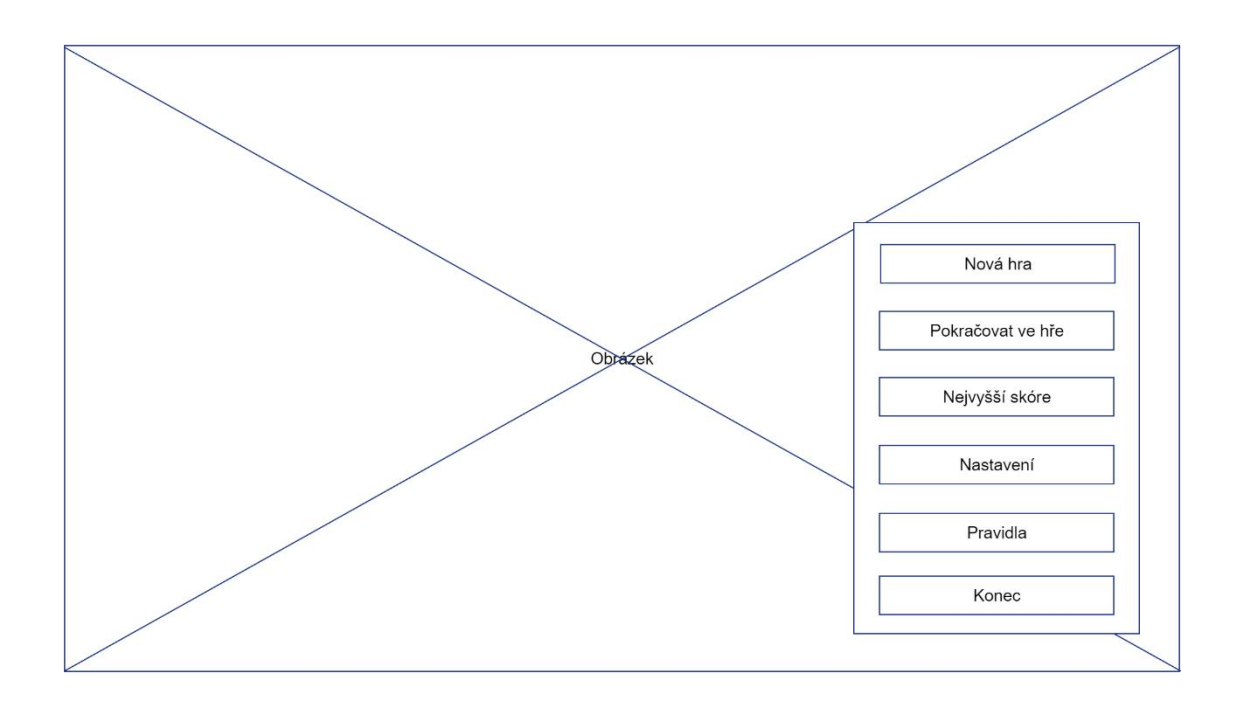

Obrázek č. 18 – Logický návrh úvodní obrazovky

# **Informační panel**

V průběhu hry potřebuje mít uživatel vždy na očích několik prvků hry. Jedná se především o jeho momentální statistiky, statistiky ostatních hráčů, situační kartu nebo například zobrazení momentálního herního měsíce. Dále je také nutné někam umístit tlačítka pro rychlý restart, nastavení nebo případné vracení do menu hry. Pro všechny tyto účely byl navržen informační panel, který se zobrazuje na levé straně a na spodu obrazovky.

#### **7.5.1 Use Case**

Uživatel od systému očekává:

- Zobrazení jeho zvoleného jména a avatara.
- Momentální stav jeho financí a jednotek RMU a FIU.
- Situační kartu hry.
- Přehled nad statistikami ostatních hráčů hry.
- Zobrazení herního měsíce a roku hry.
- Možnost průběžného nastavení hry.

#### • Možnost ukončit hru.

#### **7.5.2 Scénář**

Informační panel je rozdělen do dvou částí. Na levé straně obrazovky systém zobrazuje ty nejdůležitější informace. V horní částí je zobrazen avatar, název hráče a jeho momentální finanční stav a jednotky RMU a FIU. Pod těmito informacemi systém zobrazuje situační kartu, podle které se řídí průběh celé hry. Na spodu levého panelu nalezneme stručný přehled o statistikách aktivních protivníků, který je možné rozkliknout stejně jako situační kartu do detailnějšího zobrazení. Tyto dvě zobrazení jsou popsány v kapitolách 7.11 a 7.12.

Ve spodní části panelu systém zobrazuje kromě zobrazení měsíce a roku hry také trojici tlačítek. První tlačítko umožňuje uživateli rychlý restart hry, pro případy, kdy hráč není spokojen s jeho volbami v průběhu hry. Další tlačítko odkazuje na okno s nastavením, kde je možné ještě upravit několik možností v průběhu hry, jako například nastavení zvuků nebo nápovědy ve hře. Poslední tlačítko slouží pro ukončení hry a návrat na úvodní obrazovku. Každá hra se po ukončení automaticky ukládá pro možnost pozdějšího dohrání. Obě tlačítka "Restart" i "Ukončit" jsou ošetřeny nutným potvrzením volby ve vyskakovacím okně.

#### Systém očekává:

- Kliknutí na situační kartu.
- Kliknutí na detailnější statistiky hráčů.
- Rychlé restartování hry.
- Zobrazení a úprava nastavení hry.
- Ukončení rozehrané hry a návrat do menu.

#### **7.5.3 Logický design**

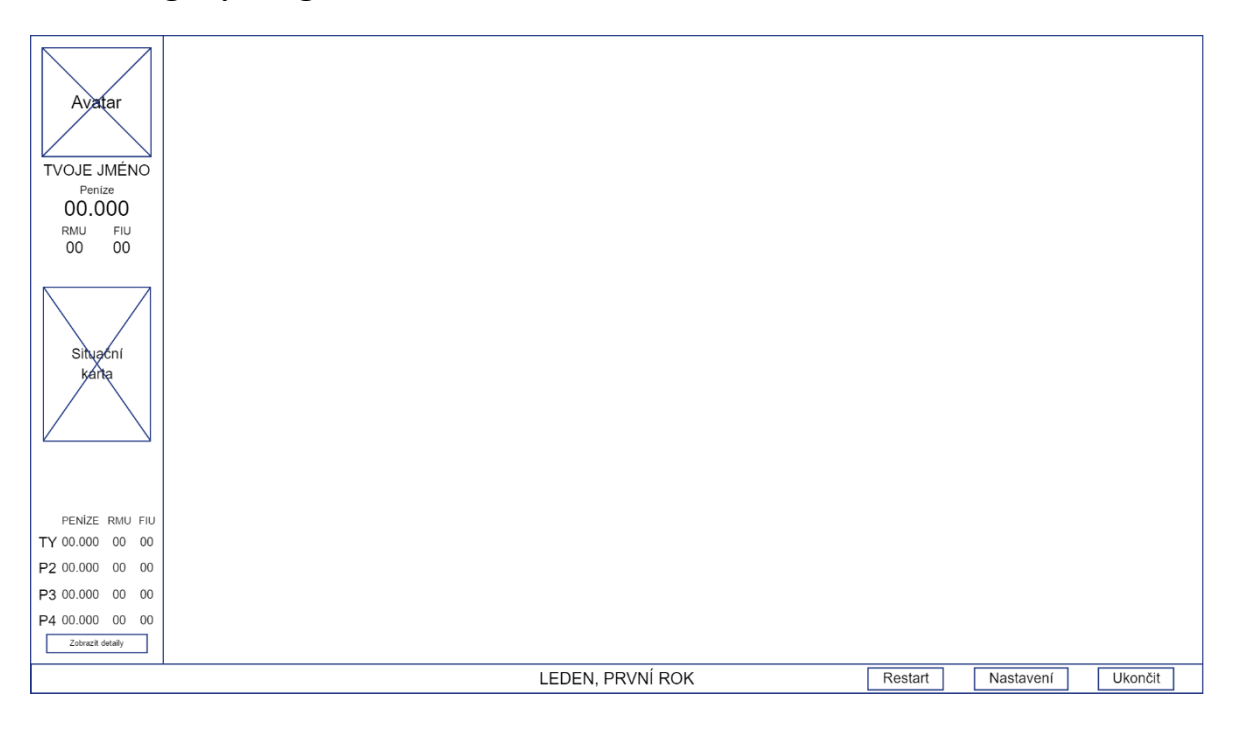

Obrázek č. 19 – Logický návrh informačního panelu

# **Hlavní hrací plocha**

Vzhledem ke kompaktnímu zobrazení, které je použito v existujícím řešení pro mobilní zařízení, bylo v tomto desktopovém návrhu potřeba využít možnosti preciznějšího ovládání a udělat herní plochu, která bude pro hráče zajímavější a oddělí několik po sobě následujících obrazovek, jako tomu je právě v mobilním řešení. Představa byla taková, že hlavní hrací plocha bude vypadat jako takové "město" s jednotlivými herními charaktery, které obstarávají jednotlivé finanční a produkční činnosti hry.

#### **7.6.1 Use Case**

Uživatel od systému očekává:

- Charakter pro nákup RMU.
- Charakter pro prodej FIU.
- Charaktery pro standartní a automatickou výrobu.
- Charakter pro půjčky.
- Pole pro výstavbu nových továren.

#### **7.6.2 Scénář**

Hrací plocha se skládá z herních charakterů a nových míst pro stavby továren. Jednotlivé charaktery jsou po herní ploše rozmístěny různě za účelem vykreslení "města", které je možné vidět v přiloženém grafickém návrhu. Systém na hrací ploše umožňuje jistou formu nápovědy, která po každém dalším kroku naviguje hráče po jednotlivých charakterech tak, aby se naučil průběh hry, který opakuje v každém kole. Na startu hry, je hned jako první zvýrazněn charakter pro nákup RMU a v momentě kdy hráč poprvé nakoupí, je dalším zvýrazněným charakter pro produkci FIU. Po výrobě nebo přeskočení tohoto kroku, se zvýrazní charakter pro prodej FIU. V poslední části kola, se zvýrazní charaktery banky pro výhodnější půjčku, produkce FIU pro možné vylepšení standartní továrny a nákupu RMU pro odstartování dalšího kola hry. V této časti hry se také kolem charakterů na produkci objeví další pole, kam může hráč postavit novou továrnu. Pokud hráč nápovědu nepotřebuje, může si ji v nastavení hry vypnout.

Systém očekává:

- Kliknutí na některého z rozmístěných charakterů.
- Kliknutí na některé z polí pro stavbu továrny.

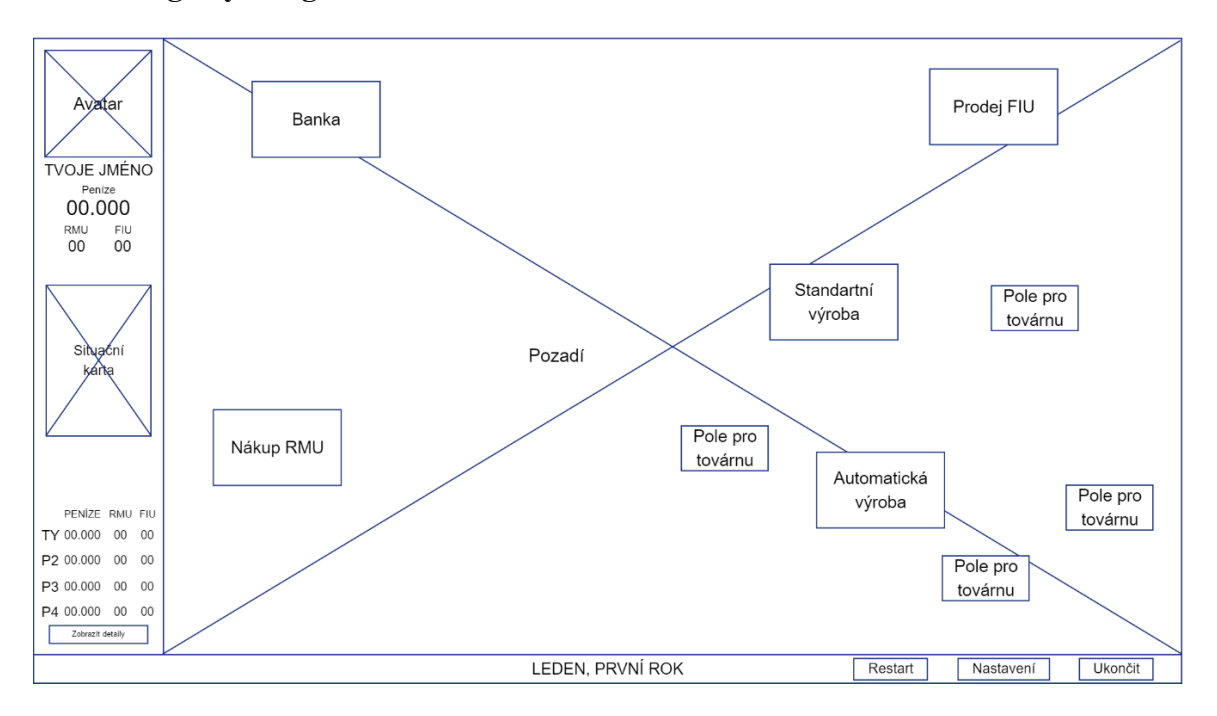

#### **7.6.3 Logický design**

Obrázek č. 20 – Logický návrh hrací plochy

#### **7.6.4 Grafický design**

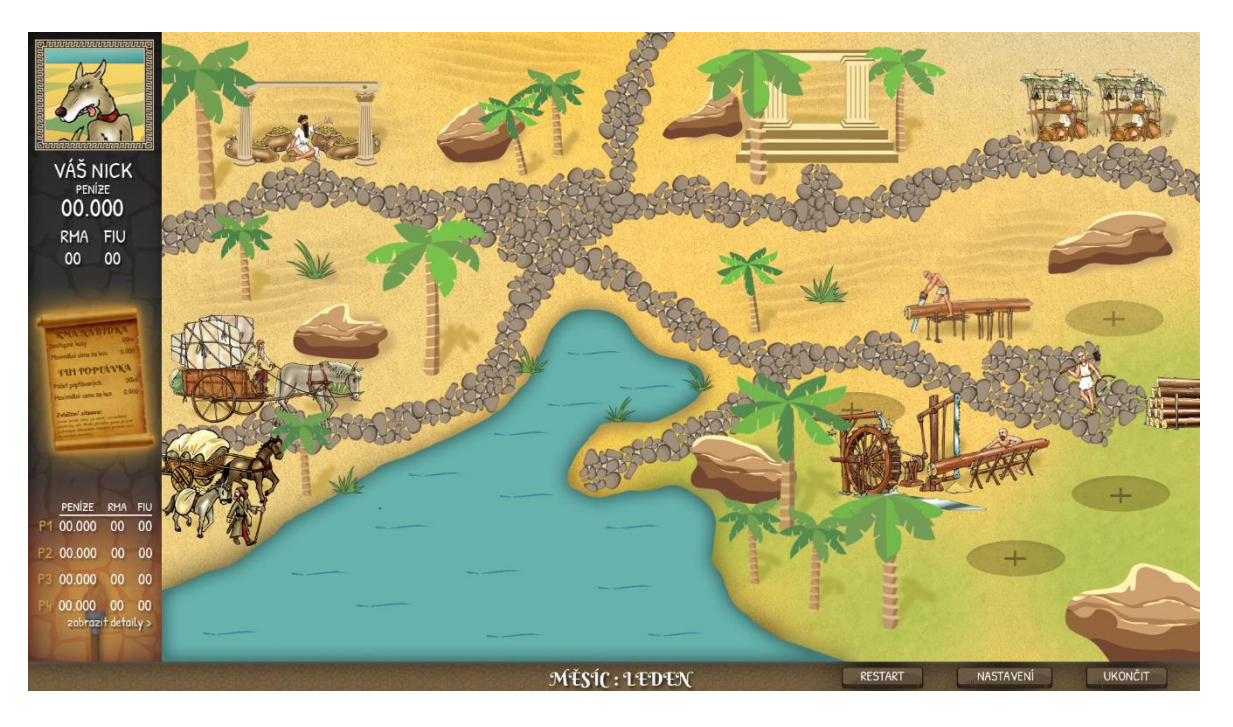

Obrázek č. 21 – Grafický návrh hrací plochy

# **Nákup materiálu**

Prvním krokem hry je vždy nakoupení jednotek RMU. Tato obrazovka musí na základě pravidel hry obsahovat několik prvků, které byly implementovány do návrhu podobně jako v řešení mobilního rozhraní.

#### **7.7.1 Use Case**

Uživatel od systému očekává:

- Pole pro zadání požadovaného množství.
- Pole pro zadání navrhované ceny za kus RMU.
- Možnost pro přidaní dělené nabídky.
- Možnost potvrzení nákupu.
- Výsledek, který zobrazuje počet RMU a cenu za kterou hráči získali nové jednotky.

## **7.7.2 Scénář**

Systém překryje hlavní hrací plochu tak, aby byly stále dostupné možnosti a informace z informačního panelu. Nová obrazovka pro nákup je tvořena pozadím, které souvisí s touto činností a oknem uprostřed, které slouží pro zadání požadovaných hodnot.

Za účelem srozumitelnosti se hodnoty zadávají do polí, které jsou součástí věty "Nakoupím x kusů, při ceně x za kus". Pod touto větou se nachází tlačítko, které umožní podobným způsobem vyplnit druhou větu a využít tak možnosti dělené nabídky. V jednotlivých polích se vždy nachází nápověda s rozmezím hodnot, které je možné zadat, aby hráč nemusel stále nahlížet do situační karty. Horní hranice rozmezí v poli pro množství, bude vždy rovna celkovému počtu nabízeného materiálu RMU v daném kole dle situační karty. V Poli pro zadání ceny se zase bude v každém kole měnit spodní hranice rozmezí, a to v závislosti na minimální možné ceně za jednotku materiálu která je uvedena na situační kartě. Pokud hráč tyto hodnoty ignoruje a zadá hodnotu která nebude z uvedeného rozmezí, pole zčervená a tlačítko pro potvrzení nabídky se deaktivuje. Hráč je upozorněn jednoduchou zprávou typu "Minimální cena za jeden kus RMU je xxx!". V momentě kdy hráč zadané hodnoty odmaže, tlačítko pro potvrzení se opět zpřístupní a pole znovu obsahuje nápovědu s rozmezím požadovaných hodnot. Pokud hráč vše vyplní správně a potvrdí svoji volbu, systém provede kalkulaci na základě pravidel hry. Nejvíce jednotek prodá tomu hráči, který za ně nabídne nejvyšší cenu a postupně takto rozděluje jednotky až k těm nejnižším nabídkám. Systém následně zobrazí nové okno s tabulkou, která ukazuje kolik jednotek a za kolik peněz všichni aktivní hráči získali.

Systém očekává:

- Vyplnění správných hodnot pro počet a cenu za RMU.
- Vyplnění chybných hodnot pro počet a cenu za RMU.
- Kliknutí na tlačítko, které zpřístupňuje možnost dělené nabídky.
- Potvrzení zadané volby.
- Zavření vyskakovacího okna s výsledky.

# **7.7.3 Logický design**

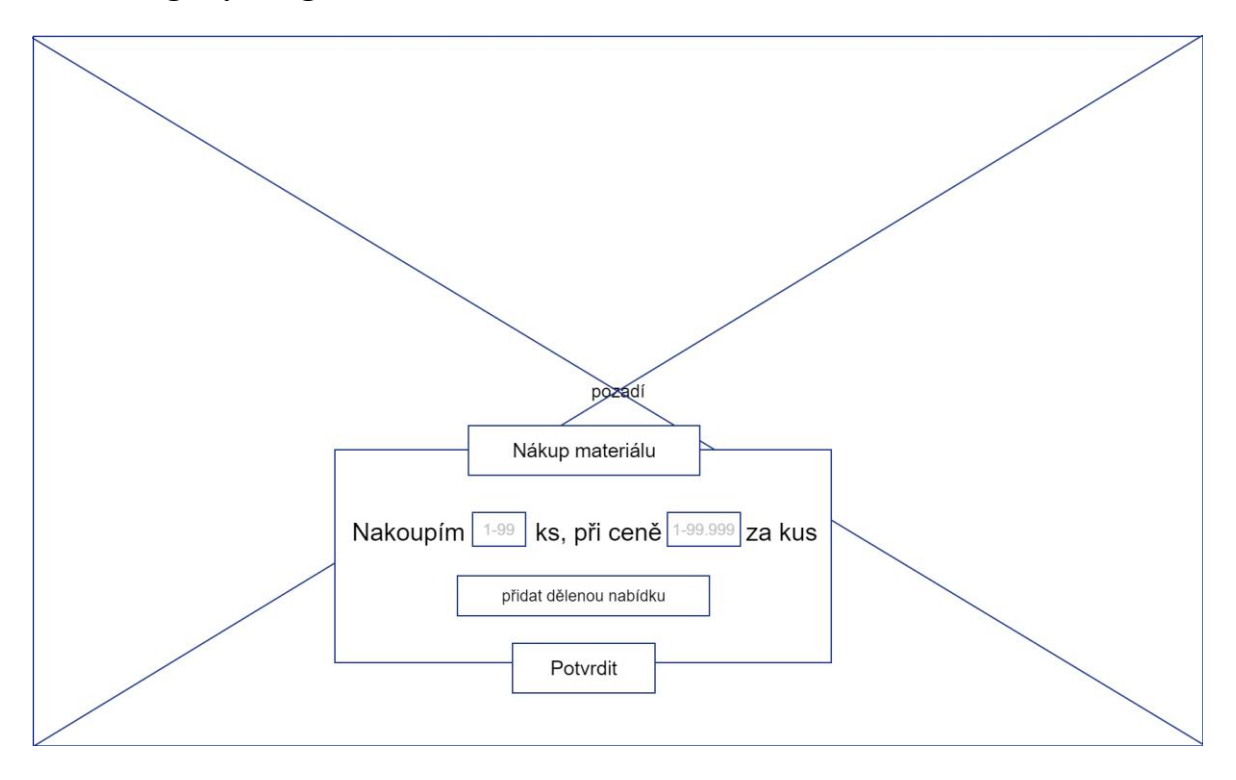

Obrázek č. 22 – Logický návrh nákupu materiálu

# **7.7.4 Grafický design**

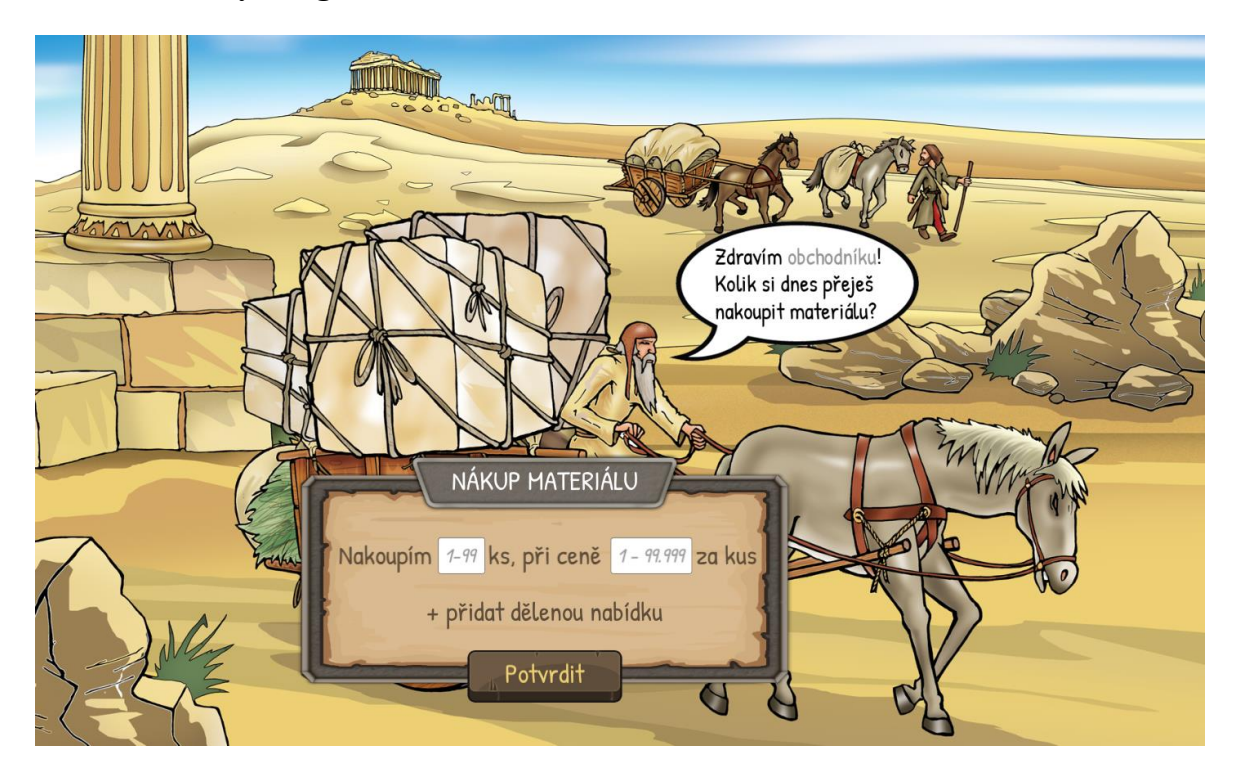

Obrázek č. 23 – Grafický návrh nákupu materiálu

# **Výroba produktu**

Tato obrazovka se hráči zobrazí při kliknutí na oba typy výrobních charakterů. Kromě pozadí, které se v grafickém řešení liší na základě vybraného charakteru z herní plochy, jsou funkce vždy stejné. Hráč tudíž zadává všechny hodnoty pro produkci u jednoho charakteru, kterého si zrovna vybere. Rozložení jednotlivých prvků je opět podobné tomu použitému v mobilním řešení, jelikož se na základě testování prokázalo jako uživatelsky přívětivé.

#### **7.8.1 Use Case**

Uživatel od systému očekává:

- Pole pro zadání množství, které má být vyrobeno standartní továrnou.
- Pole pro zadání množství, které má být vyrobeno automatickou továrnou.
- Zobrazení celkové ceny výroby.
- Možnost potvrzení výroby.
- Možnost vynechat výrobu v jakémkoliv kole.

#### **7.8.2 Scénář**

Hrací plochu systém překryje stejně jako tomu bylo u předchozí obrazovky a zobrazí novou obrazovku která slouží pro zadání hodnot výroby. Tyto hodnoty se zadávají do polí, které se nacházejí vedle příslušných popisků, zda se jedná o standartní, nebo automatickou výrobu. Pod těmito prvky se nachází popisek, ve kterém systém po zadání požadovaných hodnot kalkuluje kolik bude celková cena za provedenou výrobu. Popisky, které určují typy továren i pole pro zadání hodnot, jsou opět doprovázeny určitým typem nápovědy. Vedle popisku se nachází číslo v závorce, které hráči říká kolik továren daného typu vlastní. Pole pro počet požadovaných jednotek FIU zase napovídá maximální hodnotou, kolik jednotek je možné danými továrnami vytvořit. Pokud tyto údaje hráč ignoruje, tlačítko pro potvrzení výrobního plánu je deaktivováno a špatně vyplněné pole zčervená. Hráč je upozorněn chybovou zprávou typu "Tolik jednotek není možné vyrobit, z důvodu výrobních kapacit!". Po odmazání chybných hodnot z pole se opět zobrazí možné rozmezí. V případě že hráč požaduje produkci, na kterou nemá dostatečné finance, zčervená zase popisek, který uvádí celkovou cenu. Pokud hráč i přes toto zvýraznění volbu

potvrdí, je upozorněn chybovou zprávou typu "Tolik jednotek není možné vyrobit, z důvodu nedostatečných financí!". Ze začátku hry, kdy hráč nevlastní žádnou automatickou továrnu, je její popisek i pole deaktivováno. Jelikož je na základě pravidel možné výrobu v jakémkoli kole vynechat, muselo k tomuto oknu být kromě tlačítka na potvrzení výroby implementováno i tlačítko pro zavření. To se nachází v pravém rohu okna, kde se podle autora tlačítka pro ukončení v UI vyskytují nejčastěji, tudíž by uživatelé neměli mít problém s jeho nalezením. Po stisknutí systém upozorní uživatele vyskakovacím oknem, zda chce opravdu vynechat proces výroby v tomto kole.

Systém očekává:

- Vyplnění správných hodnot pro výrobu standartní továrnou.
- Vyplnění chybných hodnot pro výrobu standartní továrnou.
- Vyplnění správných hodnot pro výrobu automatickou továrnou.
- Vyplnění chybných hodnot pro výrobu automatickou továrnou.
- Potvrzení výrobního plánu tlačítkem.
- Vynechání výrobního plánu a ukončení dialogu tlačítkem.

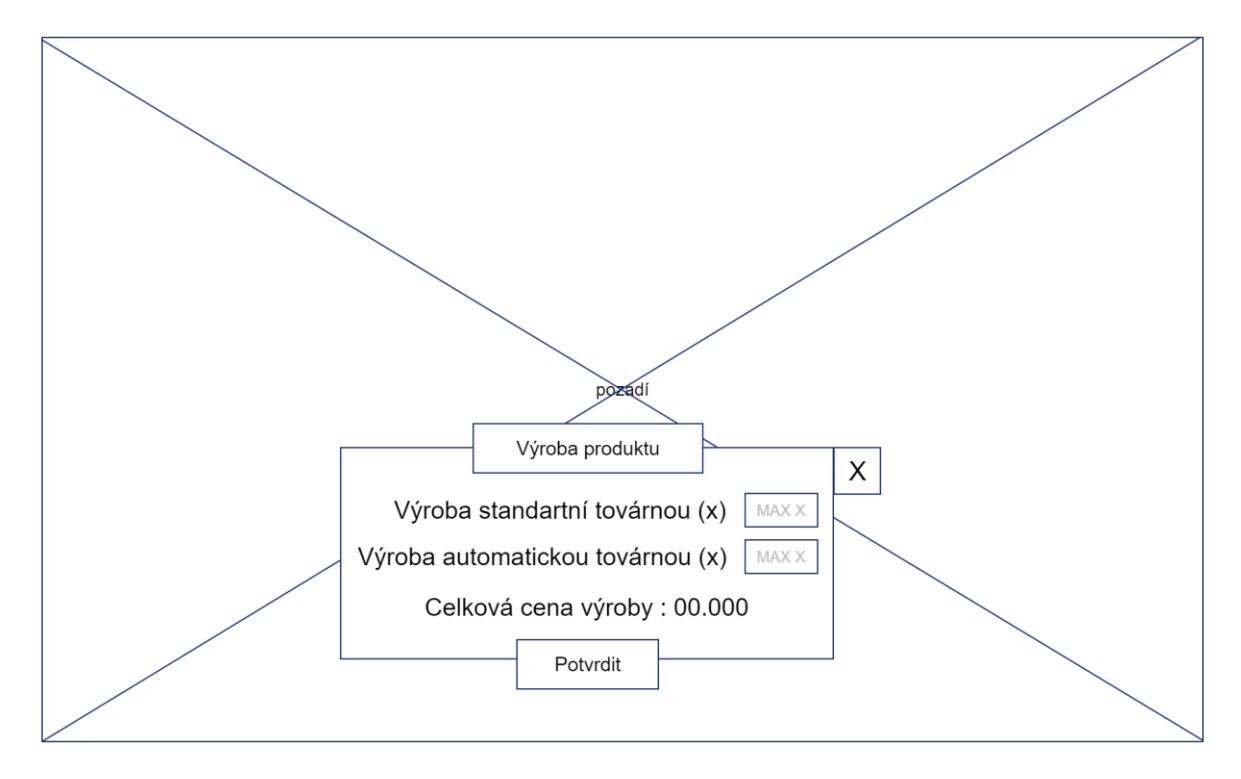

#### **7.8.3 Logický design**

Obrázek č. 24 – Logický návrh výroby produktu

# **Prodej produktu**

Obrazovka pro prodej produktu je v mnohém podobná obrazovce, která slouží k nákupu materiálu. To je z toho důvodu, že i podle pravidel hry je funkcionalita těchto operací dost podobná.

#### **7.9.1 Use Case**

Uživatel od systému očekává:

- Pole pro zadání nabízeného množství.
- Pole pro zadání navrhované ceny za jeden nabízený kus FIU.
- Možnost pro přidaní dělené nabídky.
- Možnost pro potvrzení prodeje.
- Výsledek, který zobrazuje počet FIU a cenu za kterou hráči prodali své jednotky.

#### **7.9.2 Scénář**

Systém opět překryje hrací plochu obrazovkou, která v tomto případě slouží pro zadání nabídek prodeje FIU. V okně které slouží pro zadání hodnot nalezneme dvě pole, které jsou implementovány do věty "Nabízím x kusů, při ceně x za kus". V polích je zobrazena nápověda s rozmezím hodnot, které je možné zadat. V případě pole pro množství, bude horní hranice rozmezí určována tím, kolik jednotek FIU hráč vlastní. Pole pro cenu zobrazí takové rozmezí, jehož horní hranice je určována situační kartou, konkrétně maximální možnou cenou za jeden kus FIU v daném kole. Okno dále ještě obsahuje dvě tlačítka pro přidání dělené nabídky a potvrzení zadané nabídky, které fungují stejně jako v případě obrazovky s nákupem RMU. Jakmile hráč vše vyplní správně a potvrdí svoji nabídku tlačítkem, systém provede kalkulaci. Ta funguje na základě pravidel hry tak, že systém vybere nejdříve nejnižší nabídky a postupně se dostává až k těm nejvyšším, respektive nejdražším nabídkám. Výsledky těchto kalkulací následně systém vyobrazí podobně jako u nákupu RMU v novém okně s tabulkou, kde jsou vidět prodeje všech aktivních hráčů.

Systém očekává:

- Vyplnění správných hodnot pro počet a cenu nabízených FIU.
- Vyplnění chybných hodnot pro počet a cenu nabízených FIU.
- Kliknutí na tlačítko, které umožňuje dělené nabídky.
- Potvrzení nabídky hráče.
- Zavření vyskakovacího okna s výsledkem prodejů.

# pozadí Prodej produktu Nabízím | 1-99 | ks, při ceně | 1-99.999 za kus přidat dělenou nabídku Potvrdit

#### **7.9.3 Logický design**

Obrázek č. 25 – Logický návrh prodeje produktu

# **7.10 Banka**

Ve hře mají hráči možnost vypůjčit si v bance peníze do dalších kol hry. Výše půjčky se může razantně měnit v závislosti na tom, kdy hráč o půjčku zažádá. Pro tyto účely vznikl ve hře další charakter a jemu příslušná obrazovka, která obsahuje potřebné prvky.

#### **7.10.1 Use Case**

Uživatel od systému očekává:

- Pole pro zadání požadované výše splátky.
- Zobrazení úroku, kterým se bude půjčka úročit.
- Zobrazení měsíční splátky.
- Zobrazení zúročené výše půjčky.

#### **7.10.2 Scénář**

Obrazovka půjčky disponuje podobně jako ostatní předchozí obrazovky pozadím a oknem, které slouží pro zadávání hodnot a poskytování informací. V tomto případě je zapotřebí pouze jedno pole, do kterého hráč bude zadávat požadované výše půjček. Předtím než hráč zadá hodnotu do pole, je systémem informován o maximální výši půjčky, kterou si může momentálně dovolit. Ta se zobrazuje v poli stejně, jako nápovědy o maximální možné produkci jednotek na obrazovce výroby a její výpočet probíhá na základě pravidel hry tak, že se sečtou hodnoty továren, které hráč vlastní a polovina z této hodnoty je maximální půjčka jakou si hráč může vzít. Pokud hráč zadá vyšší částku, než je mu napovídána, pole zčervená a tlačítko pro potvrzení se deaktivuje. Hráč je upozorněn hláškou typu "Tato výše půjčky ti nemůže být poskytnuta!". Pod tímto polem se nachází dva popisky, které hráče informují o parametrech vyřizované půjčky. První popisek zobrazuje úrokovanou měsíční splátku, která je vypočítána na základě hodnoty zadané v poli a procento úroku které může nabývat hodnoty 1, v případě že hráč žádá o půjčku po tom, co byly v daném kole prodané jednotky FIU, nebo hodnoty 2, v případě že hráč požaduje půjčku v průběhu jiné fáze hry. V druhém popisku je jen vypočítaná celková hodnota, kterou hráč v průběhu dvanáctiměsíčního splácení zaplatí bance. Zbývajícími prvky na obrazovce jsou dvě tlačítka, které slouží k potvrzení půjčky a k uzavření dialogu.

Systém očekává:

- Zadání správné výše půjčky, kterou si hráč může dovolit.
- Zadání chybné výše půjčky, na kterou hráč nemá nárok.
- Potvrzení půjčky tlačítkem.

#### **7.10.3 Logický design**

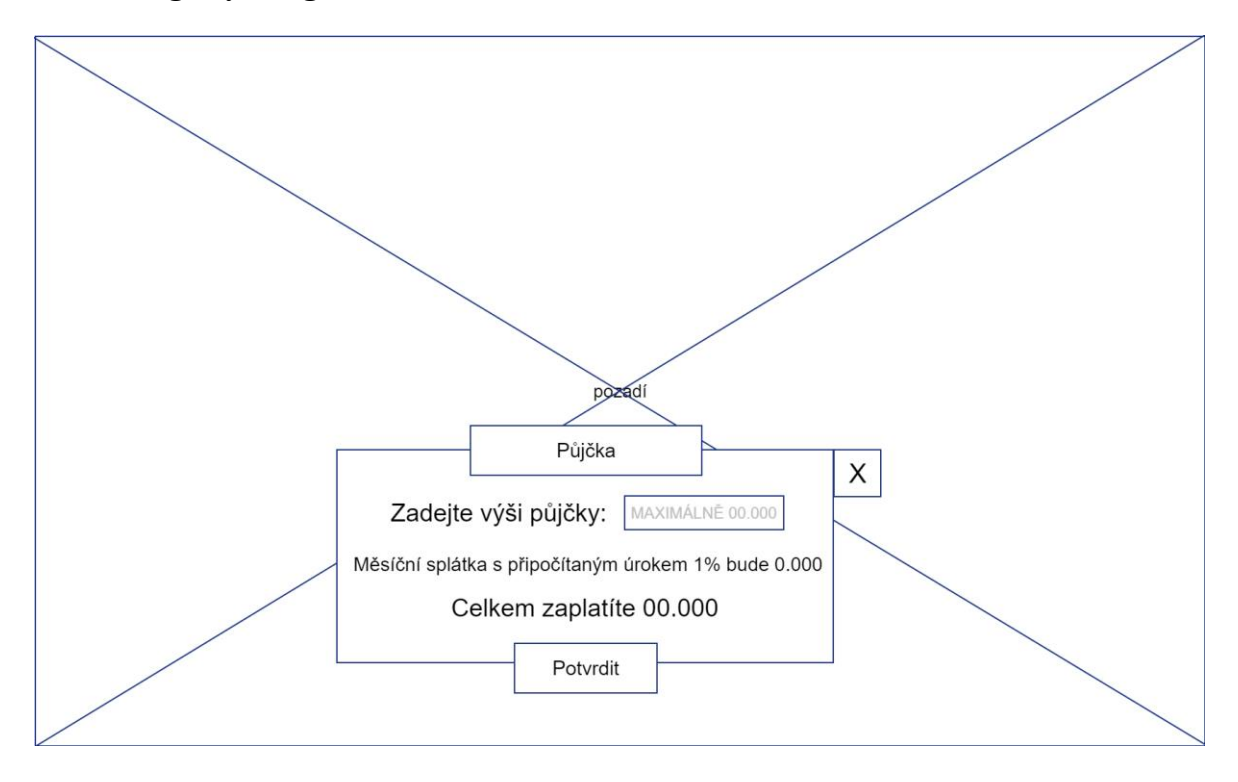

Obrázek č. 26 – Logický návrh půjčky peněz

## **Situační karta**

Položka, která ovlivňuje celý postup ve hře. Jelikož obsahuje několik podstatných informací, je potřeba, aby bylo její miniaturní zobrazení na informačním panelu možné zvětšit, za účelem lepší čitelnosti.

#### **7.11.1 Use Case**

Uživatel od systému očekává:

- Zobrazení počtu dostupných kusů RMU pro dané kolo.
- Zobrazení minimální ceny za nabízený kus RMU.
- Zobrazení počtu poptávaných kusů FIU pro dané kolo.
- Zobrazení maximální možné ceny za jeden prodaný kus FIU.
- Zobrazení zvláštní situace, pokud nějaká nastane.
- Možnost vrátit se na předchozí obrazovku.

#### **7.11.2 Scénář**

Systém zobrazí zvětšenou verzi situační karty, která překrývá momentální obrazovku. Karta zobrazuje nabízený počet jednotek RMU a minimální cenu za jeden kus pro dané kolo. Dále zobrazuje počet jednotek FIU, které jsou poptávány v daném kole za maximální uvedenou cenu za kus. Na spodu situační karty, se kromě tlačítka pro návrat na předchozí obrazovku zobrazuje ještě zvláštní situace, pokud ji systém pro dané kolo vyhodnotí. Tato zvláštní situace je zobrazena formou popisku, který na základě pravidel může obsahovat několik různých formulací, které se mohou v kolech opakovat. Tyto formulace mohou do značné míry ovlivňovat stávající, nebo následující kolo.

Systém očekává:

• Stisknutí tlačítka "OK" a návrat na předchozí obrazovku.

## **7.11.3 Logický design**

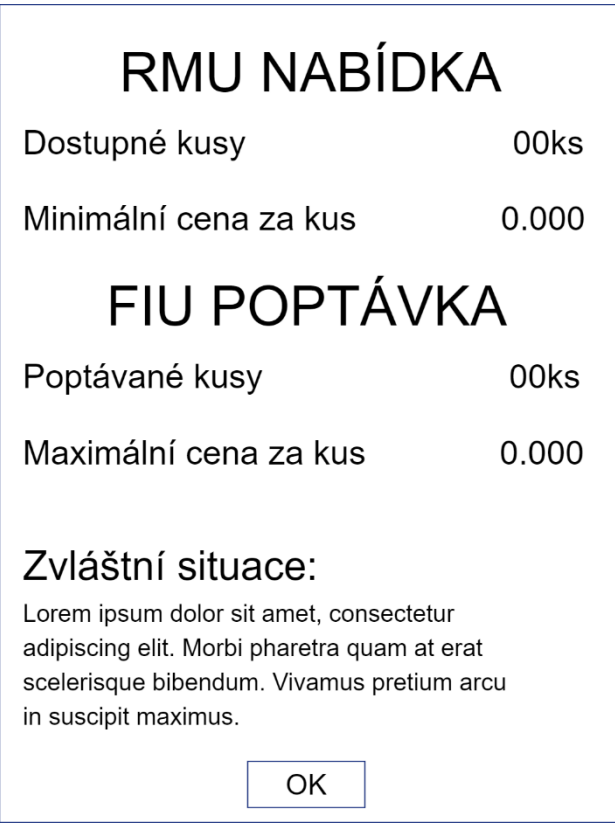

Obrázek č. 27 – Logický návrh maximalizované situační karty

# **Detailní statistiky**

Zobrazení statistik současného, nebo i předchozích kol, může být rozhodující pro další krok hráče. Proto je nutné někam schovat kompletní výčet statistik všech hráčů, ze všech odehraných kol. Pro tyto účely existuje obrazovka detailní statistiky, která se spouští z informačního panelu.

## **7.12.1 Use Case**

Uživatel od systému očekává:

- Sledování těchto údajů, v každém kole hry u každého hráče:
	- o Fixní náklady.
	- o Veškeré data o počtu a ceně RMU jednotek.
	- o Produkce FIU.
	- o Veškeré data o počtu a ceně FIU jednotek.
	- o Půjčky.
	- o Stavba továren.
- Možnost vrátit se na předchozí obrazovku

#### **7.12.2 Scénář**

Po stisknutí tlačítka "zobrazit detaily" na bočním panelu, systém zobrazí překrývající okno, které obsahuje tabulky se statistikami z aktuálních a předchozích kol hry. Každá tabulka má ve svém levém horním rohu zvýrazněné jméno hráče pro snadnou identifikaci. Obsah tabulky odpovídá veškerým získaným datům v průběhu každého kola hry. Nalezneme zde údaje o fixních nákladech, aukci RMU jednotek, produkci a prodeji FIU, hodnotách a splátkách poskytnutých půjček a o výstavbě továren. Vedle tabulky systém zobrazuje dvojici šipek, které hráči umožňují navigaci mezi statistikami jednotlivých hráčů.

Systém očekává:

- Přepínání mezi tabulkami pomocí tlačítek umístěných na stranách.
- Stisknutí tlačítka "OK" a návrat na předchozí obrazovku.

#### **7.12.3 Logický design**

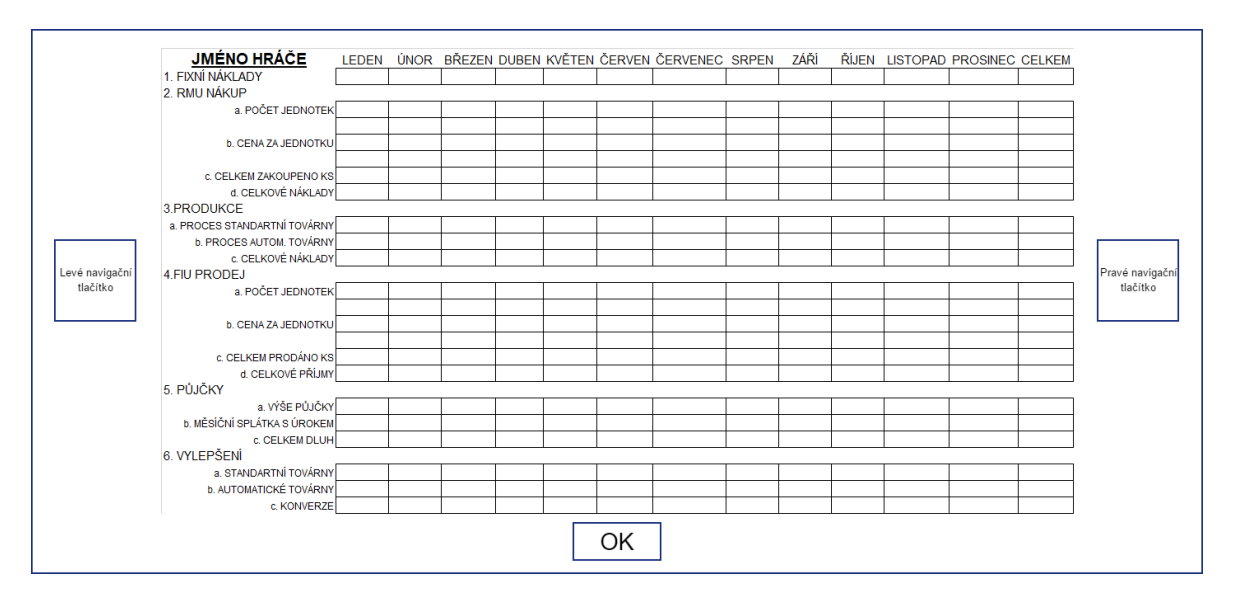

Obrázek č. 28 – Logický návrh detailních statistik

### **Stavba továrny**

Pro potřeby stavby nové továrny bylo potřeba navrhnout vyskakovací okno, které dá hráči na výběr, jakou továrnu chce postavit na vybraném místě hrací plochy.

#### **7.13.1 Use Case**

Uživatel od systému očekává:

- Výběr ze dvou typů továren.
- Zobrazení ceny za výstavbu.
- Možnost potvrzení volby.
- Možnost zavřít toto vyskakovací okno.

#### **7.13.2 Scénář**

Po kliknutí na některé z volných míst pro továrny na hrací ploše, systém zobrazí větší vyskakovací okno. Uživatel zde dostává na výběr, zda chce postavit továrnu standartní, nebo automatickou. Továrny jsou zde vyobrazeny formou obrázků, které jsou shodné s vizuální reprezentací na pozadí výrobních obrazovek. V případě, že hráč na některý z typů klikne myší, obrázek se zvýrazní. Pod oběma obrázky systém zobrazuje cenu, kterou musí hráč v případě zájmu zaplatit za daný typ. Pokud hráč nemá na zvolený typ dostatečné finance, potvrzovací tlačítko se deaktivuje a popisek s cenou pod názvem obrázku zčervená. Okno dále obsahuje ještě dvojici tlačítek pro potvrzení výstavby a pro zavření okna, v případě, že si hráč svoji volbu rozmyslí.

Systém očekává:

- Kliknutí na typ továrny.
- Kliknutí na tlačítko potvrzující výstavbu.
- Kliknutí na tlačítko, které zavře okno.

#### **7.13.3 Logický design**

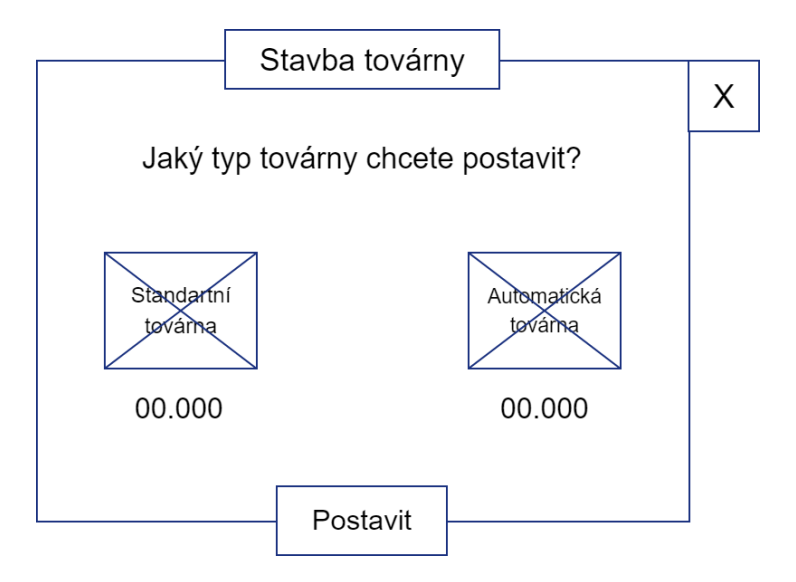

Obrázek č. 29 – Logický návrh stavby továrny

# **Finální obrazovka**

V případě, že hra skončí, je hráče nutné přesměrovat na novou obrazovku. Ta mu poskytne potřebné informace a prvky ve všech možných případech umístění. Pro tyto účely byla navržena finální obrazovka.

#### **7.14.1 Use Case**

Uživatel od systému očekává:

- Zobrazení výsledného umístění.
- Přístup do kompletních statistik hry.
- Možnost sdílet svůj výsledek na sociální sítě.
- Možnost rychle restartovat hru.
- Možnost vrátit se do hlavní nabídky.

#### **7.14.2 Scénář**

Zobrazení finální obrazovky se mírně liší na základě toho, zda hráč hru vyhraje, nebo prohraje. V případě výhry, systém zobrazí pozadí, které souvisí s výhrou a v jeho horní časti vypíše hlášku "Vyhrál jsi!". Tato hláška navíc obsahuje jméno, které si hráč nastavil ve hře. Ve spodní části obrazovky nalezneme trojici tlačítek a pole se základními informacemi o hře. V tomto poli systém vypisuje počet odehraných kol, získané finance celkem a umístění všech hráčů. Tlačítka slouží k návratu do menu, zobrazení celkových statistik všech hráčů za celou hru a tlačítko na levé straně slouží ke sdílení svého výsledku na sociální sítě. Pokud se hráč neumístí na prvním místě, tak systém na finální obrazovce zobrazí jiné pozadí a v záhlaví vypíše hlášku "Prohrál jsi!". Tlačítko, které sloužilo ke sdílení výhry, nyní umožňuje rychlý restart hry.

Systém očekává:

- Kliknutí na tlačítko a sdílení výsledku na sociálních sítích.
- Kliknutí na tlačítko pro zobrazení kompletních statistik hry.
- Kliknutí na tlačítko, které vrací do hlavního menu hry.

#### **7.14.3 Logický design**

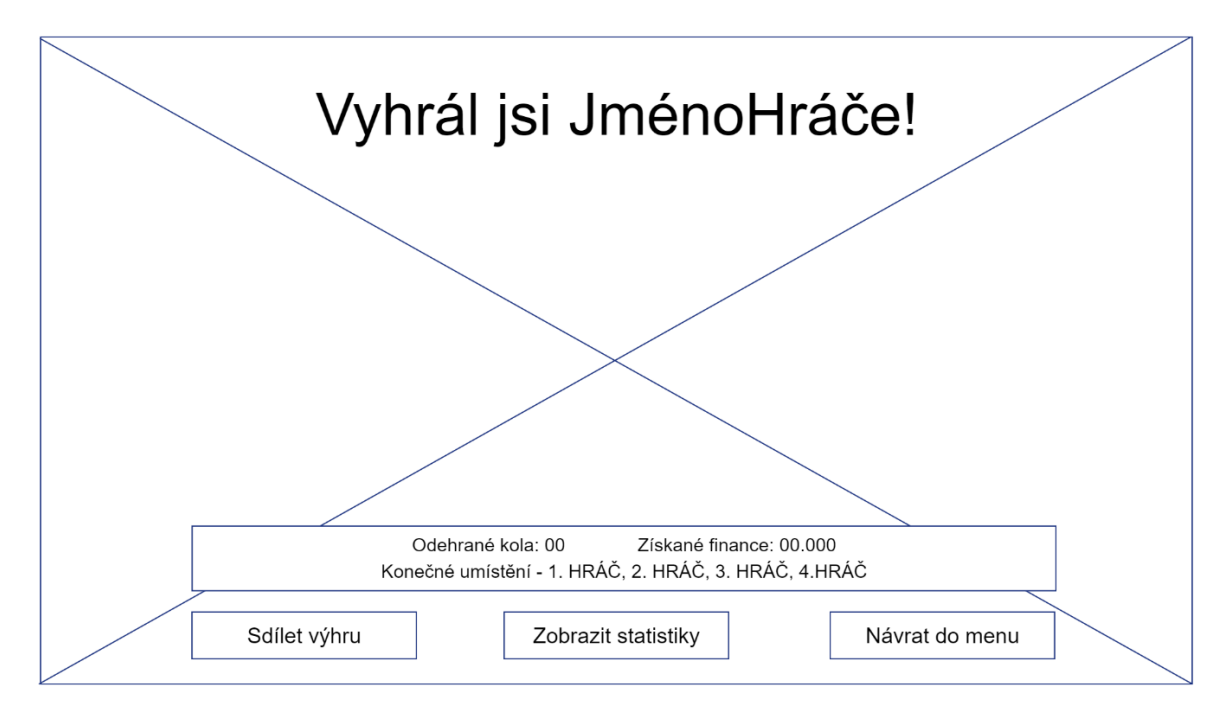

Obrázek č. 30 – Logický návrh finální obrazovky

# **8 Testování**

Logické návrhy, které byly vytvořeny v rámci UI specifikace, autor následně rozebral na jednotlivé prvky, které zpracoval za použití grafického editoru Adobe Photoshop. Tyto grafické prvky, byly následně importovány jako assety, do vývojářského prostředí Unity. V prostředí byly zpětně zkompletovány do návrhů obrazovek, které svým rozložením odpovídají již nadefinovaným logickým návrhům. Tyto grafické návrhy byly za použití funkcí Unity a vytvořených navigačních prvků propojeny tak, že utvořili celistvý interaktivní prototyp, který simuluje finální vzhled hry. Tento prototyp byl následně pomocí vývojářského prostředí exportován do fungujícího balíčku, který autor použil při testování s vybranými respondenty.

#### **Průběh testování logických návrhů**

Několik rozhovorů proběhlo už během základních skic navrhovaného rozhraní. Během tvorby logických návrhu, bylo zohledněno několik poznatků o rozmístění a pojmenování prvků v uživatelském rozhraní.

### **Průběh testování digitálního prototypu**

Na začátku každého sezení, autor práce představil hru a její principy jednotlivým respondentům, za účelem vytvoření základního přehledu o funkcionalitách hry. Samotné testování potom probíhalo na základě několika vytvořených scénářů, které dávaly respondentům jednoduché úkoly, které museli ve funkčním prototypu splnit. Autor při plnění úkolů sledoval reakce respondentů na jednotlivé prvky obrazovek a měřil čas plnění těchto úkolů. V případech delšího zaváhání respondenta, se autor snažil pomocí několika dotazů zjistit příčiny, které vedly k prodlevě při řešení úkolu. Ukázalo se, že všechny tyto delší zaváhání byly způsobené nepochopením určité funkcionality hry. Po dokončení všech připravených scénářů následovala diskuze, ve které měli respondenti prostor na vyjádření podnětů a otázek k navrženému rozhraní. Skupinu těchto respondentů tvořili studenti různých oborů ČZU a autorovi kolegové IT oddělení v obchodní společnosti Makro.

#### **8.2.1 Testovací scénáře prototypu**

Zde jsou uvedené testované scénáře, které byly použity při testování. Jedná se vlastně o takové simulace, jelikož prototyp nepočítá s žádnými hodnotami a na hrací ploše nevytváří žádné nové továrny.

- Začni novou hru, která bude omezená na počet čtyř herních let a bude obsahovat dva soupeře.
- Ve hře klikni na charakter pro nákup, zobraz si situační kartu, zavři ji a nabídni dvě různé nabídky.
- Ve hře se dostaň do fáze výroby produktu a přeskoč tento krok.
- Zahraj celé jedno kolo hry a na konci kola postav automatickou továrnu.
- Zahraj celé kolo s tím, že se před prodejem výrobku podíváš na detailní statistiky hráče.
- Ukonči tuto rozehranou hru, vrať se do menu a vytvoř novou hru ve vyřazovacím režimu s jedním soupeřem. V této hře zahraj dvě celá kola a ukonči program.

## **Výsledky testování**

Výsledky testování, které vznikaly během procesů skicování a vytváření logických návrhů, pomohly autorovi v několika situacích, kdy si nebyl jistý rozmístěním určitých prvků. Po otestování digitálního prototypu autor získal důležité podněty, které vedly k lehkým úpravám, především grafického charakteru. Jednalo se například o kontrastnější volbu barev u některých tlačítek hry. Všichni respondenti hodnotili rozhraní jako velmi přívětivé a kvalitně rozvržené. Pouze někteří z respondentů zaváhali při plnění určitých scénářů hry, protože byli až příliš stručně seznámeni s principy hry, nebo jednoduše nepochopili, co se autor snažil popsat. Tyto nedostatky jsou podle autora zanedbatelné a hodnotí výsledek testování jako velmi pozitivní a objektivní.

# **9 Závěr**

Diplomová práce se zabývá popisem počítačových her a nástrojů, které slouží k jejich vývoji. Pomocí jednoho z popsaných nástrojů byl v praktické časti vytvořen digitální prototyp, který korespondoval s navrženou specifikací uživatelského rozhraní.

První kapitola práce popisuje, co to vůbec počítačové hry jsou, na jaké žánry se rozdělují a jaké jsou jejich přínosy a úskalí, jelikož se tyto vlivy na hráče a společnost okolo nich v poslední době často řeší. Následující poměrně obsáhlá kapitola, popisuje jednotlivé části procesu vytváření herního titulu, kde byl kladen hlavní důraz na kapitolu o herním engine. V této kapitole autor vysvětlil, k čemu takový nástroj slouží a následně popsal několik nejpopulárnějších nástrojů, pro tvorbu dvourozměrných rozhraní, na kterém je postavena i hra FactOrEasy. V rámci této podkapitoly autor také vybral jeden z těchto popsaných nástrojů, který na základě několika faktorů a porovnání s ostatními variantami, zvolil jako nejvhodnější, pro vytvoření vlastního digitálního prototypu pro hru FactOrEasy. Dále byly v kapitole také popsány části jako tvorba Business modelu nebo Game Design, jehož součástí je i uživatelská specifikace rozhrání, která byla vytvořena v rámci praktické části práce. Další kapitola teoretická části je věnována vybranému nástroji, konkrétně tedy Unity, u kterého byly popsány základní prvky a funkce rozhraní. Tento popis pomohl autorovi seznámit se s prostředím a jeho možnostmi, před samotnou tvorbou prototypu. V této časti jsou také popsány základní principy skriptování, programovací jazyky které mohou být použity v rámci rozhraní Unity nebo třeba často vyskytovaný výraz Asset, který může reprezentovat celou řadu objektů. Na závěr kapitoly byly ještě popsány některé doplňující služby, kterými Unity disponuje a které u konkurenčních vývojářských nástrojů nejsou dostupné. Poslední kapitola teoretické části slouží k seznámení čtenáře s hrou FactOrEasy, jejím původem, pravidly a exitujícím řešením.

Praktická část obsahuje kompletní uživatelskou specifikaci rozhraní pro hru FactOrEasy, spolu s výsledky testování digitálního prototypu na vybraných respondentech. Specifikace má v úvodu nadefinovaný svůj cíl, metodiku a vzorové persony, na základě kterých se odvíjí příklad typického uživatele hry FactOrEasy. Následujících několik kapitol je pak věnováno jednotlivým obrazovkám, které se ve hře vyskytují. Každá obrazovka má nadefinované use case neboli všechny případy užití, které definují možné interakce uživatelů se systémem hry. V souvislosti na tyto uživatelské interakce byly popsány scénáře systému, vysvětlující reakce na jednotlivé vstupy uživatele. Poslední podkapitola každé obrazovky obsahuje navržený logický design, který reprezentuje rozložení všech potřebných prvků. U dvou kapitol byly navíc zobrazeny i grafické designy, které reprezentují vytvořený finální vzhled v prostředí Unity. V závěru jsou popsány výsledky testování, které probíhalo nejdříve v rámci vytváření logických návrhů, a následně po dokončení digitálního prototypu v prostředí Unity. Výsledky byly na základě získaných poznatků od respondentů zhodnoceny jako velmi objektivní a pozitivní. Autor práce hodnotí celkový návrh jako vhodný pro reálné použití.

# **10 Seznam použitých zdrojů**

- 1. LIFEWIRE. *Pong: The First Video Game Megahit* [online]. [cit. 2018-01-14]. Dostupné z WWW: https://www.lifewire.com/pong-the-first-video-game-megahit-729739
- 2. MARQUIS, Justin. *Computer Games as a New Arena for IST Research.* Indiana University, USA, 2008. 14 s. ISBN 978-1-59904-865-9.
- 3. BASLER, Jaromír. Trendy ve vzdělávání 2016. *Počítačové hry, jejich dělení, současné tendence vývoje a základní výzkumná šetření z oblasti počítačových her* [online]. (PDF) [cit. 2018-01-19]. Dostupné z WWW: https://www.researchgate.net/profile/Jaromir\_Basler/publication/306039854\_Pocitacove\_h ry\_jejich\_deleni\_soucasne\_tendence\_vyvoje\_a\_zakladni\_vyzkumna\_setreni\_z\_oblasti\_poc itacovych\_her/links/57ac63bb08ae3765c3ba9fc2/Pocitacove-hry-jejich-deleni-soucasnetendence-vyvoje-a-zakladni-vyzkumna-setreni-z-oblasti-pocitacovych-her.pdf
- 4. PLATI. *Counter-Strike: Global Offensive*. [online]. [cit. 2018-01-21]. Dostupné z WWW: https://www.plati.com/itm/counter-strike-global-offensive-steam-gift-region-free/2028854
- 5. GAMIFIQUE. *Kingdom Come: Deliverance.* [online]. [cit. 2018-01-21]. Dostupné z WWW: http://gamifique.eurozpravy.cz/kingdom-come-deliverance-351/fotogalerie/detail/2302
- 6. TECHOPEDIA. *What does Real-Time Strategy (RTS) mean?* [online]. [cit. 2018-01-21]. Dostupné z WWW: https://www.techopedia.com/definition/1923/real-time-strategy-rts
- 7. GAMINGIO. *Simcity 5*. [online]. [cit. 2018-01-21]. Dostupné z WWW: http://www.gamingio.com/2013/03/how-to-play-simcity-5-offline-courtesy-of-azzeruk/
- 8. ADVENTURE GAMERS. *What are adventure games?* [online]. [cit. 2018-01-17]. Dostupné z WWW: https://adventuregamers.com/articles/view/17547
- 9. WINDOWSCENTRAL. *Tomb Raider*. [online]. [cit. 2018-01-21]. Dostupné z WWW: https://www.windowscentral.com/pc-rise-tomb-raider-patch-adds-new-graphics-optionsand-more
- 10. BUSINESSINSIDER. *Fifa 2018*. [online]. [cit. 2018-01-21]. Dostupné z WWW: http://www.businessinsider.com/fifa-18-review-2017-10
- 11. GAMESPOT. *Microsoft flight simulator X*. [online]. [cit. 2018-01-21]. Dostupné z WWW: https://www.gamespot.com/articles/microsoft-flight-simulator-series-to-live-onbut-n/1100-6421000/?comment\_page=1
- 12. HUFFPOST, The blog. *Video Games and their effect on modern day society.*  [online]. [cit. 2018-01-24]. Dostupné z WWW:

https://www.huffingtonpost.com/montclair-diplomats/video-games-and-theireff\_b\_9873646.html

- 13. SHAFFER, William David. *Wag the Kennel: Games, Frames, and the Problem of Assessment.* University of Wisconsin – Madison, USA, 2009. 16 s. ISBN 978-1- 59904-808-6.
- 14. POKORNÝ, V. A KOL. Patologické závislosti. 2.vyd. Ústav psychologického poradenství a diagnostiky - Brno, 2002. 194 s. ISBN 80-86568-02-04.
- 15. INTERACTIVE SOFTWARE FEDERATION OF EUROPE. *Videogames in Europe: 2012 Customer study.* [online]. [cit. 2018-01-26]. Dostupné z WWW: https://www.isfe.eu/videogames-europe-2012-consumer-study
- 16. METODICKÝ PORTÁL. *Minecraft – hra která dává smysl.* [online]. [cit. 2018-01-21]. Dostupné z WWW: https://spomocnik.rvp.cz/clanek/16485/
- 17. WIRED. *How videogames like Minecraft actually help kids learn to read.* [online]. [cit. 2018-01-23]. Dostupné z WWW: https://www.wired.com/2014/10/video-game-literacy/
- 18. MICHIGAN STATE UNIVERSITY. *Video game playing tied to creativity.* [online]. [cit. 2018-01-25]. Dostupné z WWW: https://msutoday.msu.edu/news/2011/video-gameplaying-tied-to-creativity/
- 19. BOND, Gibson Jeremy. *Introduction to Game Design, Prototyping, and Development: From Concept to Playable Game with Unity and C# (Game Design and Development).*  Addison Wesley, USA, 2014. 944 s. ISBN 978-0-32193-316-4.
- 20. PLURALSIGHT. *Creating a Game Concept: The First step in getting your game off the ground.* [online]. [cit. 2018-01-06]. Dostupné z WWW: https://www.pluralsight.com/blog/film-games/creating-game-concept-first-step-gettinggame-ground
- 21. ČESKÉ MODY. *Co je to herní engine?* [online]. [cit. 2017-12-20]. Dostupné z WWW: https://www.ceskemody.cz/clanky.php?clanek=56
- 22. VFXCZ, Český web o vizuálních efektech. *Bitva herních enginů – Unreal, CryEngine, Unity nebo Source?* [online]. [cit. 2018-01-06]. Dostupné z WWW: http://vizualniefekty.cz/bitva-hernich-enginu-unreal-cryengine-unity-nebo-source/
- 23. BUSINESSWIRE. *Yoyo Games Breaks Barriers to Game Development withc Launch of GameMaker Studio 2.* [online]. [cit. 2018-01-06]. Dostupné z WWW: https://www.businesswire.com/news/home/20170308005680/en/YoYo-Games-Breaks-Barriers-Game-Development-Launch
- 24. GAMEFROMSCRATCH. *A closer look at GameMaker Studio 2.* [online]. [cit. 2018-01- 07]. Dostupné z WWW: http://www.gamefromscratch.com/post/2017/12/06/A-Closer-Look-At-GameMaker-Studio-2.aspx
- 25. RETRO MOE. *The history of Cocos2d in a glimpse.* [online]. [cit. 2018-01-09]. Dostupné z WWW: https://retro.moe/2017/04/16/cocos2d-in-a-glimpse/
- 26. INTEL SOFTWARE, Developer Zone. *Creating multi-platform games with Cocos2d-x.*  [online]. [cit. 2018-01-09]. Dostupné z WWW: https://www.ceskemody.cz/clanky.php?clanek=56
- 27. WIZARDFU. *Cocos2d-x: Why is it one of the best free game engines?* [online]. [cit. 2018- 01-10]. Dostupné z WWW: https://wizardfu.com/book/cocos2d-x/best-free-game-engine/
- 28. VRFOCUS. *Unity 5.6 launches bringing native Google VR support for Cardboard and Daydream.* [online]. [cit. 2018-01-19]. Dostupné z WWW: https://www.vrfocus.com/2017/03/unity-5-6-launches-bringing-native-google-vr-supportfor-cardboard-and-daydream/
- 29. GAMESPARKS. *Unity Game Engine Review.* [online]. [cit. 2018-01-13]. Dostupné z WWW: https://www.gamesparks.com/blog/unity-game-engine-review/
- 30. SVĚTHARDWARE. *Notně vylepšený herní engine Unity 5 přichází.* [online]. [cit. 2018- 01-13]. Dostupné z WWW: https://www.svethardware.cz/notne-vylepseny-herni-engineunity-5-prichazi/40115
- 31. WIRED. *Candy Crush studio King releases Defold game development engine for free.*  [online]. [cit. 2018-01-16]. Dostupné z WWW: http://www.wired.co.uk/article/king-gameengine-defold-free
- 32. GAMASUTRA. *King's Defold game engine is now available for free.* [online]. [cit. 2018- 01-16]. Dostupné z WWW: https://www.gamasutra.com/view/news/268753/Kings\_Defold\_game\_engine\_is\_now\_avai lable for free.php
- 33. SCHNELL, Jesse. *The Art of Game Design: A Book of Lenses, Second edition.* A K Peters/CRC Press, USA, 2014. 600 s. ISBN 978-1-466-59864-5
- 34. BATES, Bob. *Game Design: The Art and Business of Creating Games (Prima Tech's Game Development)*. Cengage Learning, USA, 2002. 336 s. ISBN 978-0-76153-165-4.
- 35. COOPER, Alan. *About Face 2.0: The Essentials of Interaction Design.* John Wiley & Sons, USA, 2003. 576 s. ISBN 978-0-76452-641-1
- 36. CORONA. *The art of game design and its importance.* [online]. [cit. 2017-12-05]. Dostupné z WWW: https://coronalabs.com/blog/2016/11/08/the-art-of-game-design-andits-importance/
- 37. PREZI. *Understand the business model commonly used in the game development industry.*  [online]. [cit. 2017-12-06]. Dostupné z WWW: https://prezi.com/rot7jl7zl9rh/understandthe-business-model-commonly-used-in-the-game-development-industry/
- 38. INVESTOPEDIA. *What is a 'Business Model'.* [online]. [cit. 2017-12-06]. Dostupné z WWW: https://www.investopedia.com/terms/b/businessmodel.asp
- 39. MANAGEMENTMANIA. *Obchodní model (Business Model).* [online]. [cit. 2017-12-06]. Dostupné z WWW: https://managementmania.com/cs/obchodni-model-business-model
- 40. GOSE, Stephen. *Phaser Game Prototyping: Building 100s of games using Game Prototyping templates in HTML5 and Phaser JavaScript Framework.* Nezávisle publikování, 6-12-2017. 477 s. ISBN 978-1-97350-933-2.
- 41. CANVAS NETWORK. *Design a playable prototype.* [online]. [cit. 2017-12-09]. Dostupné z WWW: https://coronalabs.com/blog/2016/11/08/the-art-of-game-design-and-itsimportance/
- 42. ISBISTER, Katherine. *Game Usability: Advancing the Player Experience*. CRC Press, USA, 2008. 398 s. ISBN 978-0-12374-447-4.
- 43. RUBIN, Jeffrey. *Handbook of Usability Testing: How to Plan, Design, and Conduct*. John Wiley & Sons, USA, 2011. 384 s. ISBN 978-0-47018-548-3.
- 44. UNITY DOCUMENTATION. *Unity User Manual* [online]. [cit. 2017-11-05]. Dostupné z WWW: https://docs.unity3d.com/Manual/index.html
- 45. BRETT Jack, SIMONS Alain. *Implementation of the Unity Engine for Developing 2D Mobile Games in Consideration of Start-Up/Student Developers.* Springer, Singapore, 2017. ISBN 978-3-319-65849-0.
- 46. PEREZ, Darrin. *Useful Resources for 2D Game Creation.* Apress, Berkeley California, 2015. ISBN 978-1-4842-1793-1.

# **11 Přílohy**

Funkční digitální prototyp s celým adresářem projektu je nahraný na přiloženém CD disku. Následující obrázky reprezentují vybrané obrazovky, které se zobrazují v prototypu.

## **Hlavní obrazovka**

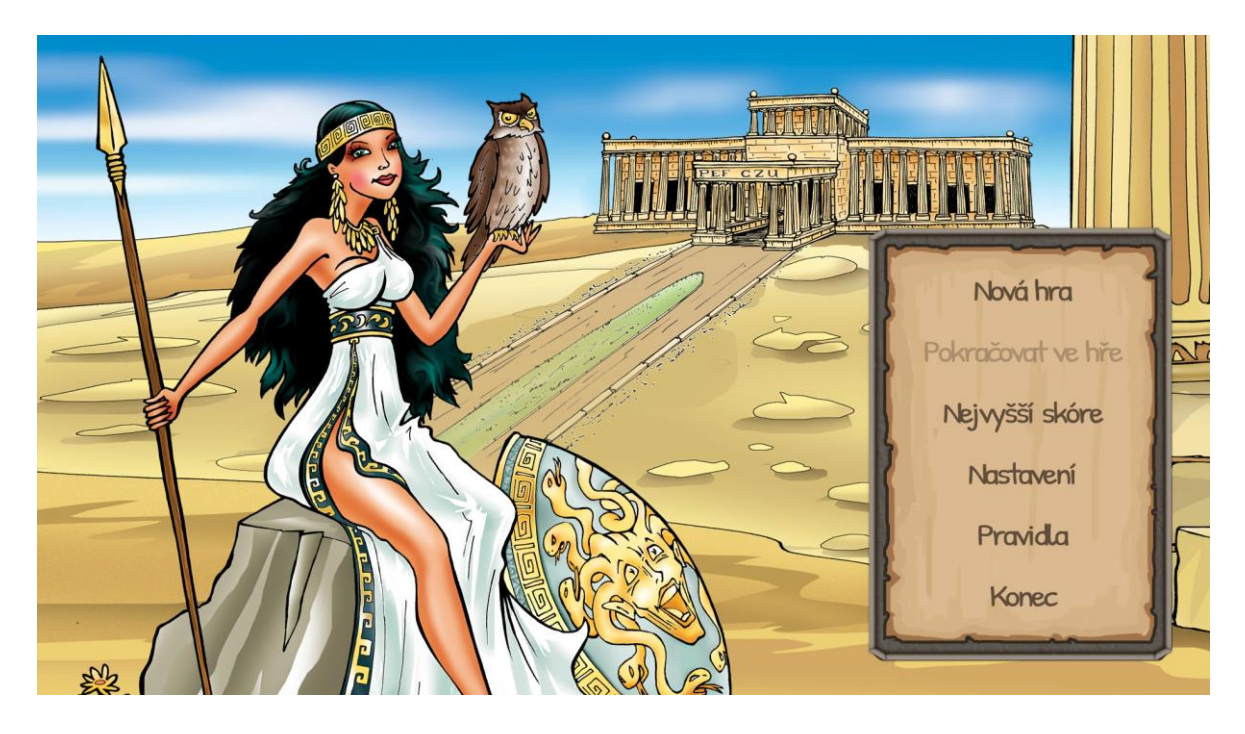

# **Hrací obrazovka**

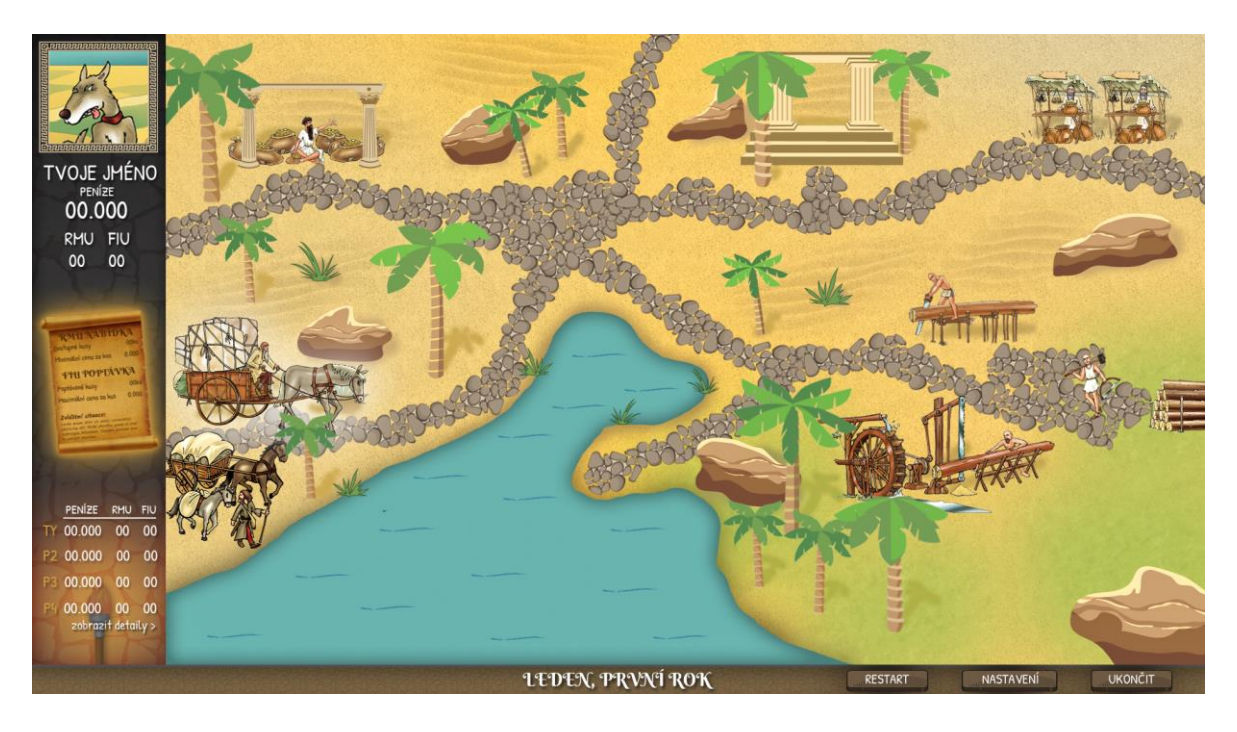

#### **Nákup materiálu**

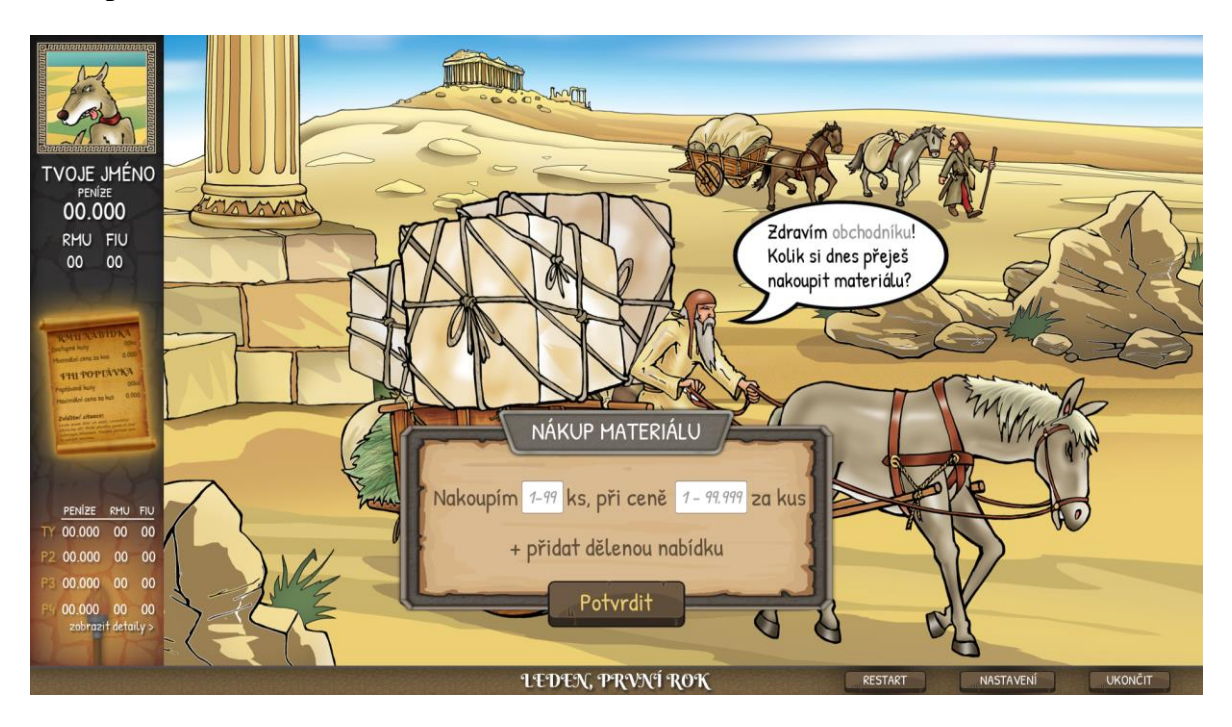

# **Výroba standartní továrnou**

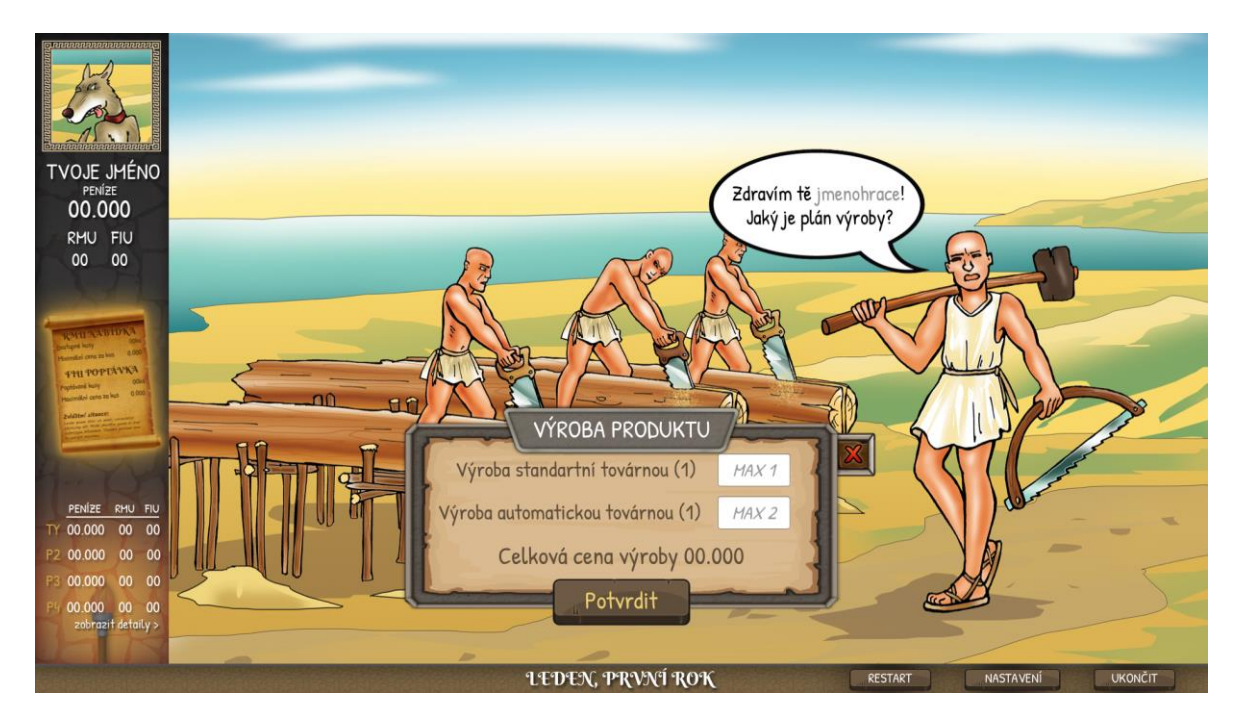

# **Výroba automatickou továrnou**

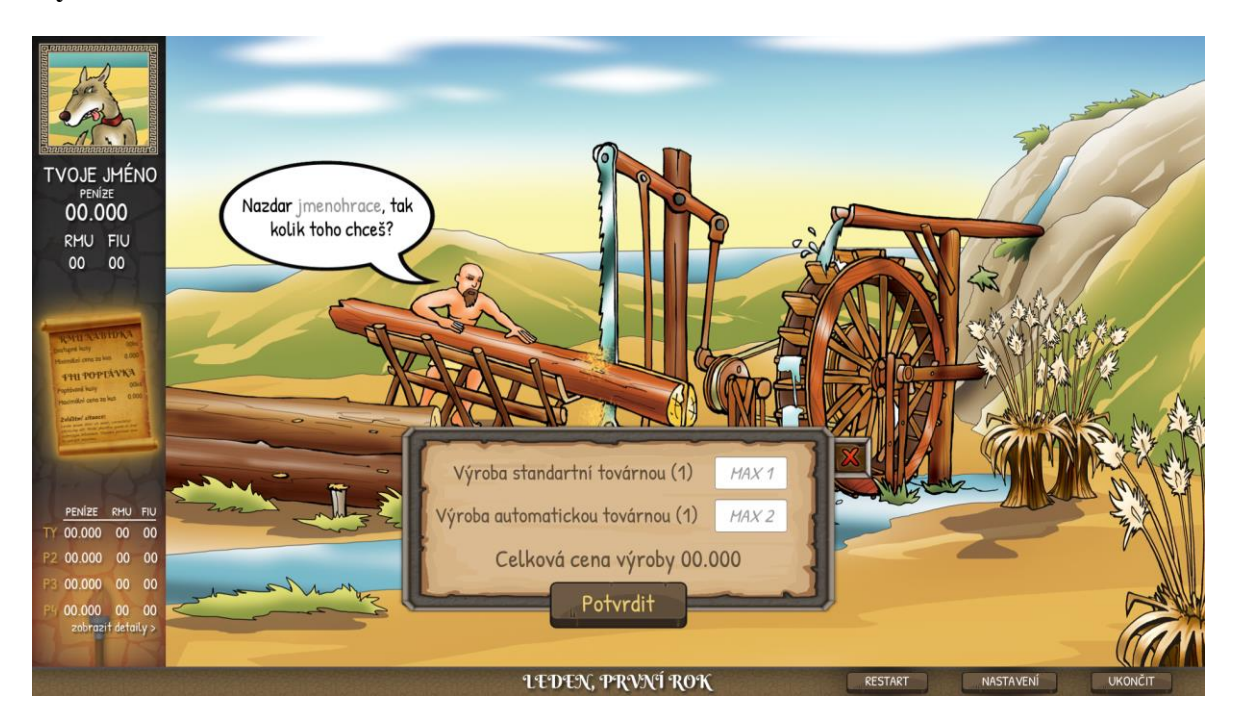

# **Prodej výrobku**

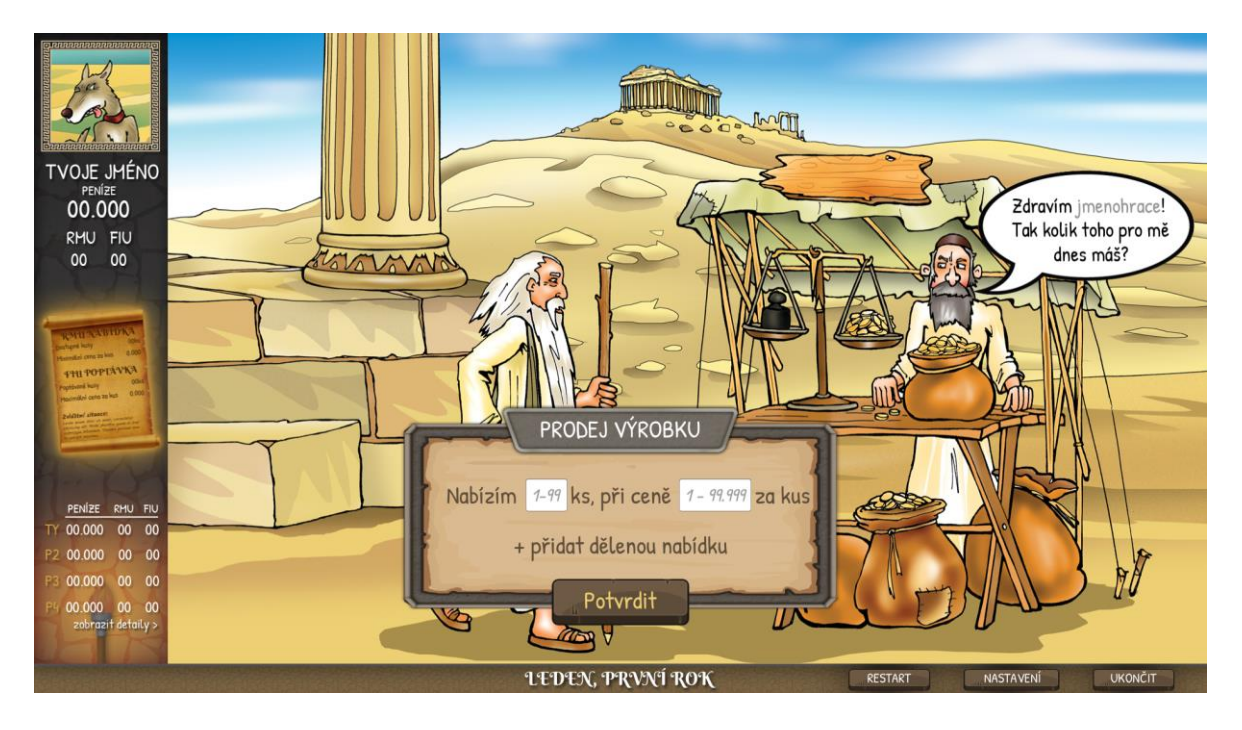

#### **Banka**

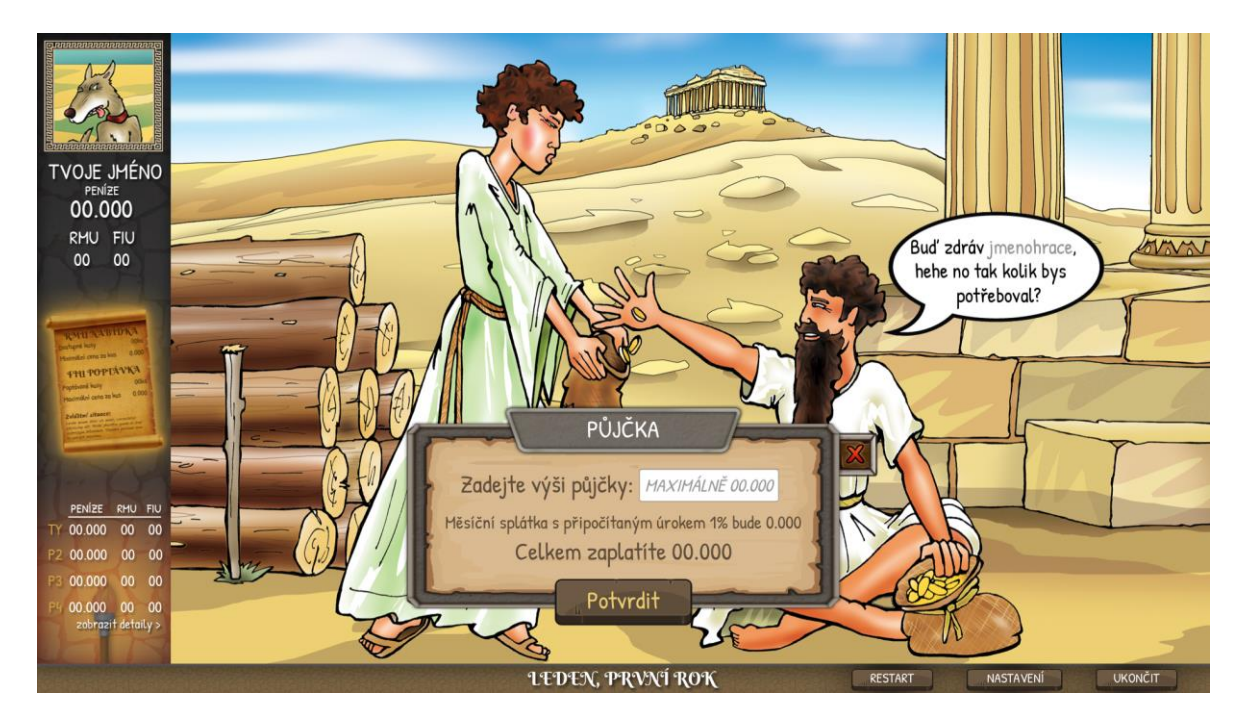

# **Situační karta**

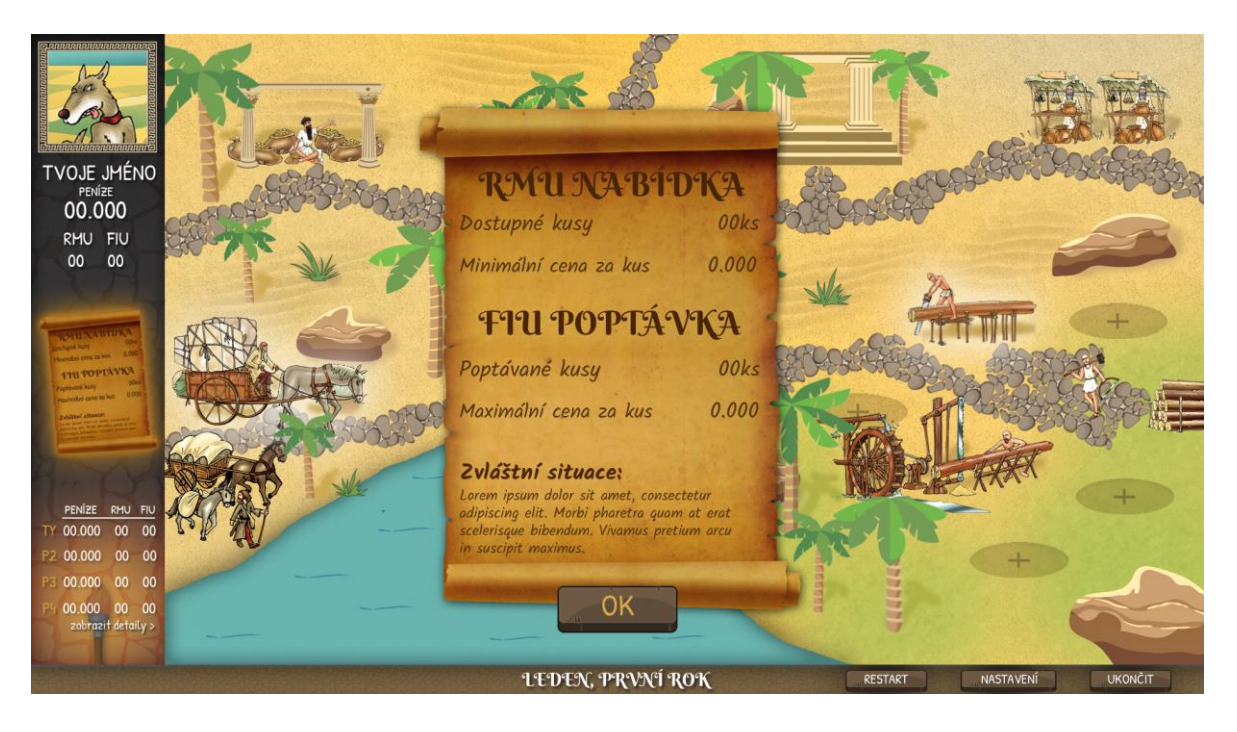
## **Detailní statistiky**

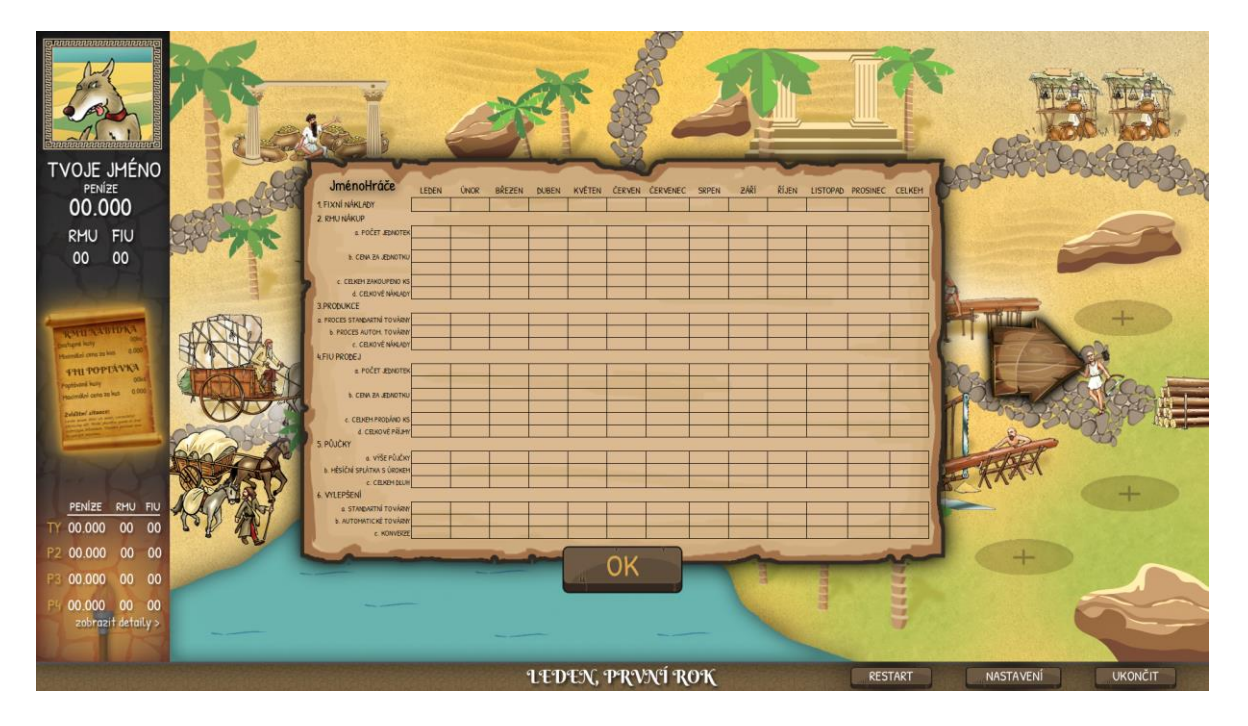